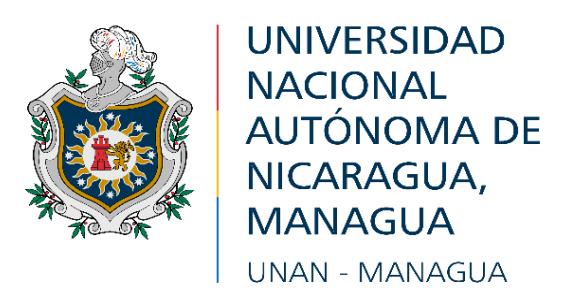

# **FACULTAD REGIONAL MULTIDISCIPLINARIA DE CARAZO FAREM-CARAZO DEPARTAMENTO DE CIENCIAS, TECNOLOGÍA Y SALUD**

# **INFORME FINAL DE SEMINARIO DE GRADUACIÓN PARA OPTAR AL TÍTULO DE: INGENIEROS EN CIENCIAS DE LA COMPUTACIÓN.**

**TEMA:** Desarrollo de Sistema web Transaccional.

**SUBTEMA:** Sistema Web de facturación para la distribuidora de alimentos "Mi Granja #2", Ticuantepe-Managua ,2022.

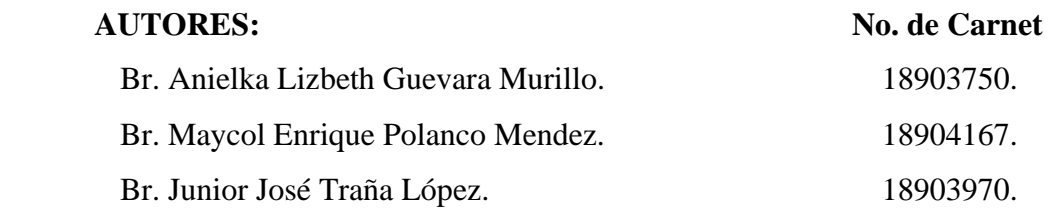

**Tutor:** Msc. Byron José González Ramos.

**Jinotepe, Carazo,2023.**

#### **Dedicatoria.**

Dedicamos este trabajo a Dios, que por su infinita bondad, amor, misericordia y gracia nos permite cumplir con una de las metas más anheladas, en nuestra formación académica.

También dedicamos este trabajo a nuestros padres quienes han fomentado el deseo de superación, triunfo y han estado presentes en cada una de las etapas de nuestra vida con sus oraciones, consejos, palabras de aliento nos han hecho mejores personas y nos han acompañado en el proceso del cumplimiento de esta meta.

> *Anielka Lizbeth Guevara Murillo. Junior José Traña López. Maycol Enrique Polanco Mendez.*

# **Agradecimiento.**

Queremos expresar nuestra gratitud a Dios, quien con sus bendiciones siempre llena nuestras vidas y la de nuestras familias.

De igual manera agradecer a nuestros padres por ayudarnos en este proceso académico ya que con esfuerzo y dedicación nos apoyaron para poder culminar nuestra carrera universitaria. Damos las gracias también a los docentes, que trasmitieron sus conocimientos y fueron parte de la formación académica, desde nuestros profesores de primaria hasta docentes de la universidad.

.

*Anielka Lizbeth Guevara Murillo. Junior José Traña López. Maycol Enrique Polanco Mendez.*

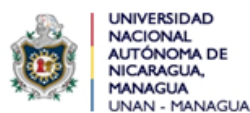

 *"2023: " Seguiremos avanzado en victorias educativas"*

Facultad Regional Multidisciplinaria de Carazo FAREM-Carazo Departamento Académico de Ciencias, Tecnología y Salud.

Jinotepe, 25 de enero de 2023

MSc. Oscar Ramón Fletes Calderón. Director del Departamento. Ciencias, Tecnología y Salud. FAREM-Carazo.

Reciba un cordial saludo estimado Maestro Fletes.

Me dirijo a su persona, por este medio, para informarle que los bachilleres:

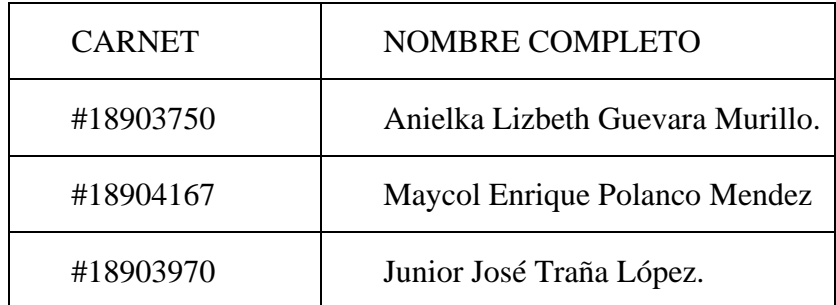

Estudiantes activos de la Carrera de Ingeniería en Ciencias de la Computación en la FAREM-Carazo, han cursado bajo mi tutoría la asignatura de Seminario de Graduación durante el Segundo Semestre de 2022, como modalidad de graduación. Cabe señalar que el tema de investigación abordado fue el "Desarrollo de sistemas web transaccionales", habiendo desarrollado el subtema:

# **SISTEMA WEB DE FACTURACIÓN PARA LA DISTRIBUIDORA DE ALIMENTOS "MI GRANJA #2", TICUANTEPE-MANAGUA ,2022.**

Por lo referido, considero que los bachilleres en mención cumplen con alto nivel de satisfacción los requerimientos técnicos, científicos y metodológicos para la presentación y defensa de su proyecto de investigación, ante tribunal examinador.

Se suscribe.

Atte. MSc. Byron José González Ramos Docente/FAREM-Carazo.

#### **Resumen.**

Hoy en día el desarrollo de aplicaciones y tecnologías web en los negocios está dejando de ser una alternativa para pasar a ser un requerimiento casi esencial, se ha convertido en la base tecnológica de las distintas empresas actualmente ya que ofrecen mayor eficiencia y beneficios ya que mejoran y automatizan los diferentes procesos que se llevan a cabo dentro de éstas. Estos nuevos sistemas permiten dinamizar el flujo de datos que se almacenan de las distintas transacciones del negocio o empresa, permitiendo así guardar información de una manera más segura. (Dias, 28)

El presente documento tiene como finalidad llevar a cabo el análisis y el estudio de la "Distribuidora Mi Granja #2" con el fin de comprender y conocer cómo se llevan a cabo los distintos procesos de transacción y métodos de almacenar la información, para el desarrollo de un sistema web de facturación que permitirá llevar un control de administración de mercancías en los distintos productos que se ofrecen en esta entidad (Compras, ventas, control de bodega); para ello se implementaran los distintos métodos de recolección de datos tales como: la entrevista al encargado del negocio, para conocer la problemática actual, las necesidades y requerimientos del negocio.

Para la realización del sistema se utilizará SQL Server, para la creación de una base de datos que permita almacenar, actualizar toda la información que se maneja, además de que cumpla con las especificaciones técnicas y los niveles de normalización., Visual Studio, para el desarrollo del sistema web, Vicio para la realización de los diagramas de lenguaje unificado de modelado (UML), Word para la elaboración de la documentación del proyecto, PowerPoint para las diapositivas y presentación del proyecto, se pretende que una vez integradas las herramientas tanto de análisis diseño y programación se logre desarrollar un sistema web que satisfaga las necesidades del negocio y genere una gestión adecuada de la información.

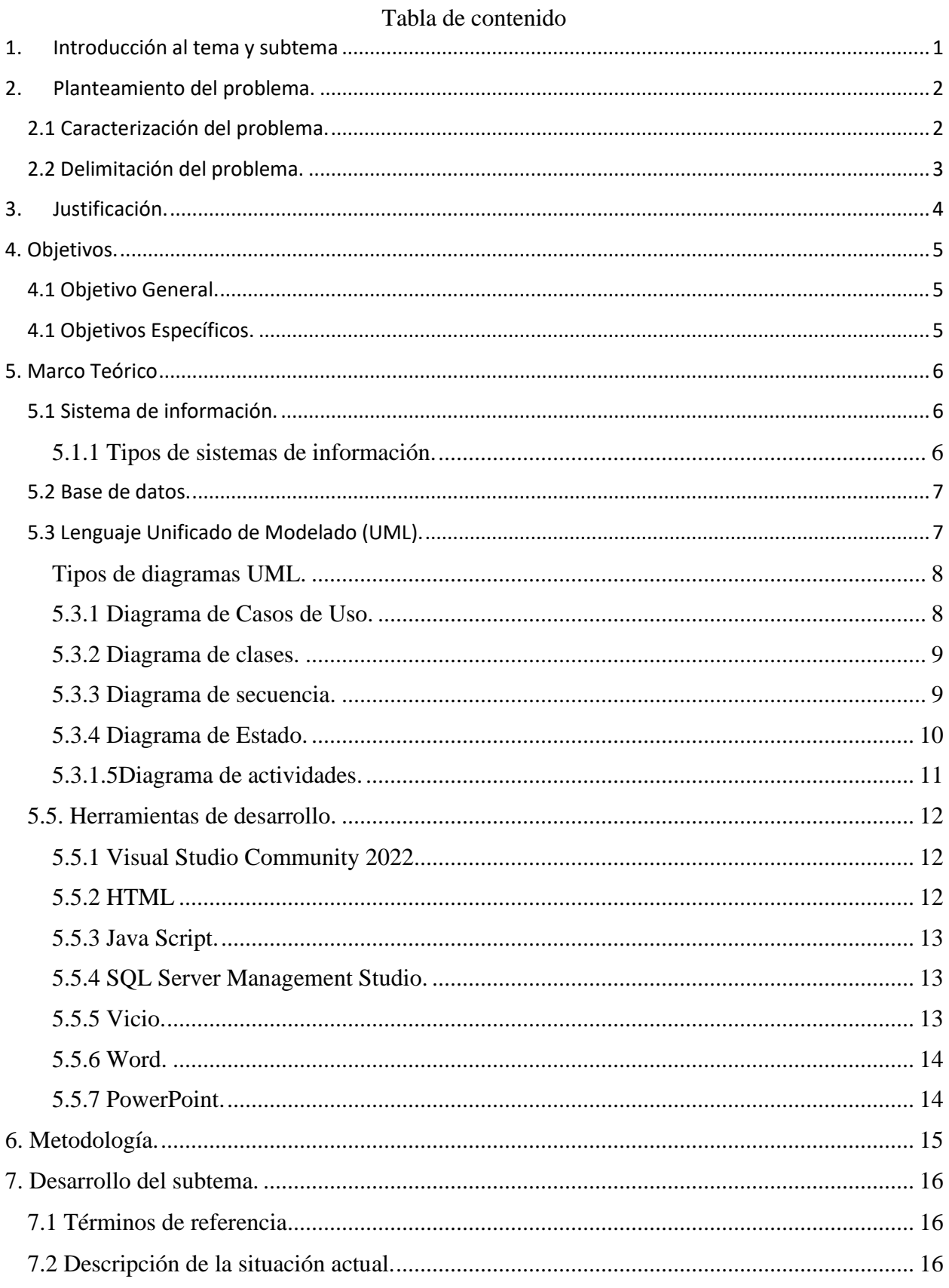

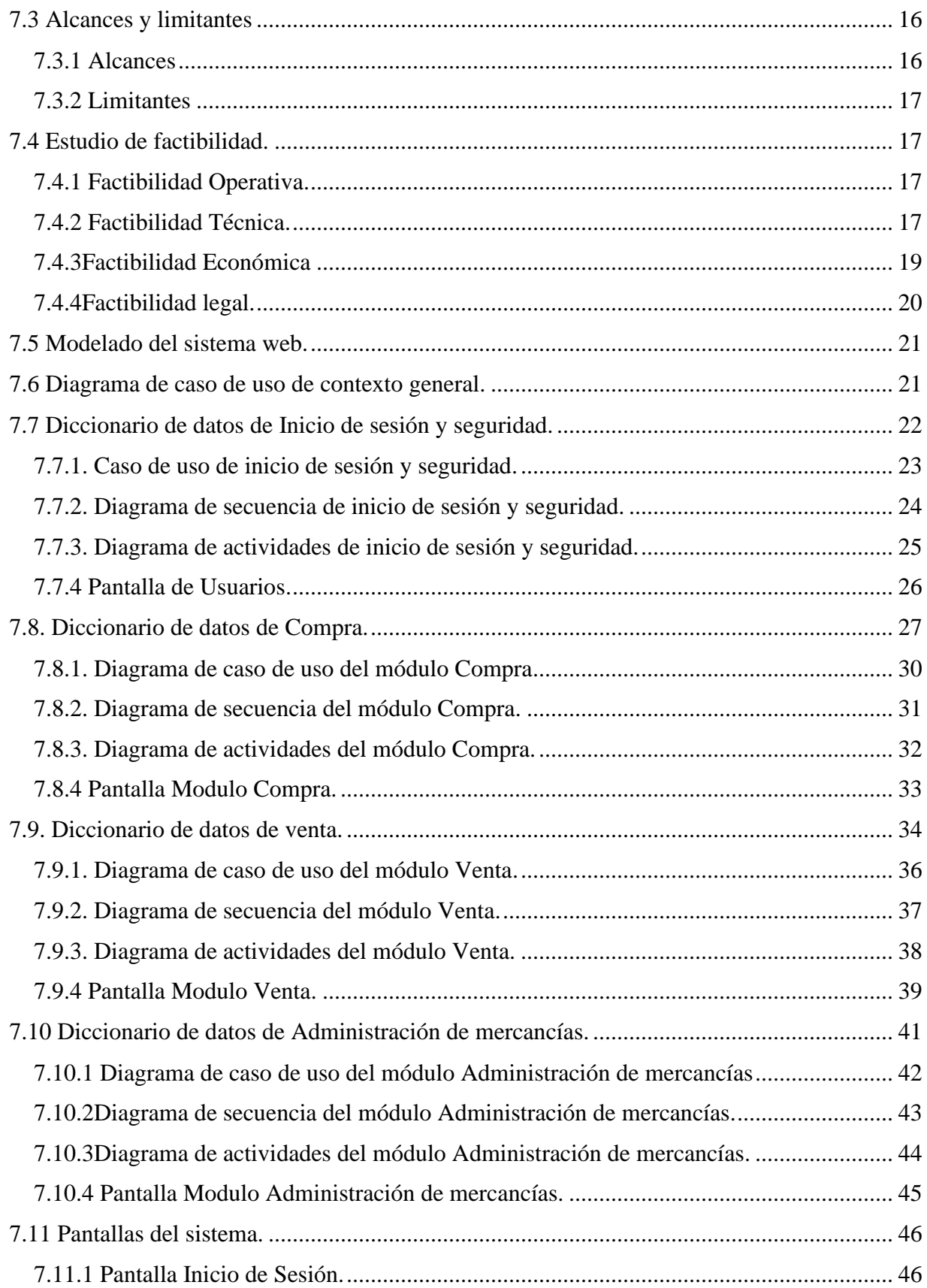

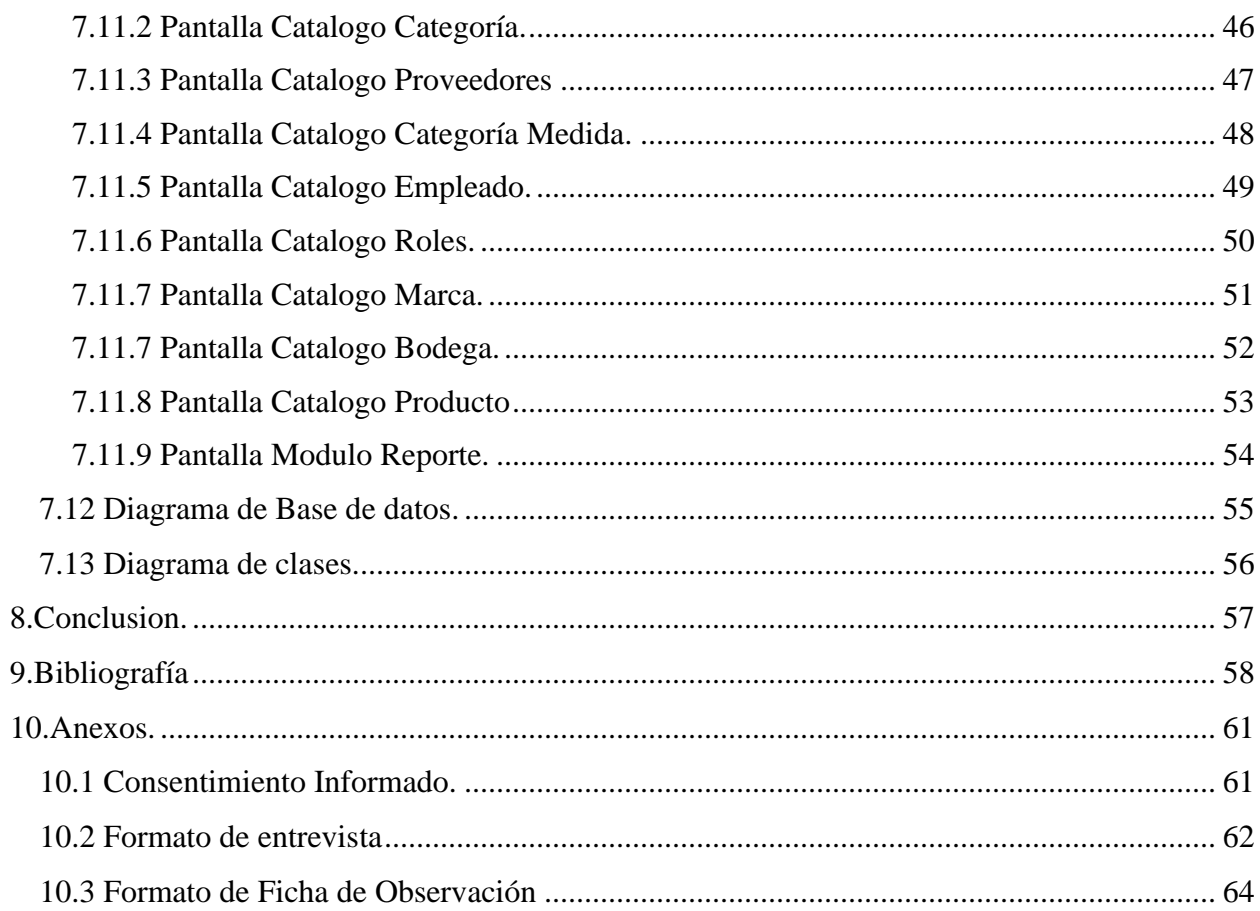

# Ilustraciones:

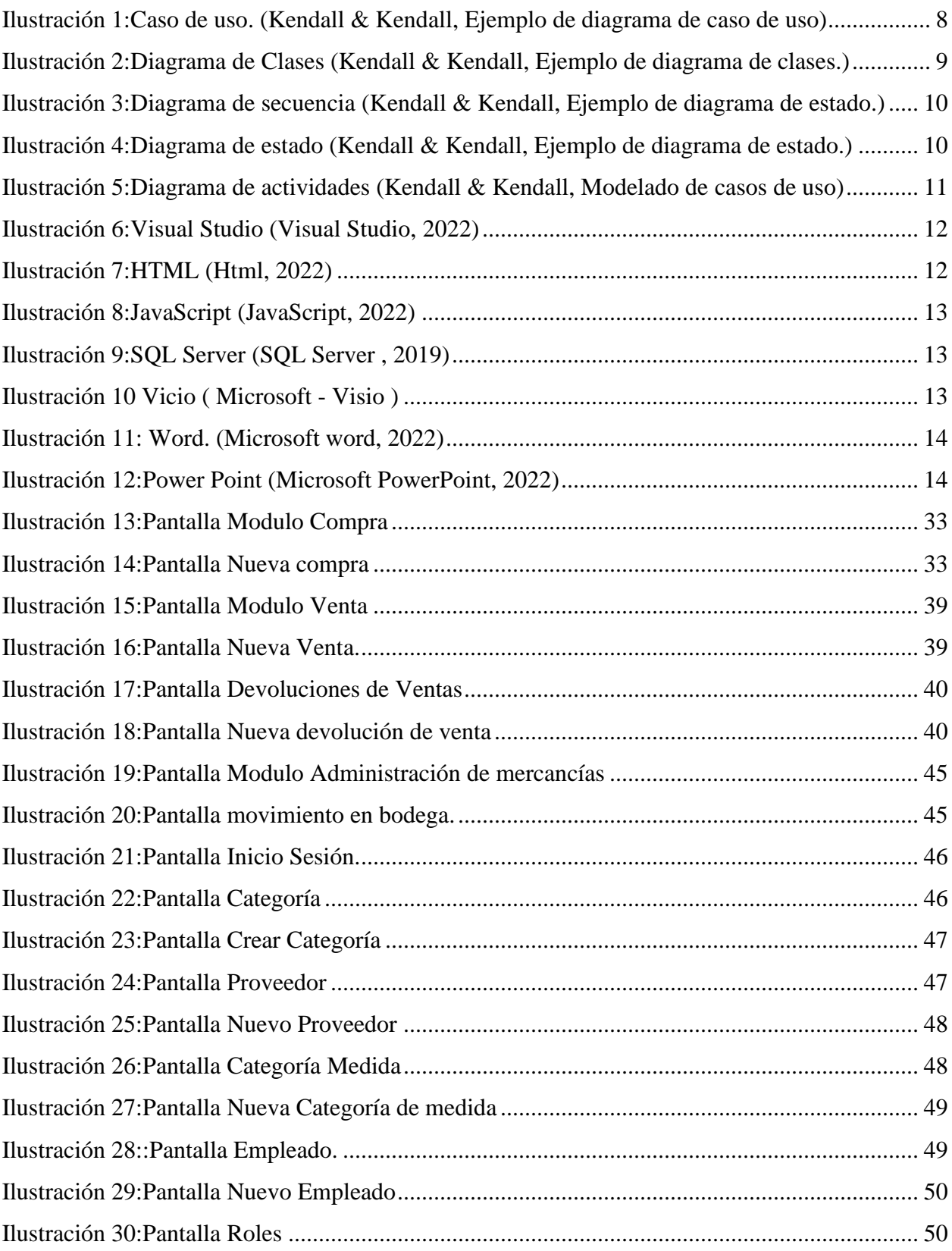

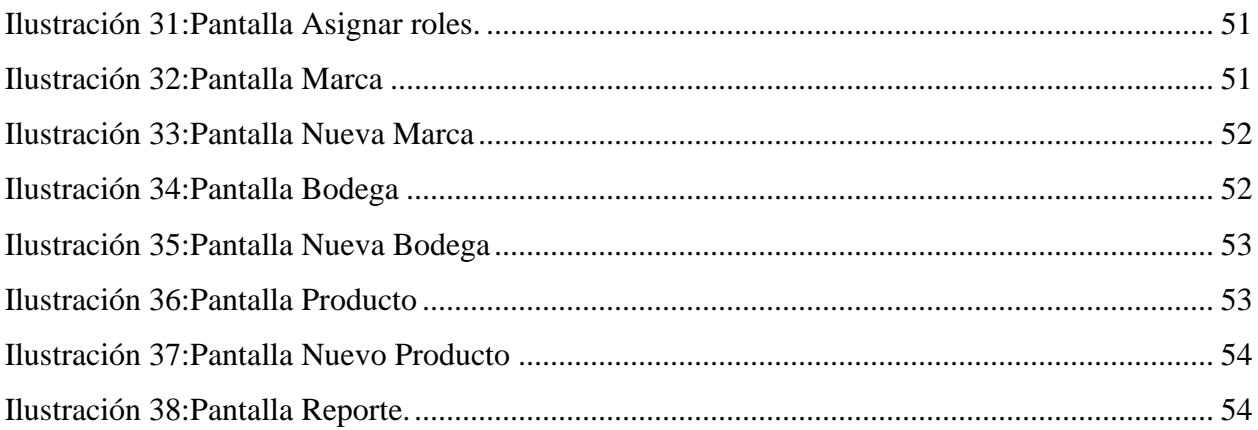

# Tablas:

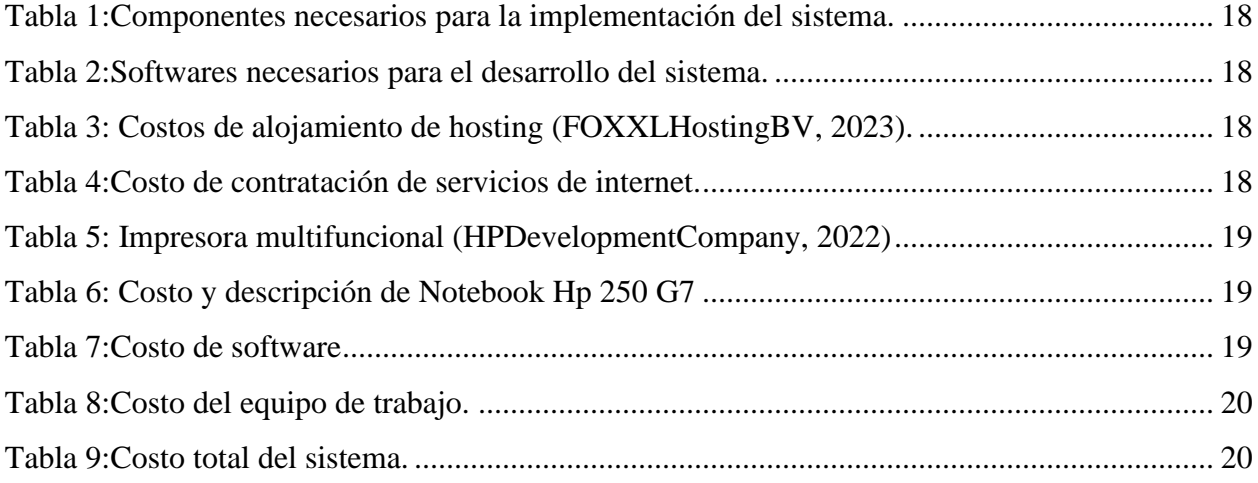

#### **1. Introducción al tema y subtema**

<span id="page-10-0"></span>La tecnología ha dejado de ser un lujo o privilegio en todo el mundo, su uso se ha convertido en un elemento fundamental en el ámbito personal y empresarial. En un mundo tan activo y globalizado, las empresas deben ser rápidas y eficientes con todos sus recursos, la tecnología ha llegado para resolver los problemas y eliminar las barreras de las organizaciones a través de sistemas innovadores y que son adaptables a las necesidades de cada una.

Lo que antes tomaba semanas e incluso meses, hoy en día es posible terminar en unos pocos minutos y sin mayor esfuerzo ni complicación gracias a la implementación de tecnología en las empresas (Castro., 2021).

En referencia a lo antes mencionado la distribuidora Mi Granja #2, ubicada en el municipio de Ticuantepe departamento de Managua, surge de la necesidad de crecimiento en los canales de distribución hacia otros departamentos.

En este contexto, dado un buen desarrollo el negocio se ha visto en la necesidad de automatizar los procesos de facturación e inventario ya que actualmente no cuenta con un sistema para agilizar los principales procesos tales como (compra, venta, administración de mercancía, generación de reportes). En tal sentido, en el presente proyecto se aborda la propuesta del análisis, diseño e implementación de un sistema web automatizado para los procesos de facturación e inventario en la distribuidora Mi Granja #2.

Para la realización del sistema se utilizarán herramientas como SQL Server, para la creación de una base de datos normalizada, Visual Studio, para el desarrollo del sistema web, Vicio para los diagramas de lenguaje unificado de modelado (UML), Word la realización de la documentación del proyecto, PowerPoint para realización de diapositivas y presentación del proyecto.

Por tanto, se espera que con la implementación del sistema web, se genere una gestión adecuada de la información y se optimice el tiempo de atención al cliente.

#### **2. Planteamiento del problema.**

<span id="page-11-0"></span>A continuación, se presenta el planteamiento del problema en el que se caracteriza y se delimita el problema en estudio.

#### **2.1 Caracterización del problema.**

<span id="page-11-1"></span>La aplicación de tecnologías, procesos e inteligencia sobre un negocio no debe ser entendido como un fin en sí mismo, sino como un medio para llegar a los objetivos comerciales. Un desarrollo bien enfocado y correctamente gestionado, puede ayudar a tu empresa a ser más competitiva, incrementar su capacidad de producción y distribución, agilizar procesos de pedidos, mejorar la toma de decisiones de los usuarios y brindar la información relevante y en el tiempo correcto cuando sea necesario (Diaz, 2017).

En concordancia a lo antes expuesto se plantea el desarrollo de un sistema web transaccional para la distribuidora Mi Granja #2 ubicada en el municipio de Ticuantepe, departamento de Managua, la que se constituye de la necesidad de expandir los canales de distribución hacia otros departamentos del país y se dedica a la venta y distribución de alimentos para aves y animales.

Con respecto a las actividades del negocio, se realizan de manera manual ocasionando problemas entre los que se pueden destacar: la ausencia de reportes de las ventas realizadas diariamente dado que se hacen de manera manual y sin mucha precisión en detalles que podrían ser relevantes tales como: productos vendidos, cantidades, descuentos realizados por productos, además, cabe mencionar que estos reportes se realizan por día o por semana e incluso por mes.

También en la distribuidora no se lleva un control de los productos que hay en bodega en tiempo real. Con respecto al proceso de facturación en el establecimiento normalmente no se entregan facturas a los clientes salvo cuando el cliente las solicita y por lo general las facturas se realizan manualmente y sin formato.

A partir de lo antes mencionado se puede afirmar que el desarrollo del sistema de facturación contribuye a la automatización de los procesos que se realizan en el negocio, además de resolver el acceso rápido a la información, la generación de facturas, generación de reportes, optimización del tiempo de atención al cliente, la reducción de perdida de productos. Siendo los clientes, los proveedores y el dueño del negocio los más beneficiados con la implementación del sistema.

#### **2.2 Delimitación del problema.**

<span id="page-12-0"></span>Dado el problema antes mencionado se establece que el sistema descrito permite crear las transacciones de guardar facturas referidas a la compra y de las ventas realizadas en el negocio, teniendo como módulos de sistemas los siguientes:

- ❖ Módulo de Usuario y Seguridad: Permite generar los usuarios que tendrán acceso al sistema, así como la asignación de roles.
- ❖ Modulo Compra: Permite registrar y llevar el control de las compras hechas a los proveedores, así como las devoluciones de compra.
- ❖ Módulo Venta; Permite registrar y llevar el control de las ventas realizadas a los clientes, así como visualizar el historial de las ventas y el registro de las devoluciones de ventas, además del historial de devoluciones de ventas.
- ❖ Módulo administración de mercancía: Permite llevar el control de los productos que se ofertan en el negocio, igualmente lleva el control de los movimientos realizados en el negocio tales como traslado de bodega y productos dados de baja, así como también el historial de los movimientos realizados.
- ❖ Módulo Administración de catálogo: Permite controlar los detalles de las marcas de los alimentos, unidades de medidas, categorías, marcas, productos, proveedores.
- ❖ Módulo Reporte: Permite generar reportes de los productos, de las ventas y las compras realizadas.

#### **3. Justificación.**

<span id="page-13-0"></span>Los sistemas transaccionales son un tipo de sistema de información diseñado para recolectar, almacenar, modificar y recuperar todo tipo de información que es generada por las transacciones en un establecimiento, es de gran importancia para que un negocio este a la vanguardia tecnológica y tenga un óptimo desenvolvimiento y manejo de información. (Delgado, 2019).

Mediante el presente proyecto se pretende realizar el proceso de desarrollo de software web para la distribuidora de alimento Mi Granja #2 el que permitirá la automatización en los procesos de compra, venta, registro de productos y facturación de forma eficiente. En particular el sistema ayudara a que se lleve un correcto seguimiento de cada uno de los procesos realizados en el negocio.

Con la implementación del sistema web se espera poder reducir la deficiencia en el manejo de los datos, inseguridad de la información generada. Con este sistema se mejorará el control que tiene el propietario sobre el negocio, también se optimizara el tiempo de atención al cliente, pérdidas por productos vencidos y salvaguarda de la información.

Por lo antes descrito, el presente proyecto conforma un ejemplo particular del proceso del desarrollo del software, constituyéndose, tanto el sistema como su documentación, un aporte al capital intelectual de la FAREM-CARAZO, pudiendo ser consultado por estudiantes, docentes y personas que pretendan realizar proyectos en esta línea de investigación y sobre todo en este negocio en particular.

### <span id="page-14-0"></span>**4. Objetivos.**

### <span id="page-14-1"></span>**4.1 Objetivo General.**

Desarrollar un sistema Web de facturación para la distribuidora de alimentos "Mi Granja #2", Ticuantepe, Managua, 2022.

### <span id="page-14-2"></span>**4.1 Objetivos Específicos.**

- ❖ Identificar los procesos que actualmente lleva el negocio para conocer su funcionamiento.
- ❖ Determinar los requerimientos del Sistema, sus límites, sus alcances y términos de referencias.
- ❖ Crear la estructura lógica del sistema, haciendo uso de la técnica de modelado (UML).
- ❖ Implementar cada uno de los módulos establecidos en los alcances del Sistema.
- ❖ Diseñar una base de datos que permita almacenar, actualizar toda la información que se manejan, que cumpla con las especificaciones técnicas y con los niveles de normalización.
- ❖ Utilizar herramientas de análisis y programación que permita desarrollar el Sistema basado en las necesidades de los requerimientos del sistema web.

#### **5. Marco Teórico**

<span id="page-15-0"></span>A continuación, se abordan conceptos teóricos que son soporte para el desarrollo del sistema web transaccional, en el que se plantean conceptos relacionados a sistemas de información, base de datos, lenguaje UML, también se pretende dar a conocer la herramienta de programación que se utilizó para desarrollar el sistema web y definir cuáles son los lineamientos necesarios para el desarrollo del sistema.

#### **5.1 Sistema de información.**

<span id="page-15-1"></span>Cuando se habla de un sistema de información se refiere a un conjunto ordenado de mecanismos que tienen como fin la administración de datos y de información, de manera que puedan ser recuperados y procesados fácil y rápidamente (Etece, 2021).

Un Sistema de Información realiza cuatro actividades básicas:

- ❖ Entrada de información: proceso en el cual el sistema toma los datos que requiere.
- ❖ Almacenamiento de información: pude hacerse por computadora o archivos físicos para conservar la información.
- ❖ Procesamiento de la información: permite la transformación de los datos fuente en información.
- ❖ Salida de información: es la capacidad del sistema para producir la información procesada o sacar los datos de entrada al exterior.

#### <span id="page-15-2"></span>**5.1.1 Tipos de sistemas de información.**

Desde un punto de vista empresarial u organizativo, los sistemas de información pueden clasificarse en:

- ✓ **Sistemas de Procesamiento de Transacciones (TPS):** Conocido también como Procesamiento Electrónico de Datos. Son básicos para el sistema empresarial, y son vistos como un sistema de gestión operativa. Lo que hacen es recopilar la información que tiene que ver con las transacciones de la organización y su funcionamiento. Existen distintos TPS, como de pedidos, vendedores, ventas, compras, costes, gastos, ingresos, nóminas, entre otros.
- ✓ **Sistemas de Información Ejecutiva (EIS).** Monitoriza las variables gerenciales de un área específica de la organización, a partir de la información interna y externa de la misma.
- ✓ **Sistemas de Información Gerencial (MIS).** Contemplan la información general de la organización y la comprenden como un todo.

 $\checkmark$  Sistemas de soporte de decisiones (DSS). Orientados al procesamiento de información intra y extra organizacional, para el apoyo en la conducción de la empresa.

#### <span id="page-16-0"></span>**5.2 Base de datos.**

Una base de datos es una recopilación organizada de información o datos estructurados, que normalmente se almacena de forma electrónica en un sistema informático. Normalmente, una base de datos está controlada por un sistema de gestión de bases de datos (DBMS). En conjunto, los datos y el DBMS, junto con las aplicaciones asociadas a ellos, reciben el nombre de sistema de bases de datos, abreviado normalmente a simplemente base de datos.

Los datos de los tipos más comunes de bases de datos en funcionamiento actualmente se suelen utilizar como estructuras de filas y columnas en una serie de tablas para aumentar la eficacia del procesamiento y la consulta de datos. Así, se puede acceder, gestionar, modificar, actualizar, controlar y organizar fácilmente los datos.

### <span id="page-16-1"></span>**5.3 Lenguaje Unificado de Modelado (UML).**

El Lenguaje Unificado de Modelado (UML) fue creado para forjar un lenguaje de modelado visual común, semántica y sintácticamente rico para la arquitectura, el diseño y la implementación de sistemas de software complejos, tanto en estructura como en comportamiento. Consiste en diferentes tipos de diagramas. En general, estos diagramas describen los límites, la estructura y el comportamiento del sistema y los objetos que contiene.

UML no es un lenguaje de programación, pero existen herramientas que se pueden usar para generar código en diversos lenguajes usando los diagramas de lenguaje unificado de modelado. UML guarda una relación directa con el análisis y el diseño orientados a objetos. (Dilts & Karl Sun, 2021).

#### **Tipos de diagramas UML.**

<span id="page-17-0"></span>El conjunto de herramientas de Lenguaje Unificado de Modelado está compuesto de diagramas de UML.A continuación se abordan los diagramas de casos de uso, diagramas de actividad, diagramas de secuencia, diagramas de clases y diagramas de estados.

#### <span id="page-17-1"></span>**5.3.1 Diagrama de Casos de Uso.**

Un caso de uso es una descripción de las acciones de un sistema desde el punto de vista del usuario. Es una herramienta valiosa dado que es una técnica de aciertos y errores para obtener los requerimientos del sistema, justamente desde el punto de vista del usuario. Los diagramas de caso de uso modelan la funcionalidad del sistema usando actores y casos de uso, son servicios o funciones provistas por el sistema para sus usuarios.

Tanto los diagramas de casos de uso como los escenarios de casos de uso son potentes herramientas para ayudarnos a comprender la forma en que un sistema funciona en general.

En la Ilustración 1 se presenta un ejemplo de caso de uso sobre la inscripción de estudiantes en una universidad.

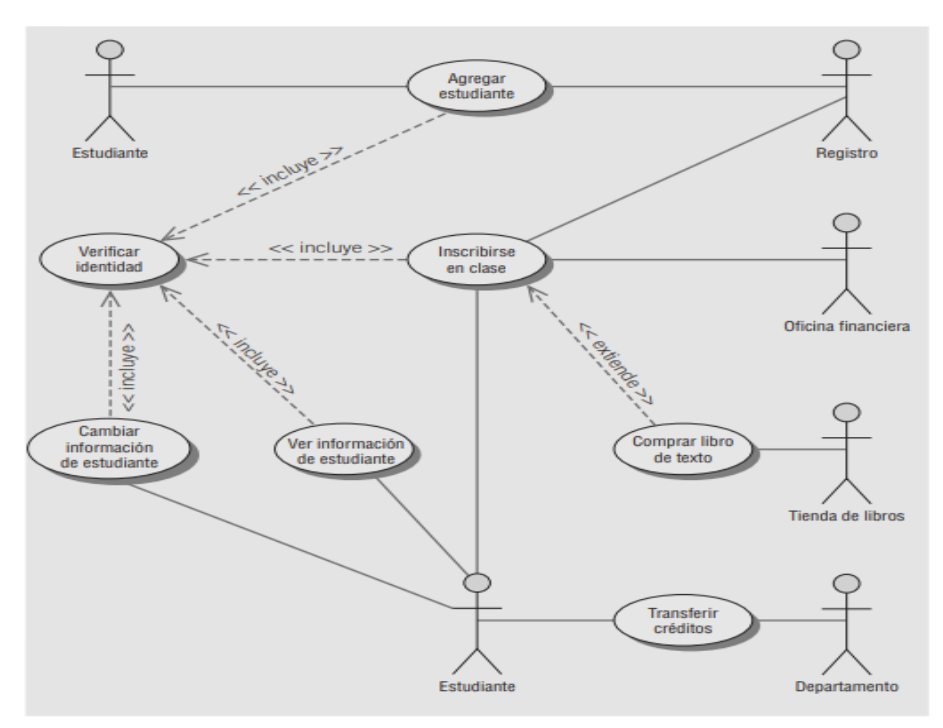

<span id="page-17-2"></span>*Ilustración 1:Caso de uso. (Kendall & Kendall, Ejemplo de diagrama de caso de uso)*

#### <span id="page-18-0"></span>**5.3.2 Diagrama de clases.**

Los diagramas de clases describen la estructura estática de un sistema las cosas que existen y que nos rodean se agrupan naturalmente en categorías. Una clase es una categoría o grupo de cosas que tienen atributos (propiedades) y acciones similares.

A continuación, en la ilustración 3 se ejemplifica un diagrama de clases para el ofrecimiento de cursos. El diagrama de clases muestra los requerimientos de almacenamiento de datos, así como los requerimientos de procesamiento.

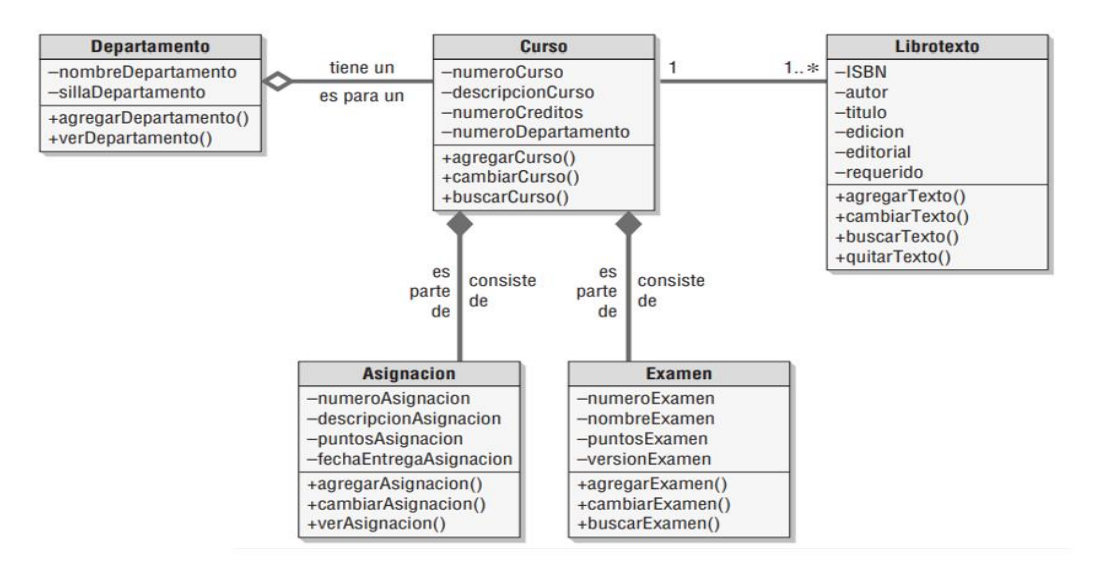

*Ilustración 2:*Diagrama *de Clases (Kendall & Kendall, Ejemplo de diagrama de clases.)*

### <span id="page-18-2"></span><span id="page-18-1"></span>**5.3.3 Diagrama de secuencia.**

Los diagramas de secuencia pueden ilustrar una sucesión de interacciones entre clases o instancias de objetos a través del tiempo En la práctica, los diagramas de secuencia se derivan del análisis de casos de uso y se utilizan en el diseño de sistemas para derivar las interacciones, las relaciones y los métodos de los objetos en el sistema. Los diagramas de secuencia se utilizan para mostrar el patrón general de las actividades o interacciones en un caso de uso.

En la ilustración 3 se aborda un diagrama de secuencia para admitir a un estudiante en una universidad, en el diagrama se muestra los actores y las clases en el sistema, así como las interacciones entre ellos para un proceso específico.

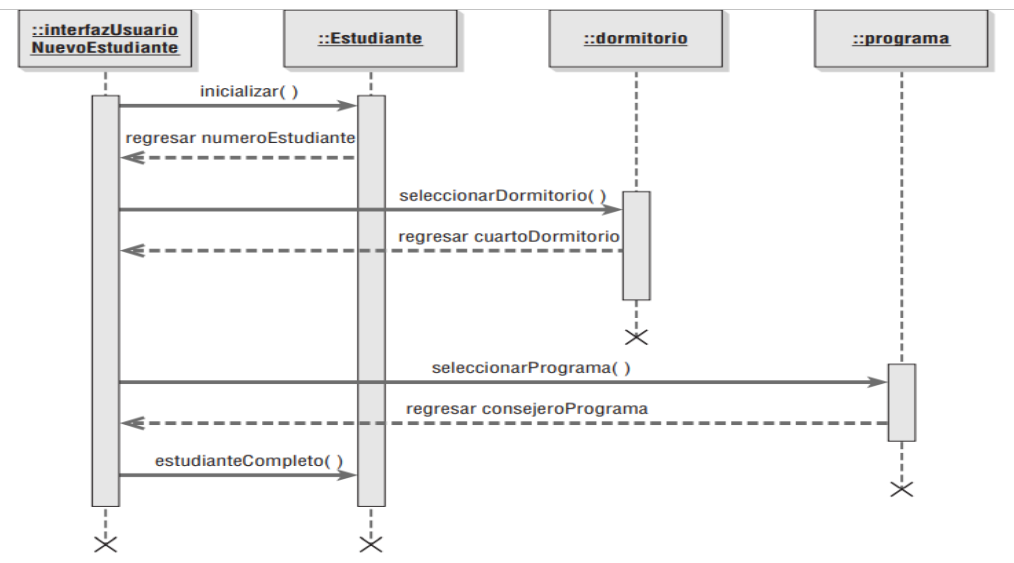

*Ilustración 3:Diagrama de secuencia (Kendall & Kendall, Ejemplo de diagrama de estado.)*

#### <span id="page-19-0"></span>**5.3.4 Diagrama de Estado.**

El diagrama de estados, es una herramienta para determinar los métodos de las clases. Se utiliza para examinar los distintos estados que puede tener un objeto. Por lo general los objetos se crean, pasan por cambios y se eliminan o quitan. Los estados y eventos que desencadenan los cambios se pueden representar en un diagrama de estados.

En la ilustración 4 se muestra un ejemplo de diagrama de estados para estudiantes donde se presenta como un estudiante progresa de estudiante potencial a estudiante graduado.

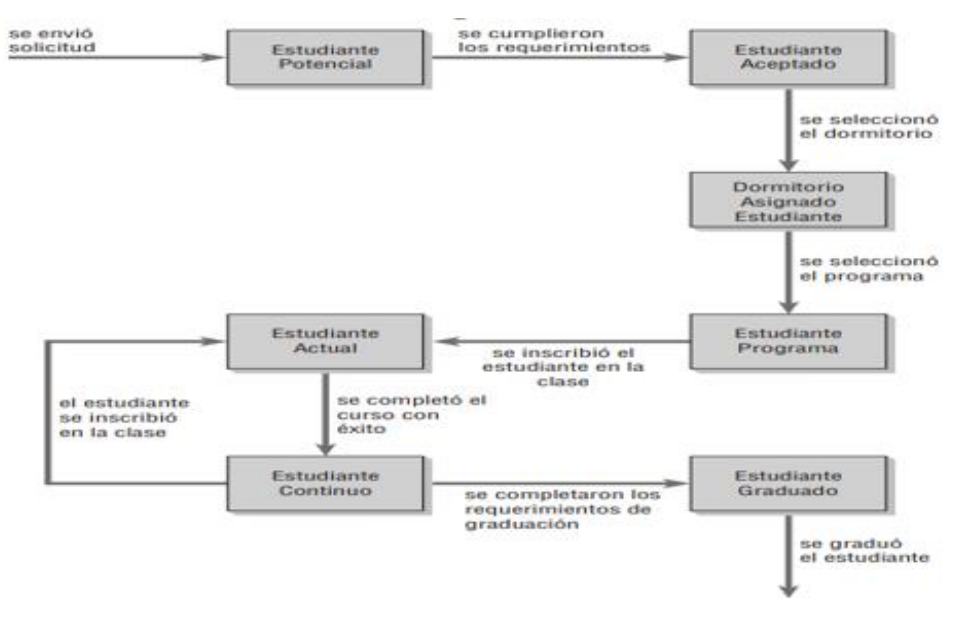

*Ilustración 4:Diagrama de estado (Kendall & Kendall, Ejemplo de diagrama de estado.)*

#### <span id="page-20-0"></span>**5.3.1.5Diagrama de actividades.**

Los diagramas de actividad muestran la secuencia de actividades en un proceso, incluyendo las actividades secuenciales y paralelas, además de las decisiones que se toman. Por lo general se crea un diagrama de actividad para un caso de uso y puede mostrar los distintos escenarios posibles. (KENDALL, 2011)

En la ilustración 5 hace referencia a un ejemplo de diagrama de actividad para el caso de uso Cambiar información de estudiante en el que se muestran tres carriles: Página Web cliente, Servidor Web y Mainframe.

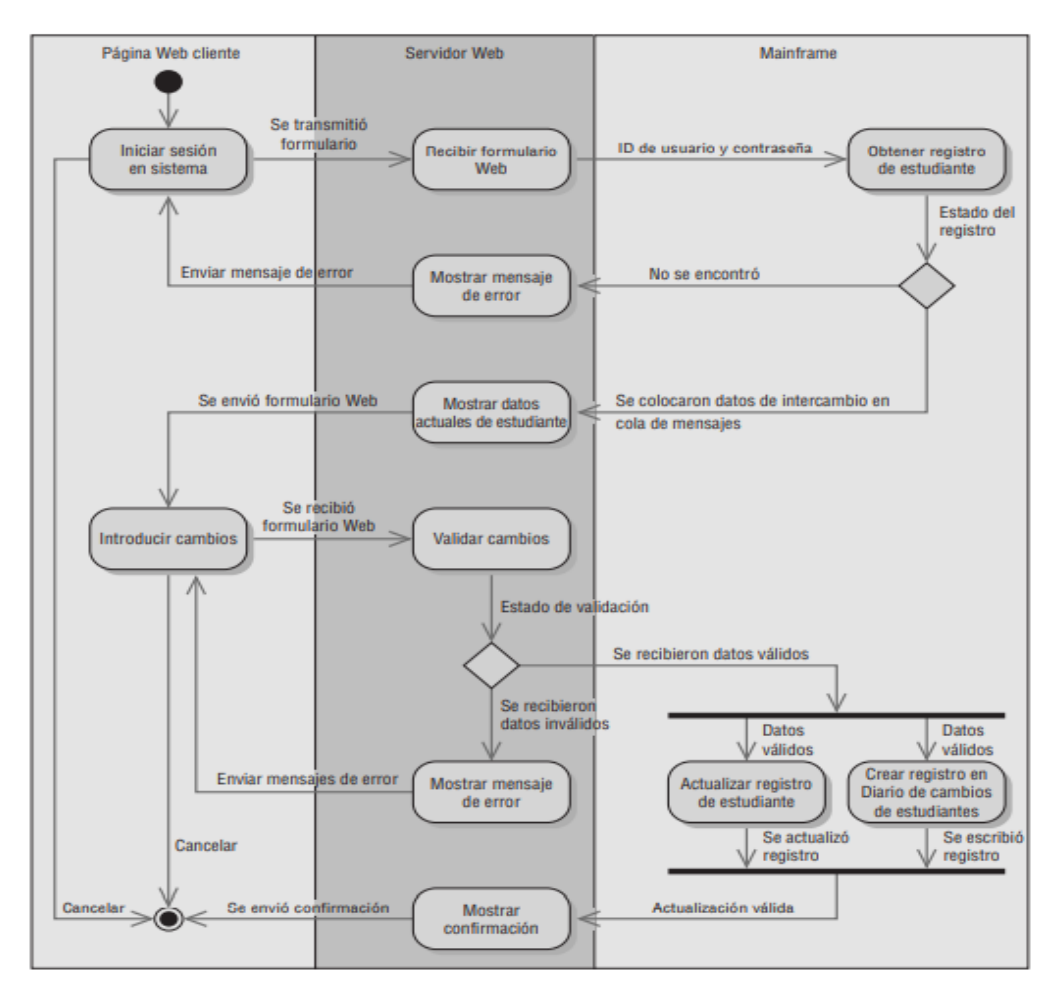

<span id="page-20-1"></span>*Ilustración 5:Diagrama de actividades (Kendall & Kendall, Modelado de casos de uso)*

#### **5.5. Herramientas de desarrollo.**

<span id="page-21-0"></span>En este apartado se aborda las herramientas fundamentales para el desarrollo del sistema tanto a nivel de desarrollo como a nivel de programación.

#### <span id="page-21-1"></span>**5.5.1 Visual Studio Community 2022.**

Es una aplicación informática que proporciona servicios integrales para facilitarle al desarrollador o programador la creación de software, permitiéndonos desarrollar aplicaciones, sitios y aplicaciones web, así como servicios web en cualquier entorno que soporte la plataforma .NET, algunos lenguajes que podemos encontrar son: Visual Basic, Visual C# y Visual C++.

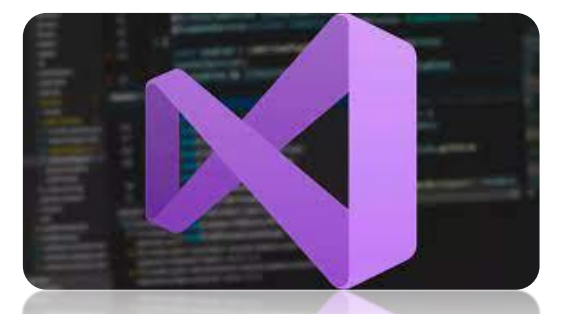

*Ilustración 6:Visual Studio (Visual Studio, 2022)*

También se le conoce como un editor de código fuente basado en componentes para crear aplicaciones eficaces y de alto rendimiento, que habilita el uso compartido de herramientas y facilita la creación de soluciones en varios lenguajes, este paquete permite programar contenidos informáticos gráficos de manera simple y accesible.

#### <span id="page-21-2"></span>**5.5.2 HTML**

El HiperText Markup Language (Lenguaje de Marcación de Hipertexto) es un lenguaje que se utiliza comúnmente para establecer la estructura y contenido de un sitio web, tanto de texto, objetos e imágenes. El lenguaje de HTML funciona por medio de "etiquetas" que describen la apariencia o función del texto enmarcado. Este lenguaje puede llegar a incluir un script o código que tenga incidencia en el comportamiento del navegador web de elección (Bembibre., 2019).

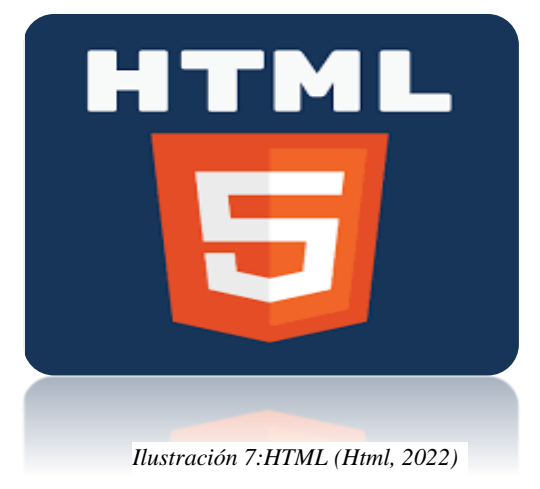

13

### <span id="page-22-0"></span>**5.5.3 Java Script.**

JavaScript es un lenguaje de alto nivel, dinámico e interpretado. Se define como orientado a objetos, basado en prototipos, imperativo y débilmente tipado. Junto al HTML y a CSS, es una de las tres tecnologías esenciales en la producción mundial webs: la mayoría de los sitios web la emplean y es compatible con todos los navegadores modernos, JavaScript posee una API para trabajar con texto, arrays, fechas y expresiones regulares.

### <span id="page-22-1"></span>**5.5.4 SQL Server Management Studio.**

Microsoft SQL Server es uno de los principales sistemas de gestión de bases de datos relacional del mercado que presta servicio a un amplio abanico de aplicaciones de software destinadas a la inteligencia empresarial y análisis sobre entornos corporativos.

Microsoft SQL Server es ideal para almacenar toda la información deseada en bases de datos relacionales, como también para administrar dichos datos sin complicaciones, gracias a su interfaz visual y a las opciones y herramientas que tiene. Es algo vital, especialmente en webs que tienen la opción de registrar usuarios para que inicien sesión (Perez, 2021).

## <span id="page-22-2"></span>**5.5.5 Vicio.**

Microsoft Visio es un software para dibujar una variedad de diagramas. Entre ellos se incluyen diagramas de flujo, organigramas, planos de construcción, planos de planta, diagramas de flujo de datos, diagramas de flujo de procesos, modelado de procesos de negocios, diagramas de carriles, mapas 3D y mucho más. (Lucidchart, 2021)

*Ilustración 10 Vicio ( Microsoft - Visio )*

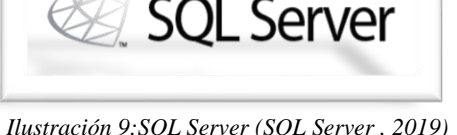

Microsoft

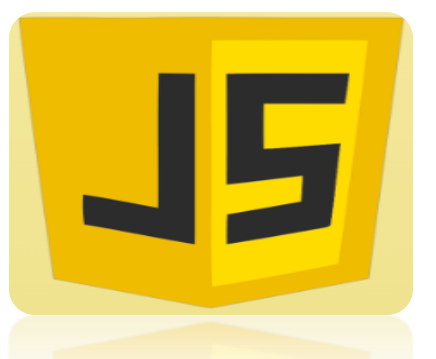

*Ilustración 8:JavaScript (JavaScript, 2022)*

*Ilustración 9:SQL Server (SQL Server , 2019)*

#### <span id="page-23-0"></span>**5.5.6 Word.**

Word, o Microsoft Word, es la denominación de un procesador de texto: es decir, de un software que permite al usuario la creación y edición de documentos de texto en un ordenador o computadora. Word forma parte de Microsoft Office, un paquete de programas que permite la realización de actividades ofimáticas (las tareas que suelen llevarse a cabo en una oficina). (Apen, s.f.)

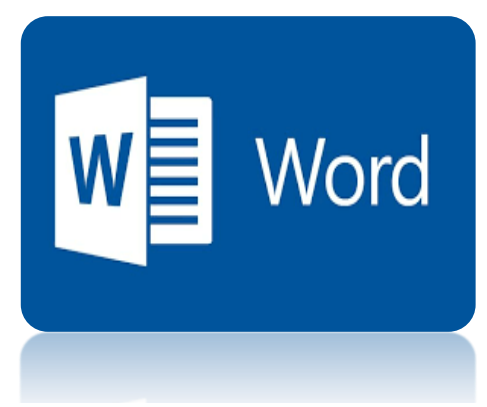

*Ilustración 11: Word. (Microsoft word, 2022)*

### <span id="page-23-1"></span>**5.5.7 PowerPoint.**

PowerPoint es el nombre de uno de los programas más populares creados por Microsoft. Se trata de un software que permite realizar presentaciones a través de diapositivas.

El programa contempla la posibilidad de utilizar texto, imágenes, música y animaciones. De este modo, la creatividad del usuario resulta decisiva para que las presentaciones sean atractivas y consigan mantener la atención del receptor (Edx, s.f.).

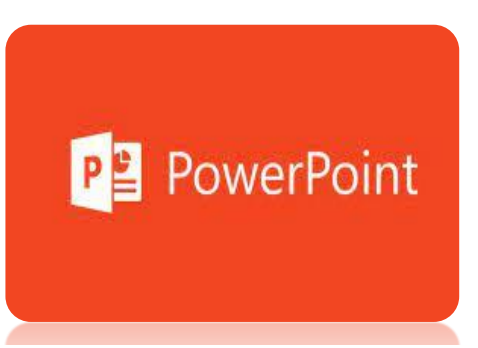

*Ilustración 12:Power Point (Microsoft PowerPoint, 2022)*

#### **6. Metodología.**

<span id="page-24-0"></span>La metodología utilizada en la implementación del sistema web transaccional para la distribuidora Mi Granja #2 comprende el modelo de ciclo de vida de un software, los cuales están constituidos por las siguientes etapas:

- ✓ Análisis: En esta etapa se realizaron las actividades necesarias para la recolección de información, para el cual se realizó entrevistas al encargado del negocio y se hizo uso de la observación. En base a esto se plantearon los términos de referencia del sistema.
- $\checkmark$  Diseño: Una vez obtenidos los requisitos del sistema de información se procedió al diseño y caracterización de los procesos que se realizan en el negocio a través del lenguaje unificado de modelado UML y descripción de los diccionarios de datos; cabe mencionar que para la realización de los diagramas se utilizó Vicio.
- $\checkmark$  Desarrollo: Para el desarrollo del sistema se utilizó el gestor de base de datos Microsoft SQL SERVER 2019, el cual facilitó la recolección, almacenamiento y procesamiento de los datos que serían procesados en el sistema transaccional; igualmente se utilizó Microsoft Visual Studio Community 2022 para la implementación del sistema, para la elaboración del documento técnico se utilizó Microsoft Word, así como también se hizo uso de Vicio para la elaboración de los diagramas y Power Point para la presentación técnica del documento.

### **7. Desarrollo del subtema.**

### <span id="page-25-1"></span><span id="page-25-0"></span>**7.1 Términos de referencia**

A continuación, se plantea más detalladamente los términos de referencia, en el que se aborda la descripción del desarrollo del sistema actual, alcances y limitantes del sistema.

### **7.2 Descripción de la situación actual.**

<span id="page-25-2"></span>En relación a la distribuidora Mi Granja #2 tiene como principales procesos, la compra de productos a proveedores y la venta de productos a los clientes.

Una vez comprado los productos se trasladan hasta el establecimiento y se entregan a los trabajadores guardando solo datos básicos de los productos. Las ventas son al contado en el cual el cliente es atendido por un trabajador, el que apunta los datos de los productos vendidos y posteriormente paga al trabajador en caja.

Cabe mencionar que cuando hay muchos clientes estos tienen que hacer fila para ser atendidos, además no se emiten facturas salvo que el cliente lo requiera. El lapso para poder realizar una devolución de un producto es de tres días y los reportes se realizan por día, semana y mes, basado en las ventas y compras realizadas.

### <span id="page-25-4"></span><span id="page-25-3"></span>**7.3 Alcances y limitantes 7.3.1 Alcances**

- a. El sistema acepta descuento.
- b. El sistema lleva el control de los productos con sus características.
- c. El sistema registra los datos de los proveedores.
- d. El sistema permite la creación de cuentas de usuarios con distintos privilegios y respectivas contraseñas.
- e. El sistema registra las compras realizadas.
- f. El sistema genera reportes de las ventas, compras.
- g. El sistema genera facturas a los clientes.
- h. El sistema registra las ventas realizadas.
- i. El sistema registra las devoluciones de las ventas, es decir las devoluciones que el cliente hace al negocio junto con sus detalles, así también registra el historial de todas las devoluciones.
- j. El sistema registra las devoluciones que hace la distribuidora hacia los proveedores, así como también el historial de esas devoluciones.
- k. El sistema acepta pago de córdobas y dólares.
- l. El sistema lleva un control de la fecha de vencimiento de los productos.

#### <span id="page-26-0"></span>**7.3.2 Limitantes**

- a. El sistema no contempla ventas en línea.
- b. El sistema no contempla ventas al crédito.
- c. El sistema no contempla compras realizadas en línea.

### <span id="page-26-1"></span>**7.4 Estudio de factibilidad.**

La factibilidad del proyecto se refiere en la disponibilidad de los materiales y recursos necesarios para llevar a cabo los objetivos o metas planteadas. En este caso se expone un plan o estudio de factibilidad operativa, económica, técnica y legal para determinar la infraestructura tecnológica y la capacitación técnica que implica la implementación del sistema.

### <span id="page-26-2"></span>**7.4.1 Factibilidad Operativa.**

La distribuidora "Mi Granja #2" actualmente no cuenta con un sistema de información que le permita automatizar sus principales procesos que realizan, tampoco llevar un control exacto acerca de los ingresos que se generan, ya que todos los procesos se realizan manualmente y solo se brindan facturas a los clientes si este lo requiere.

En el negocio operan 2 trabajadores, uno encargado de venta, uno encargado de caja además del administrador, tanto el administrador como el de caja serán los encargados de manipular el sistema, también es pertinente proveer un manual de usuario del funcionamiento del sistema, además de capacitar a los trabajadores del local y al administrador si este lo requiere para un buen manejo y aprovechamiento del software procurando que el diseño de la interfaz sea sencillo y de fácil entendimiento al usuario.

### <span id="page-26-3"></span>**7.4.2 Factibilidad Técnica.**

El presente proyecto propuesto a desarrollar involucra el uso de la tecnología para darle solución a las necesidades y problemáticas con las que cuenta la distribuidora Mi Granja #2 por lo que es inevitable indagar sobre el nivel de recursos informáticos y recursos humanos con el que cuenta el negocio.

En base a la información brindada por la distribuidora Mi Granja #2 se concluyó que el negocio no cuenta con la tecnología necesaria para implementar el sistema de información propuesto.

Por lo tanto, se detalla a continuación las características mínimas e idóneas para su implementación entre los que podemos destacar equipos informáticos que tengan la capacidad necesaria para un funcionamiento óptimo, una conexión a internet permanente, contratar un servicio de internet que asegure la disponibilidad del sistema informático, un servidor ya sea local o en línea.

Además de lo antes mencionado, se deben implementar las aplicaciones necesarias para el correcto funcionamiento del sistema, incluyendo un antivirus, un firewall; también la compra de impresora. Los recursos aptos de hardware y software para la instalación y funcionamiento del sistema se detallan a continuación:

Actualmente Mi Granja #2 no cuenta con material informático para la implementación del sistema, así que se necesita adquirir el material tecnológico y de servicios necesarios que se especificarán a continuación:

Requerimientos mínimos y óptimos para la computadora:

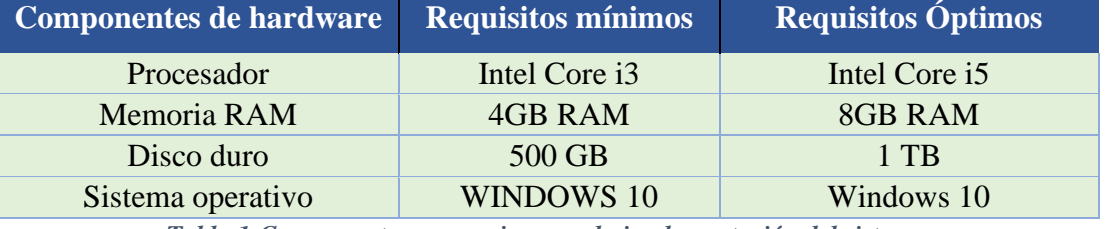

*Tabla 1:Componentes necesarios para la implementación del sistema.*

<span id="page-27-0"></span>Respecto al software, para el funcionamiento del sistema, los requerimientos que necesitaremos para el desarrollo del sistema informático son:

| Nombre                         | Descripción            |
|--------------------------------|------------------------|
| Microsoft SQL Server           | Management Studio 2022 |
| <b>Microsoft Visual Studio</b> | Community 2022         |

*Tabla 2:Softwares necesarios para el desarrollo del sistema.*

<span id="page-27-1"></span>Con respecto al alojamiento del sistema se propone dos estrategias de trabajo, de manera local o en línea

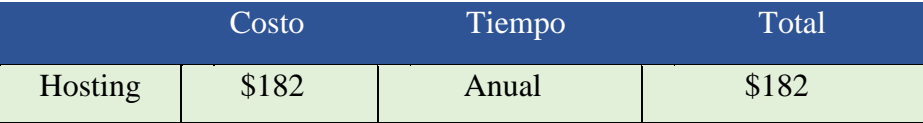

*Tabla 3: Costos de alojamiento de hosting (FOXXLHostingBV, 2023).*

<span id="page-27-2"></span>A continuación, se presenta servicios de las dos compañías de la región en caso que el negocio se quede en línea, para llegar a toma de decisión de preferencia.

<span id="page-27-3"></span>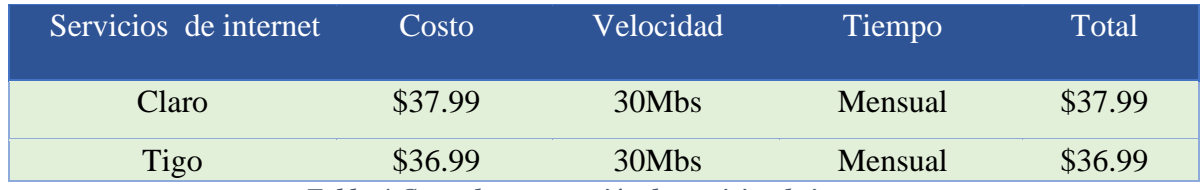

*Tabla 4:Costo de contratación de servicios de internet.*

### <span id="page-28-0"></span>**7.4.3Factibilidad Económica**

 Refiriéndonos a lo mencionado, distribuidora Mi Granja #2 tiene la capacidad de obtener los medios tecnológicos necesarios para que el sistema trabaje acorde a los requerimientos al ser instalado, ya que traerá remuneración al negocio de una manera más rápida al trabajar y dar un mejor servicio al cliente.

### **Costos de Hardware**

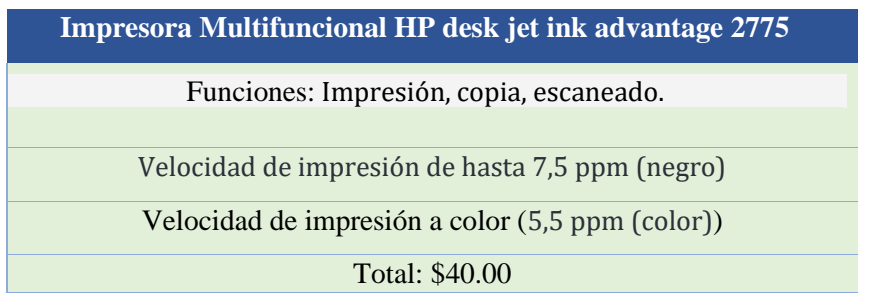

*Tabla 5: Impresora multifuncional (HPDevelopmentCompany, 2022)*

<span id="page-28-1"></span>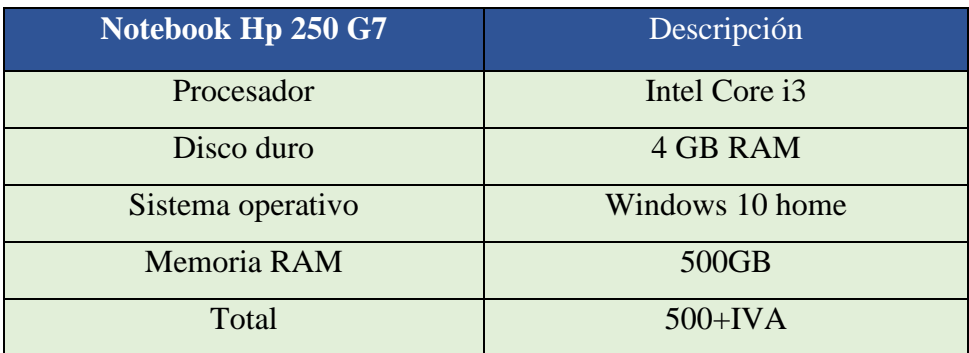

*Tabla 6: Costo y descripción de Notebook Hp 250 G7*

#### <span id="page-28-2"></span>**Costo de Software**

<span id="page-28-3"></span>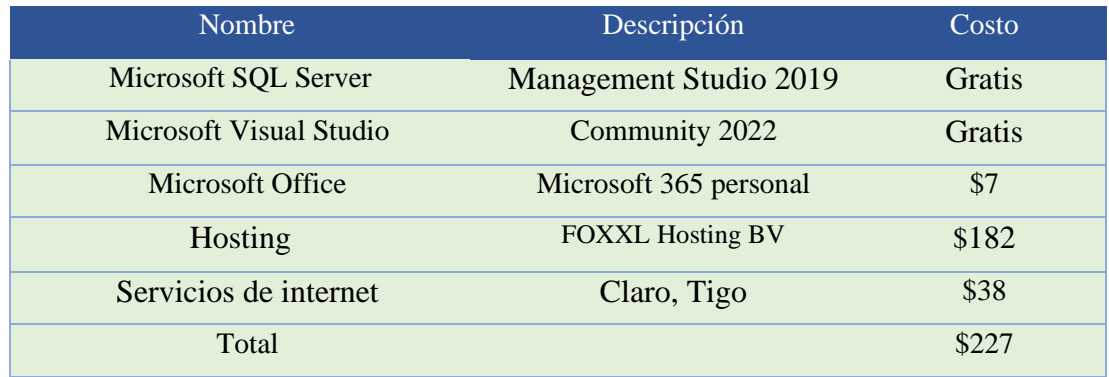

*Tabla 7:Costo de software*

### **Costo del equipo de trabajo**

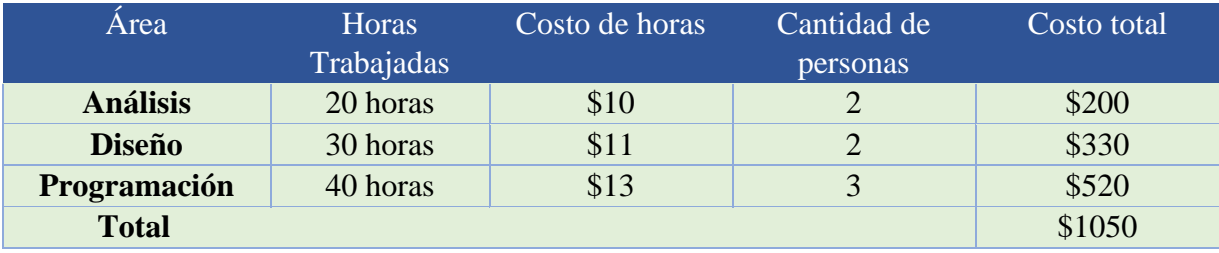

*Tabla 8:Costo del equipo de trabajo.*

### <span id="page-29-1"></span>**Consolidación de los costos totales:**

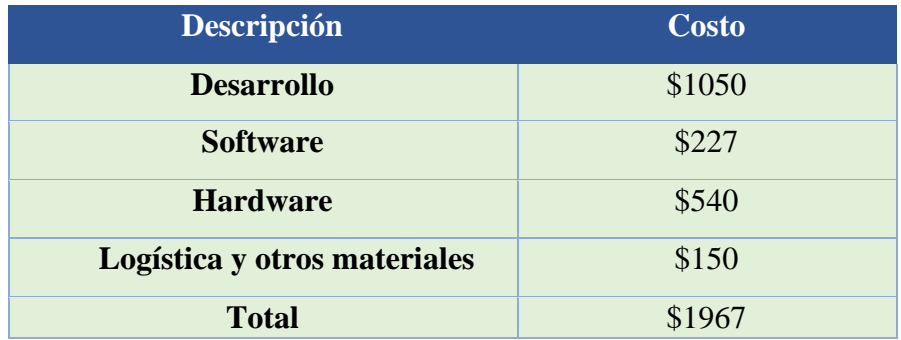

*Tabla 9:Costo total del sistema.*

### <span id="page-29-2"></span><span id="page-29-0"></span>**7.4.4Factibilidad legal.**

El desarrollo del sistema web transaccional para la distribuidora de alimentos "Mi Granja #2, tiene como fin académico en la modalidad en seminario de graduación para optar al título de Ingeniería en ciencias de la computación, por lo tanto, en el aspecto legal, es derecho de la UNAN-Managua la titularidad de propiedad intelectual, así como los derechos de autoría pertenecen a los desarrolladores y a la FAREM-Carazo, UNAN-Managua. Los derechos de uso del sistema pertenecen a la empresa "Mi Granja #2", por su importante aporte al momento de brindarnos toda la información necesaria para la elaboración del presente documento. Esta propuesta de Sistema es producto de un ejercicio académico investigativo, desarrollado conforme los Reglamentos y Normativas de la UNAN-Managua.

### <span id="page-30-0"></span>**7.5 Modelado del sistema web.**

### <span id="page-30-1"></span>**7.6 Diagrama de caso de uso de contexto general.**

Distribuidora Mi Granja #2.

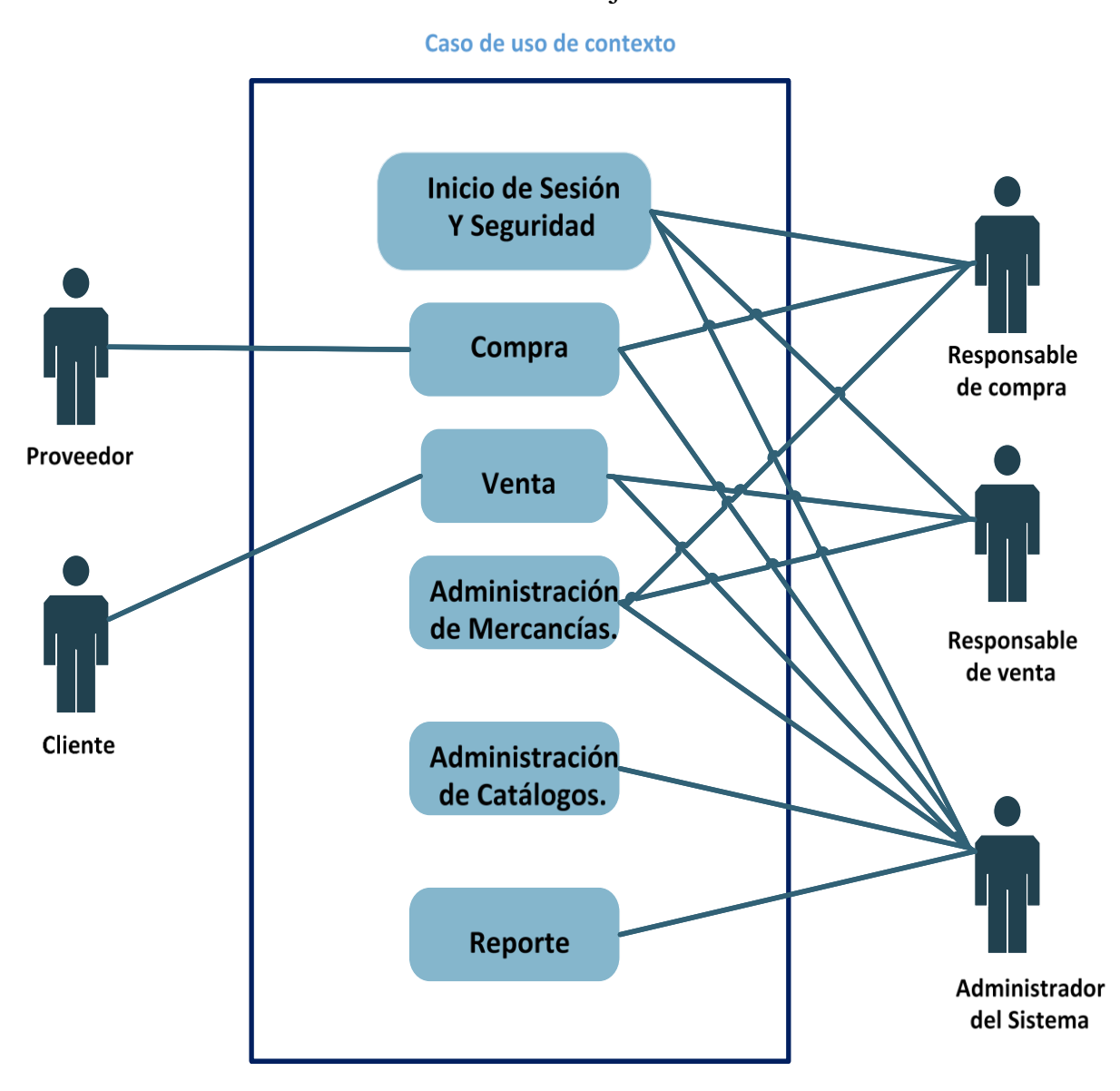

# <span id="page-31-0"></span>**7.7 Diccionario de datos de Inicio de sesión y seguridad.**

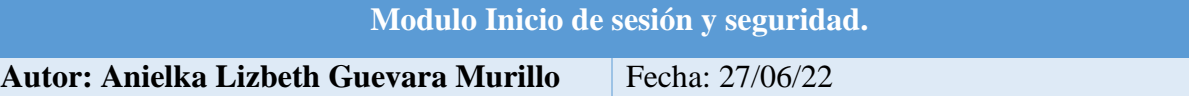

#### **Descripción:**

Este módulo permitirá al administrador del sistema poder gestionar (crear, actualizar, dar de baja) a los empleados del negocio, para su posterior registro y creación de su usuario dentro del sistema, a los cuales se les asignaran roles o privilegios dentro del mismo, esto determinara el nivel de acceso que tengan, para poder manipular el sistema.

### **Actores: Administrador del sistema.**

### **Flujos normales**

El sistema muestra una interfaz donde se mostrarán los empleados en una interfaz que cuentan con un usuario para acceder al sistema, dentro de esta estarán todos los campos y columnas con información concerniente a los usuarios, así como una columna de opciones con botones de dar de baja o actualizar usuario.

### ❖ **Crear usuario:**

- Se Mostrará un botón que al seleccionarlo se redirigirá a una vista con un formulario a completar para poder añadir un usuario
- En el formulario se mostrará un input de selección el cual permitirá elegir un empleado que ya haya sido registrado previamente en la base de datos
- Se mostrará un botón al lado del input de selección que mostrará un modal con un formulario para poder registrar un empleado con todos sus datos necesarios.
- ❖ **Editar:**
- Se mostrará un botón dentro de la interfaz con los usuarios existentes en el sistema, el cual permitirá seleccionar uno de estos para su posterior modificación
- Al Seleccionar un usuario desde la interfaz se redirigirá a la vista que contiene el formulario que va a permitir la modificación del usuario en cuestión.
- ❖ **Dar de baja usuario:**
- Al igual que la opción anterior el botón que permitirá dar de baja un usuario se ubicará dentro de la interfaz
- Al seleccionar dar de baja usuario se mostrará un modal con los datos del usuario antes de proceder a darlo de baja preguntando que si está seguro de querer dar de baja este usuario mostrando dos opciones (Confirmar / Cancelar)

#### **Flujos alternativos**

# **7.7.1. Caso de uso de inicio de sesión y seguridad.**

<span id="page-32-0"></span>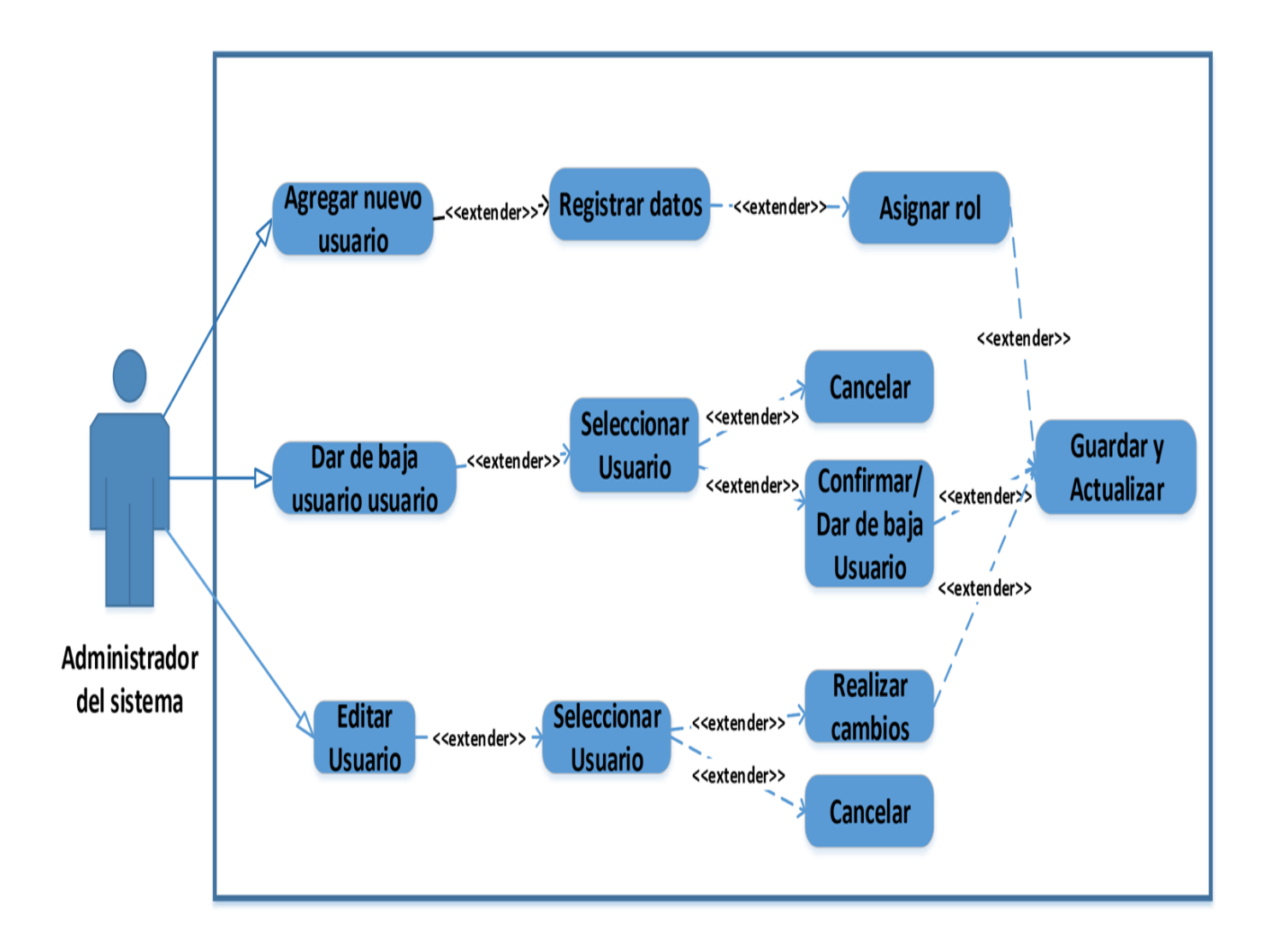

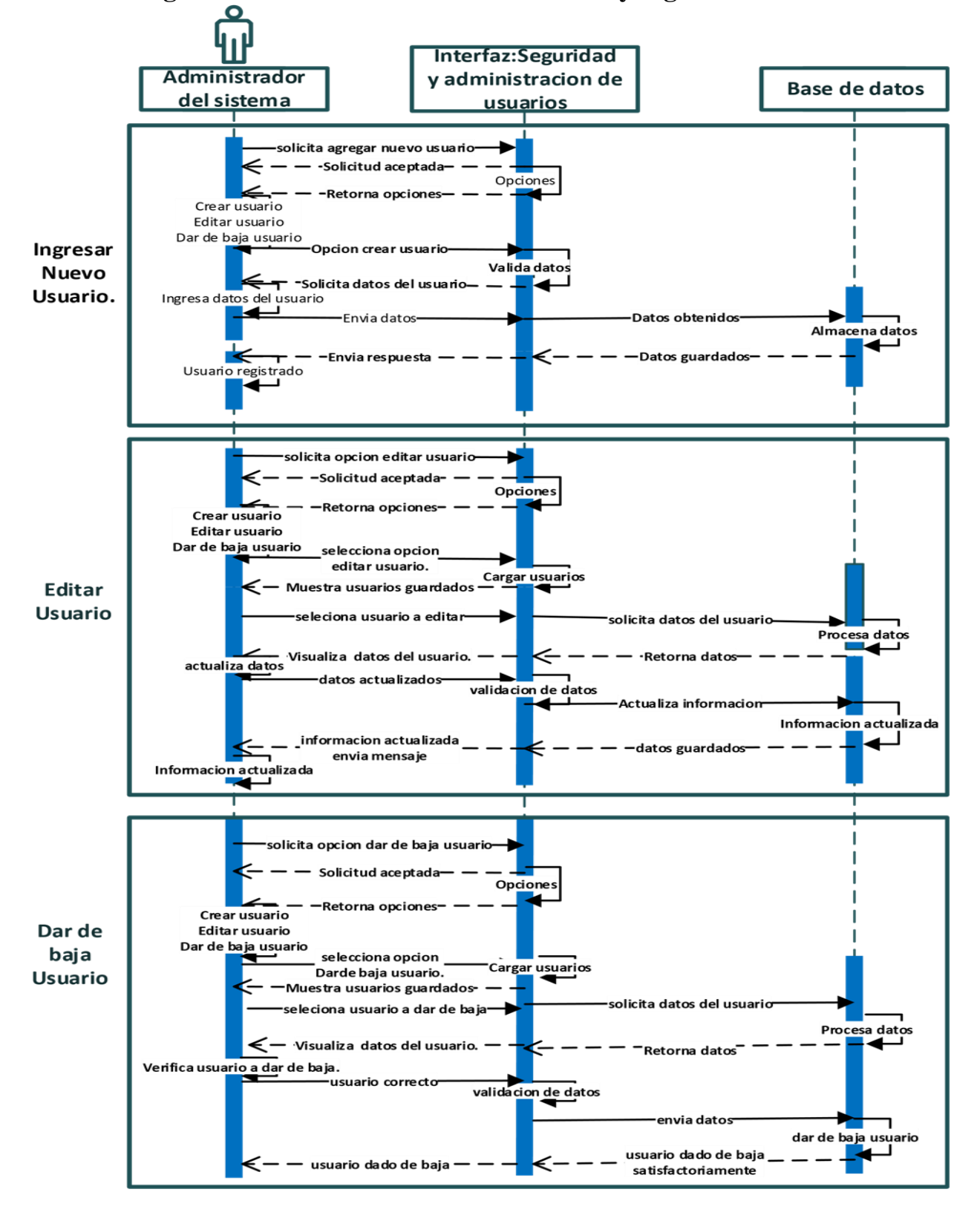

# <span id="page-33-0"></span>**7.7.2. Diagrama de secuencia de inicio de sesión y seguridad.**

# **7.7.3. Diagrama de actividades de inicio de sesión y seguridad.**

<span id="page-34-0"></span>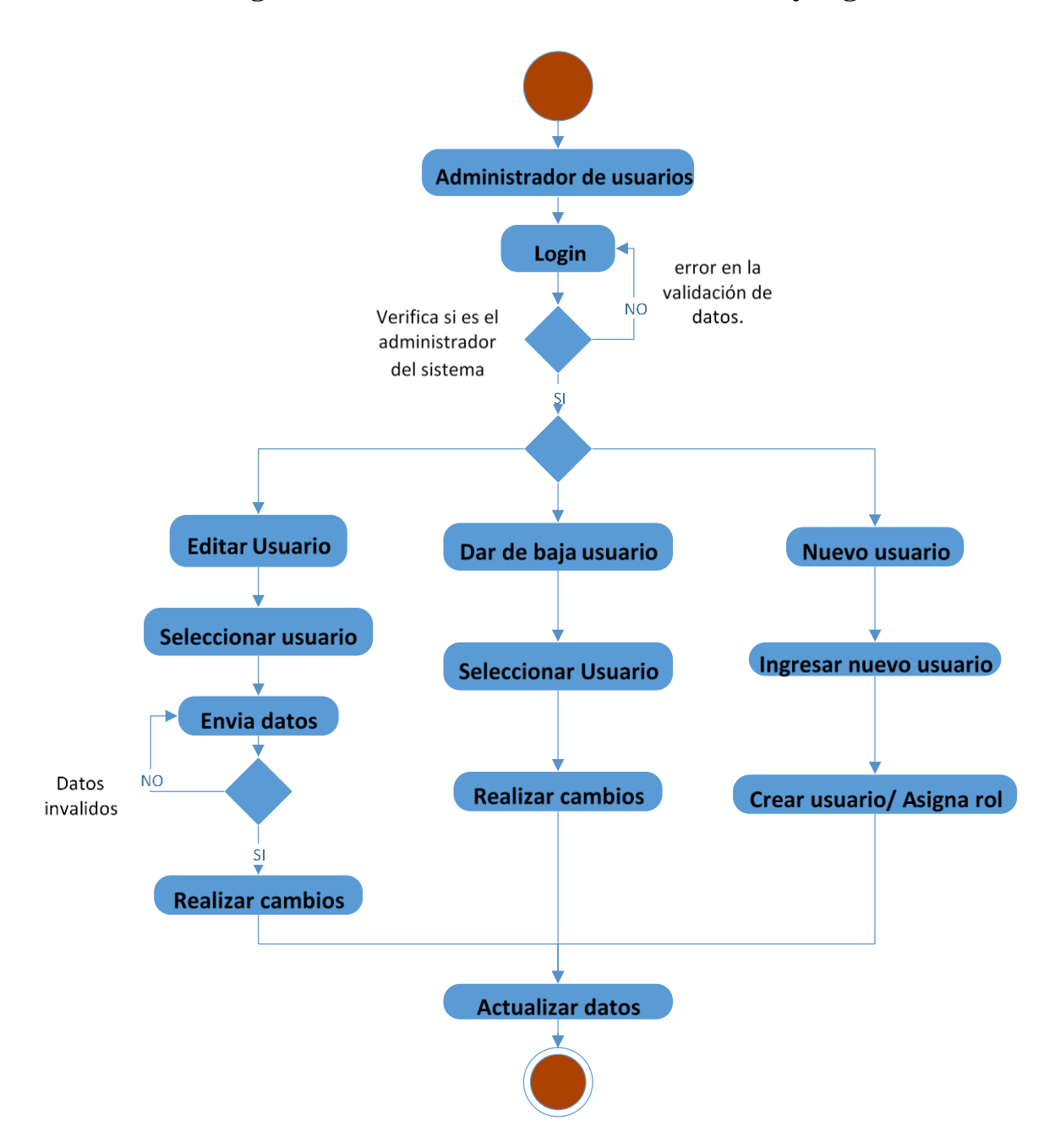

# <span id="page-35-0"></span>**7.7.4 Pantalla de Usuarios.**

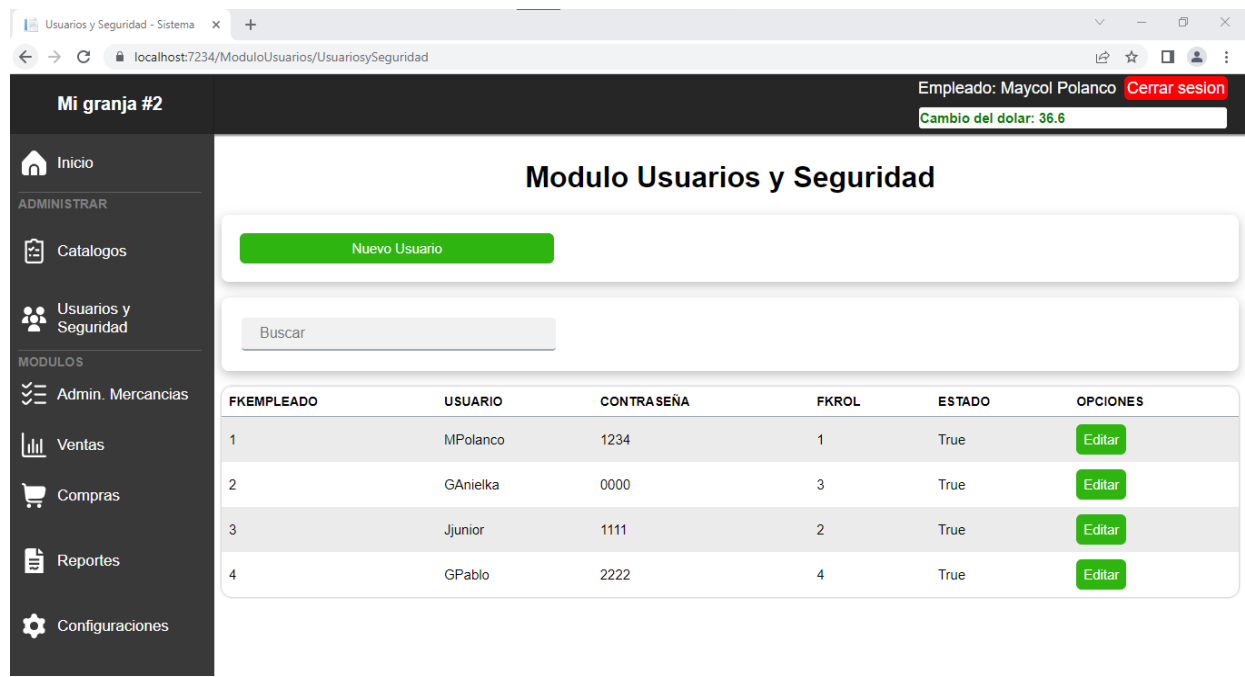

### **Nuevo usuario**

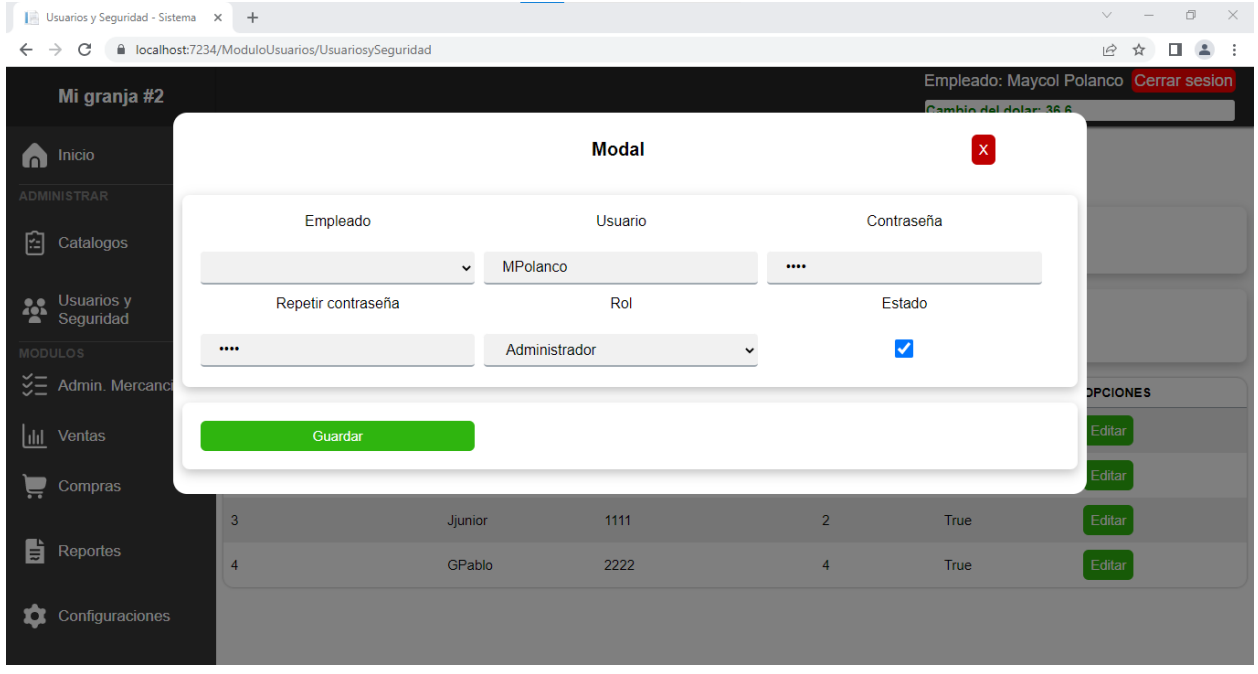
## **7.8. Diccionario de datos de Compra.**

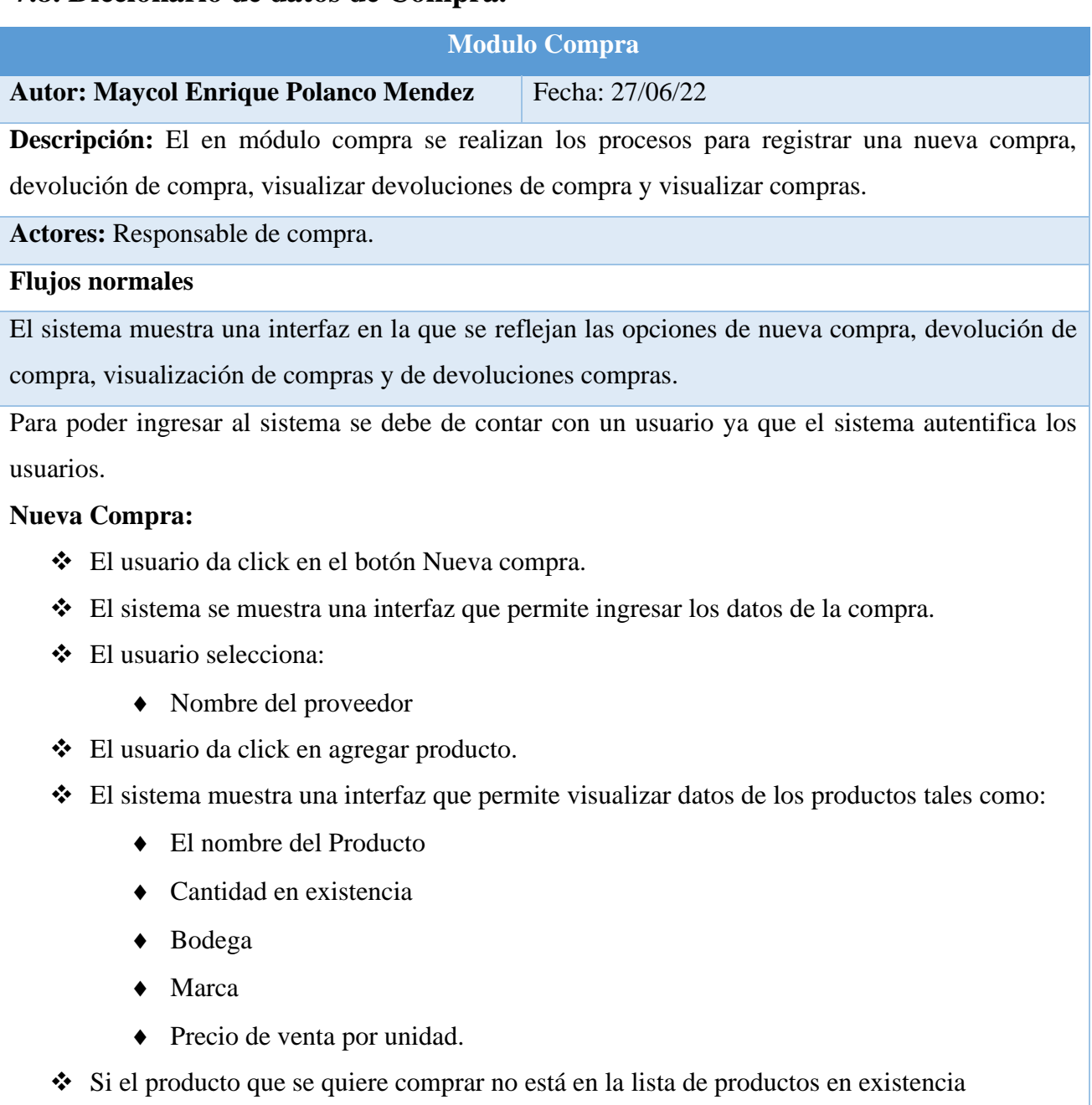

- ❖ El usuario da click en crear nuevo registro de producto.
- ❖ El sistema muestra listado de productos por categoría.
- ❖ El usuario selecciona:
- ❖ El producto para el cual se desea crear un registro de producto con sus características
- ❖ Una vez seleccionado el producto.
- ❖ El sistema muestra una interfaz que permite ingresar el detalle de la compra.
- ❖ El usuario selecciona:
	- ◆ Bodega
	- Marca de producto
	- Unidad de medida de compra
	- ◆ Cantidad.
	- ◆ Fecha de vencimiento
	- Precio por unidad de medida de compra
	- Precio de venta por unidad
	- ◆ Descuento.
- ❖ El usuario da click en el botón agregar.
- ❖ El sistema calcula el subtotal. y se actualiza la tabla de detalle de la compra.
- ❖ El sistema muestra una interfaz que permite ingresar otros datos de la compra.
- ❖ El usuario da click en Guardar compra.
- ❖ El sistema muestra una notificación de que la compra fue guardada exitosamente
- ❖ El sistema muestra la opción de ¨Historial de compra¨.
- ❖ El usuario da click en ¨Historial de compra¨.
- ❖ El sistema permite:
	- Visualizar el detalle de las compras realizadas.

### **Devoluciones:**

- ❖ El sistema muestra una opción de ¨Devoluciones de ventas¨.
- ❖ El usuario da click en ¨Devoluciones de ventas¨.
- ❖ El sistema muestra una interfaz de nueva devolución de compra.
- ❖ El usuario da click en buscar compra.
- ❖ El usuario filtra en el buscador por el número de compra la compra.
- ❖ Una vez seleccionada la compra que se desea devolver.
- ❖ Una vez seleccionada la compra el sistema muestra la información de la compra
- ❖ El usuario da click en agregar producto a devolver
- ❖ El sistema muestra interfaz con el detalle del producto de la compra realizada.
- ❖ El sistema muestra las opciones:
	- Devolver todos los productos
- Seleccionar que producto desea devolver
- ❖ Si el usuario selecciona devolver un producto en especifico
- ❖ El sistema muestra una interfaz con los detalles de la devolución
- ❖ El usuario ingresa:
- ❖ Descripción de devolución
- ❖ Cantidad a devolver según la unidad de medida.
- ❖ El usuario da click en agregar.
- ❖ El sistema muestra tabla de datos con el detalle de los productos a devolver.
- ❖ El usuario da click en Guardar devolución, por lo tanto.
	- ◆ Se elimina la factura.
	- Se genera una nueva factura del nuevo producto.
	- Se guarda la factura.
- ❖ El sistema muestra la opción de ¨Visualizar devoluciones venta¨.
- ❖ El sistema muestra una tabla con las devoluciones registradas.
- ❖ El sistema permite:
	- Ver detalle de las devoluciones registradas.
	- $\triangle$  Buscar una devolución

**Flujos alternativos**

## **7.8.1. Diagrama de caso de uso del módulo Compra**

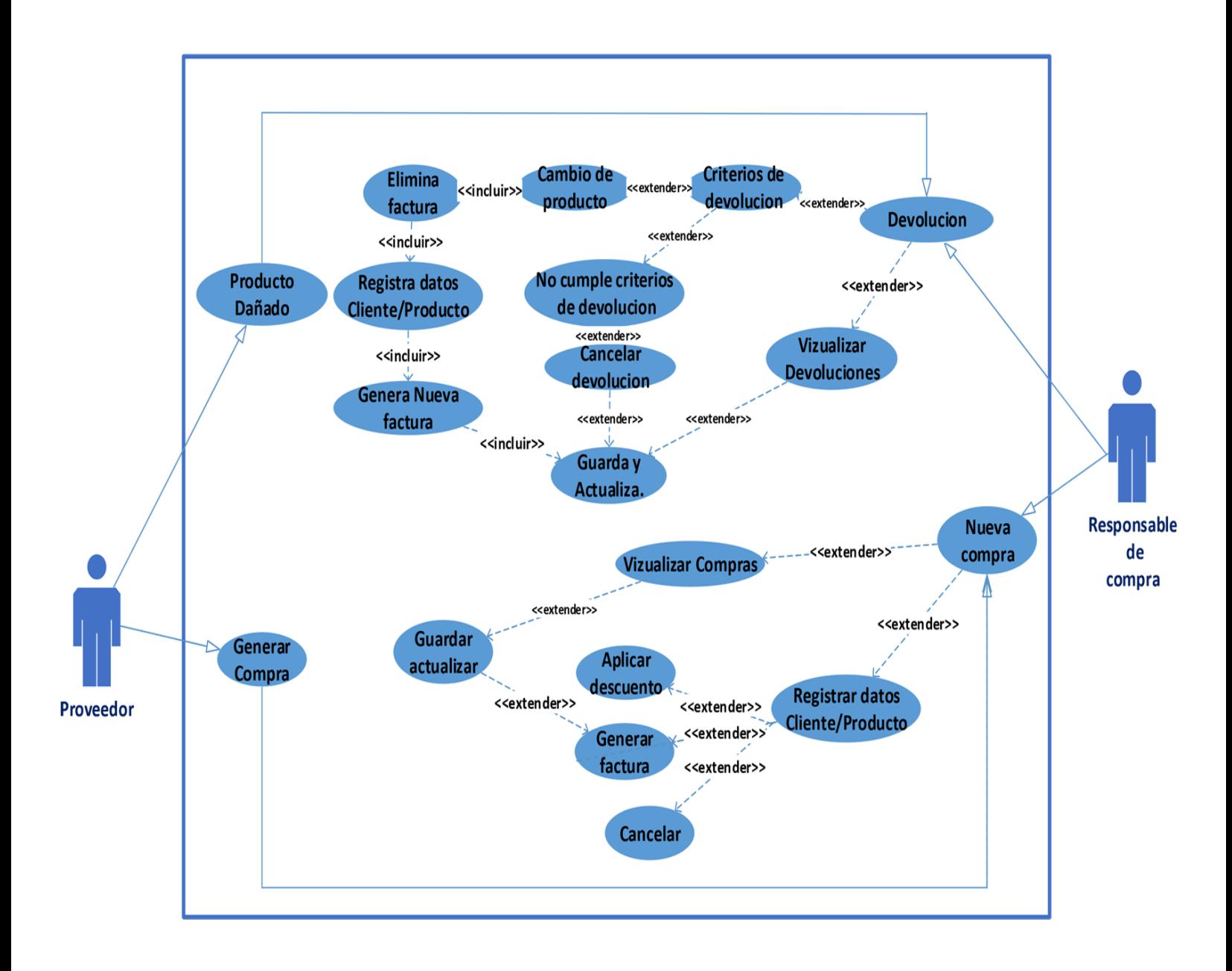

## **7.8.2. Diagrama de secuencia del módulo Compra.**

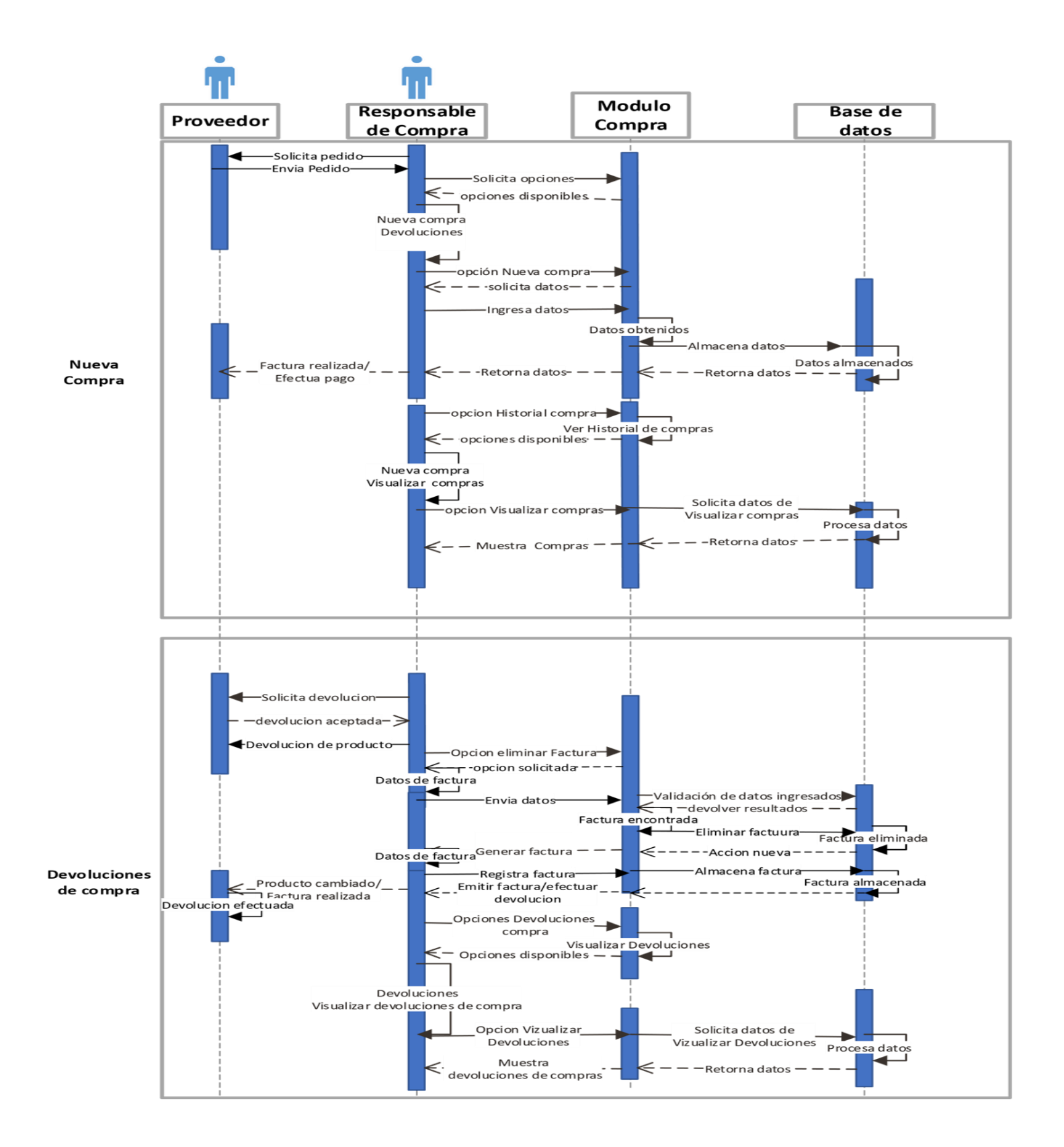

## **7.8.3. Diagrama de actividades del módulo Compra.**

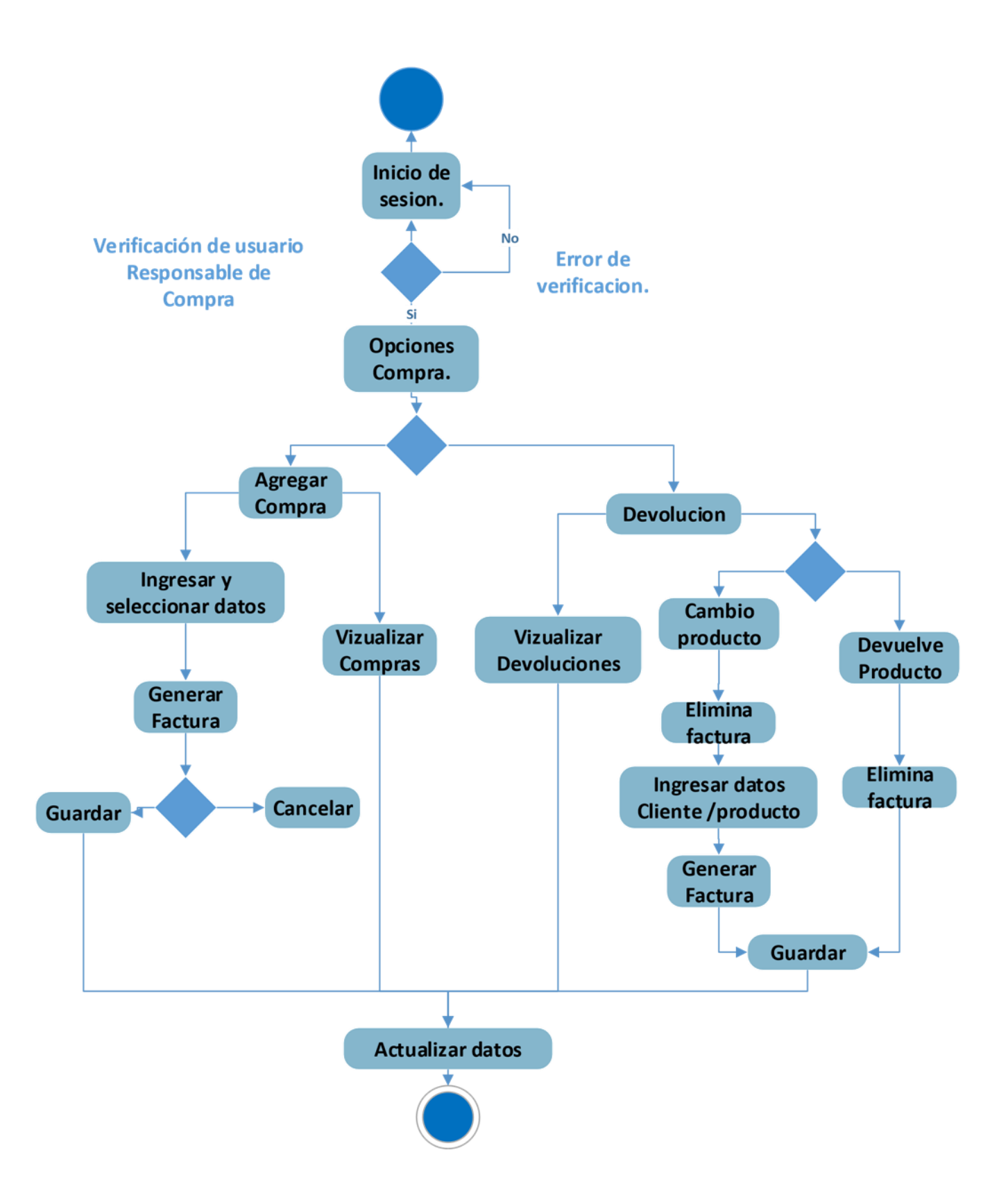

## **7.8.4 Pantalla Modulo Compra.**

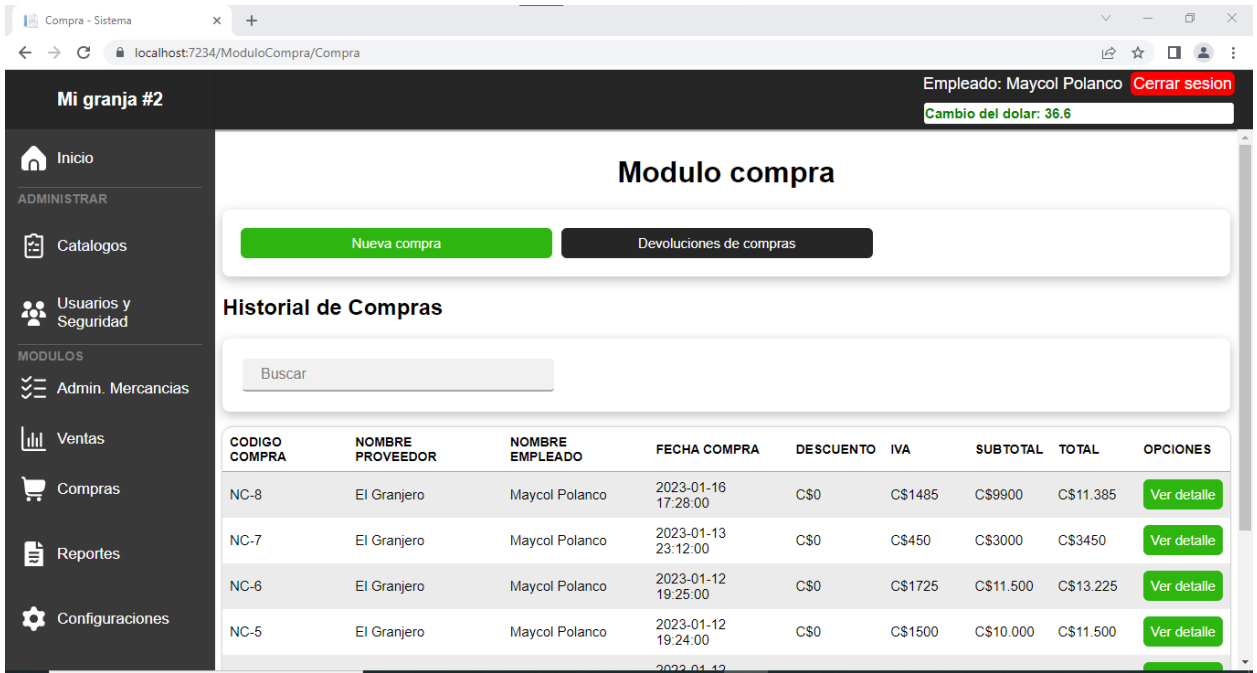

*Ilustración 13:Pantalla Modulo Compra*

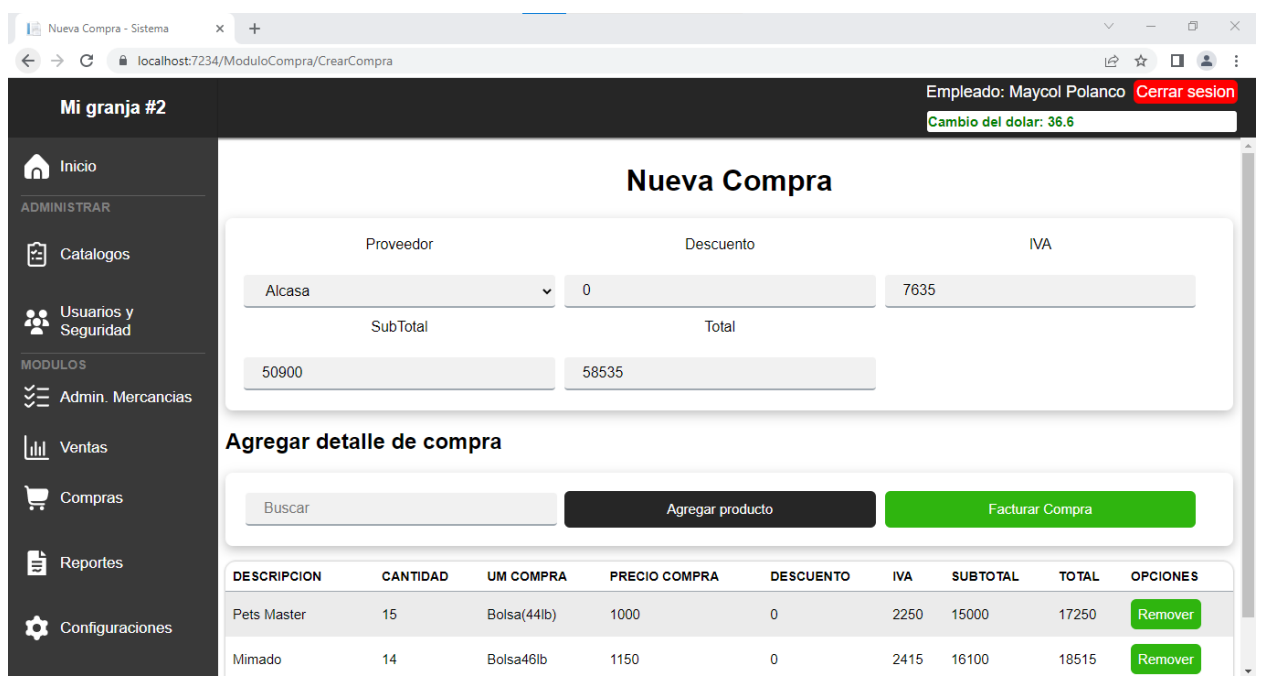

*Ilustración 14:Pantalla Nueva compra*

## **7.9. Diccionario de datos de venta.**

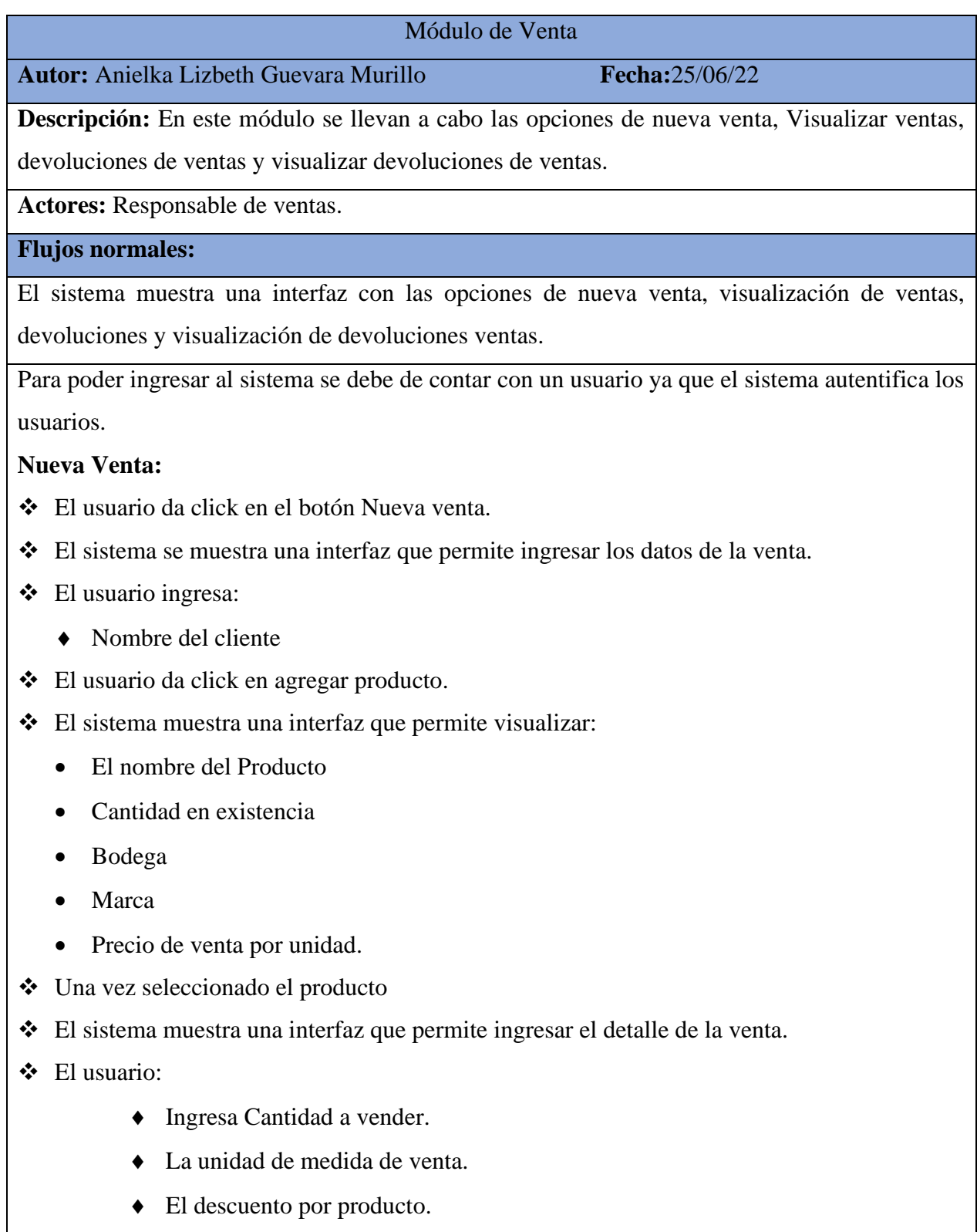

- ❖ El usuario da click en el botón agregar.
- ❖ El sistema calcula el subtotal. y se actualiza la tabla de detalle de la factura.
- ❖ El sistema muestra una interfaz que permite ingresar otros datos de la factura.
- ❖ El usuario:
- ◆ Selecciona si se aplicara descuento.
- ❖ El usuario da click en Guardar factura.
- ❖ El sistema muestra un interfaz en la que se debe seleccionar el tipo de moneda con el que se pagara: Córdoba o dólar.
- ❖ Una vez seleccionado se debe llenar el monto de dinero en dólares o córdobas con el que el cliente pagara
- ❖ El sistema muestra dos opciones de guardado.
	- Guardar la venta y generar la factura
	- Solo Guardar venta
- ❖ El sistema muestra la opción de ¨Historial de venta¨.
- ❖ El usuario da click en ¨Historial de venta¨.
- ❖ El sistema permite:
	- visualizar el detalle de las ventas realizadas

#### **Devoluciones:**

- ❖ El sistema muestra una opción de ¨Devoluciones de ventas¨.
- ❖ El usuario da click en ¨Devoluciones de ventas¨.
- ❖ Para poder efectuar una devolución se deben de cumplir los criterios de devolución tales como:
	- Daño de fabrica del producto.
	- Reportar el mal estado del producto en un lapso de 2 a 3 días máximo.
	- Presentar la factura de dicho producto
- ❖ Se podrá filtrar por el número de factura que presente el cliente.
- ❖ En caso de cumplir los parámetros anteriores se efectuará el cambio del producto, por lo tanto:
	- Se elimina la factura del producto devuelto.
	- Se genera una nueva factura del nuevo producto.

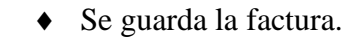

- ❖ El sistema muestra la opción de ¨Visualizar devoluciones venta¨.
- ❖ El sistema muestra una tabla con las devoluciones registradas.
- ❖ El sistema permite:
	- Ver detalle de las devoluciones registradas.
- ❖ Buscar una devolución

Flujos alternativos

### **7.9.1. Diagrama de caso de uso del módulo Venta.**

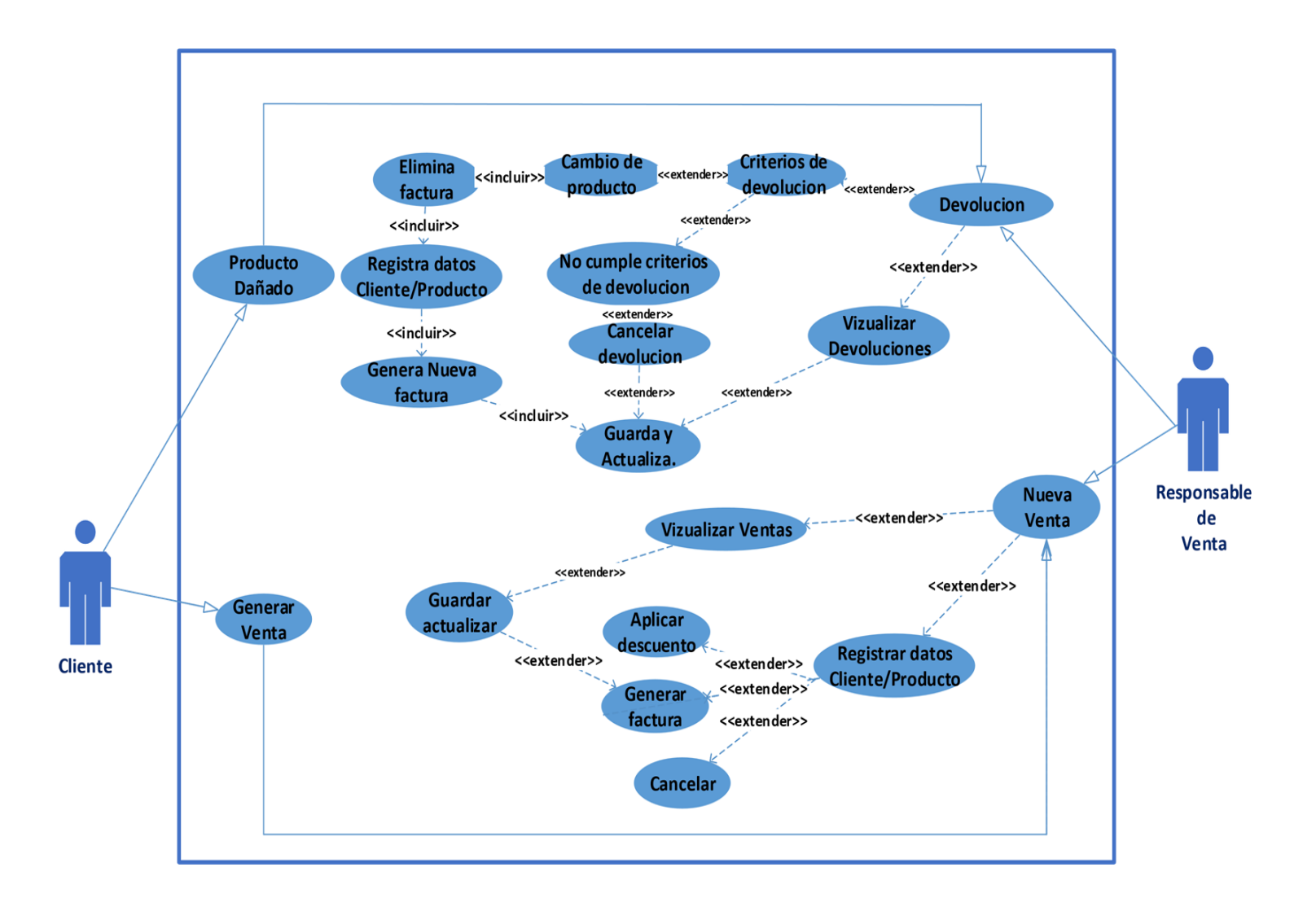

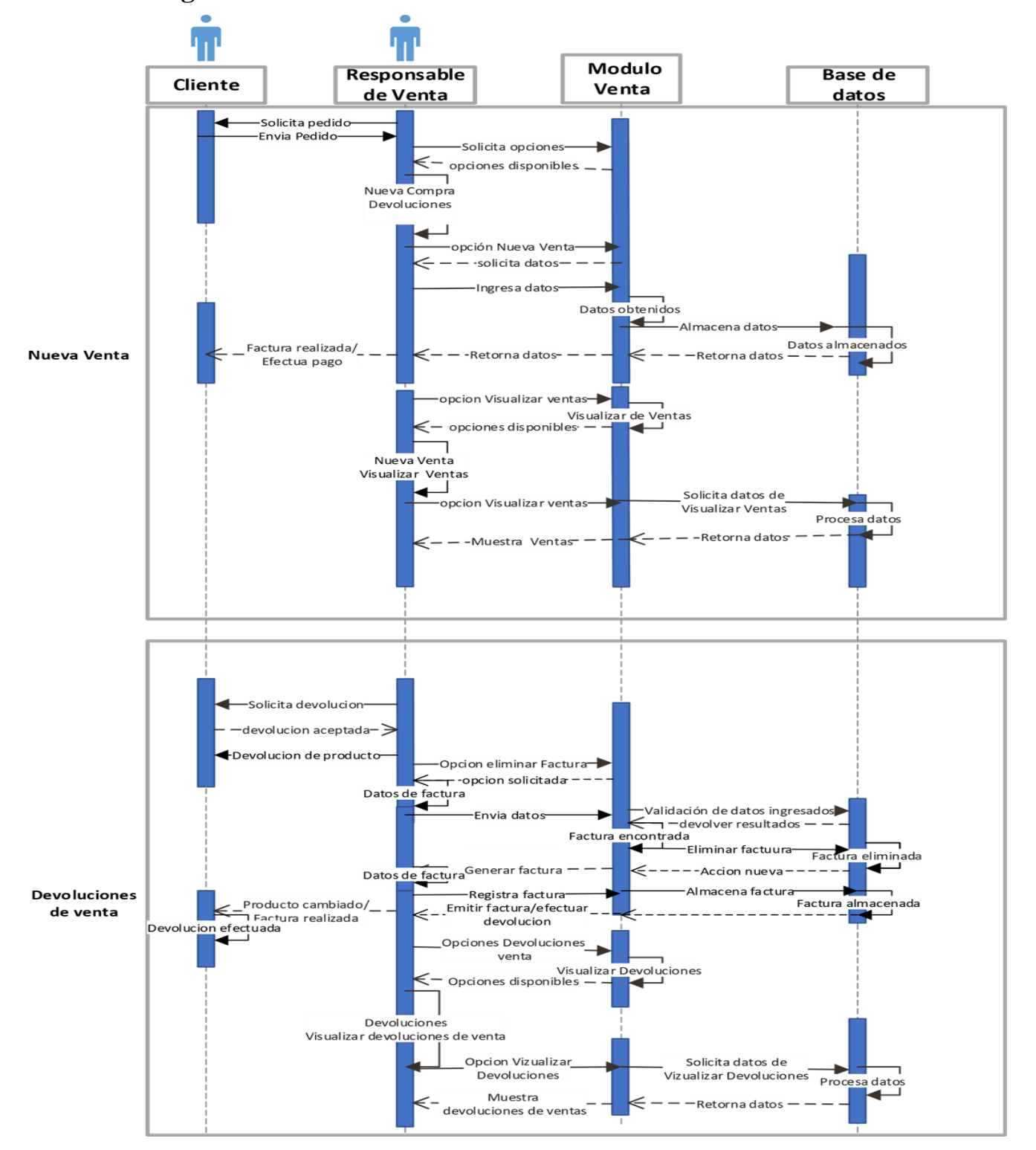

### **7.9.2. Diagrama de secuencia del módulo Venta.**

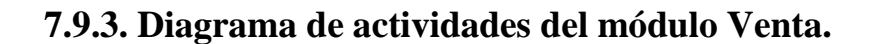

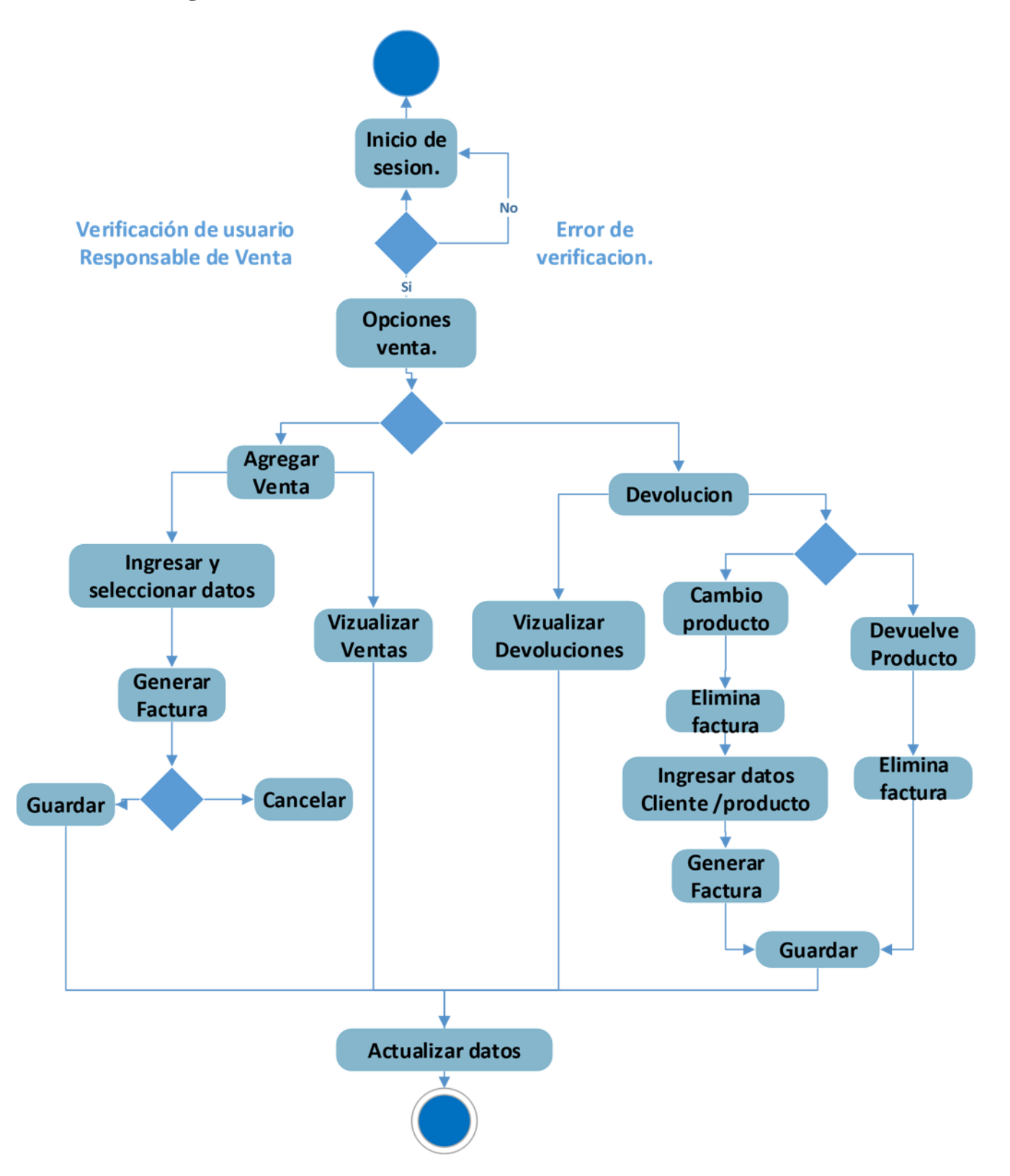

### **7.9.4 Pantalla Modulo Venta.**

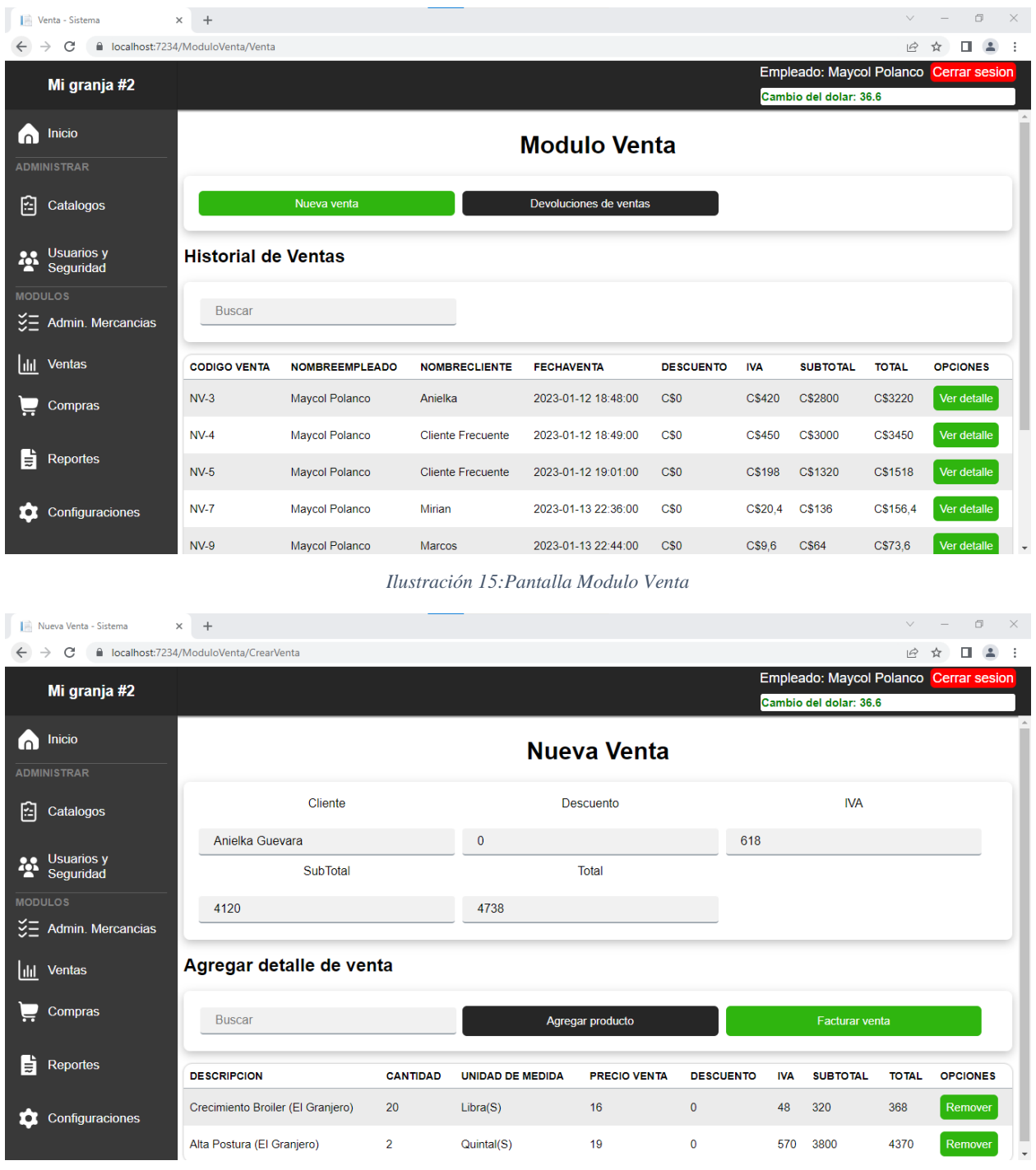

*Ilustración 16:Pantalla Nueva Venta.*

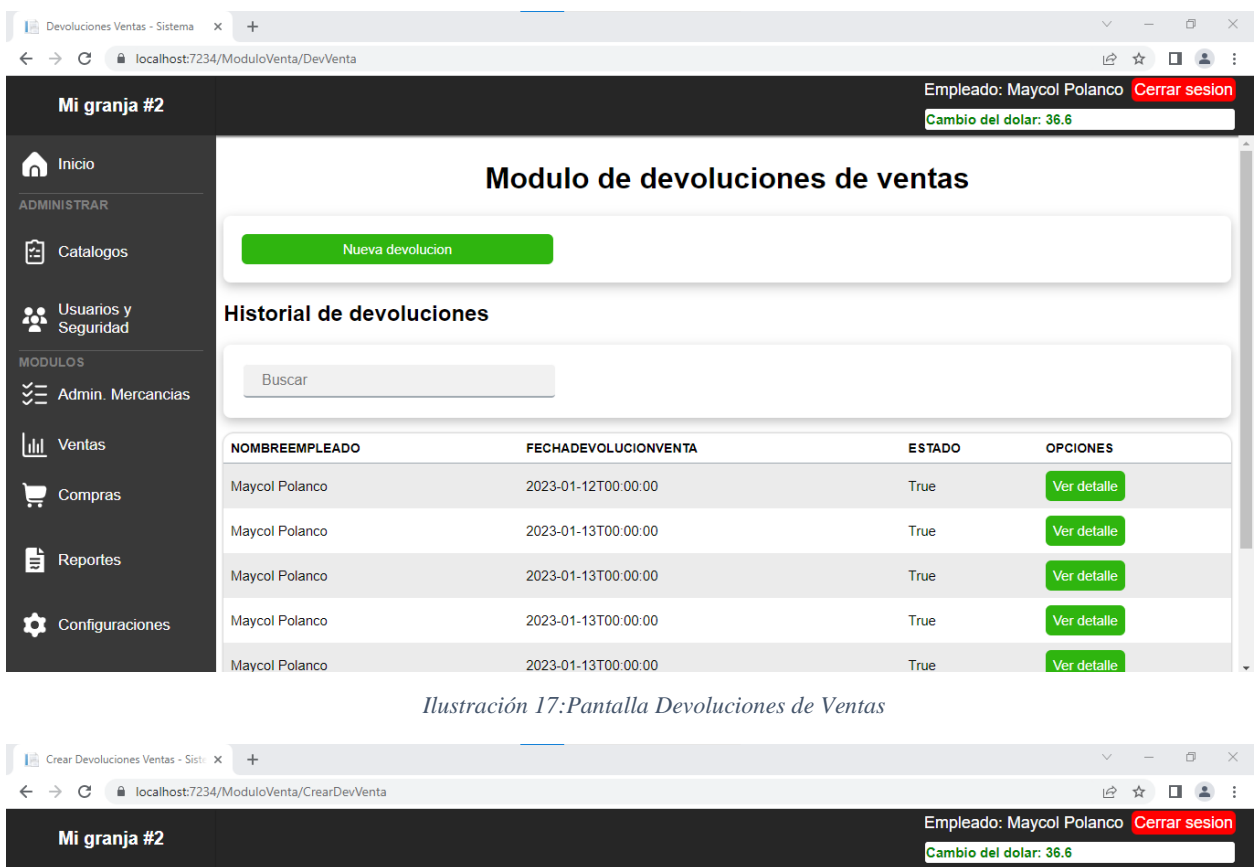

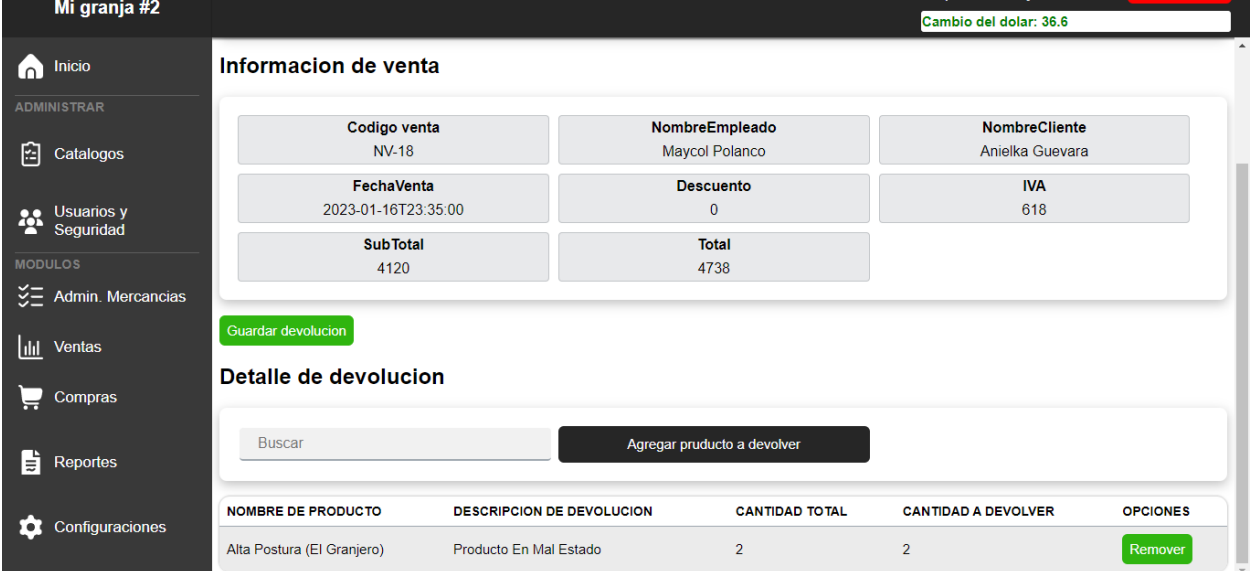

*Ilustración 18:Pantalla Nueva devolución de venta*

# **7.10 Diccionario de datos de Administración de mercancías.**

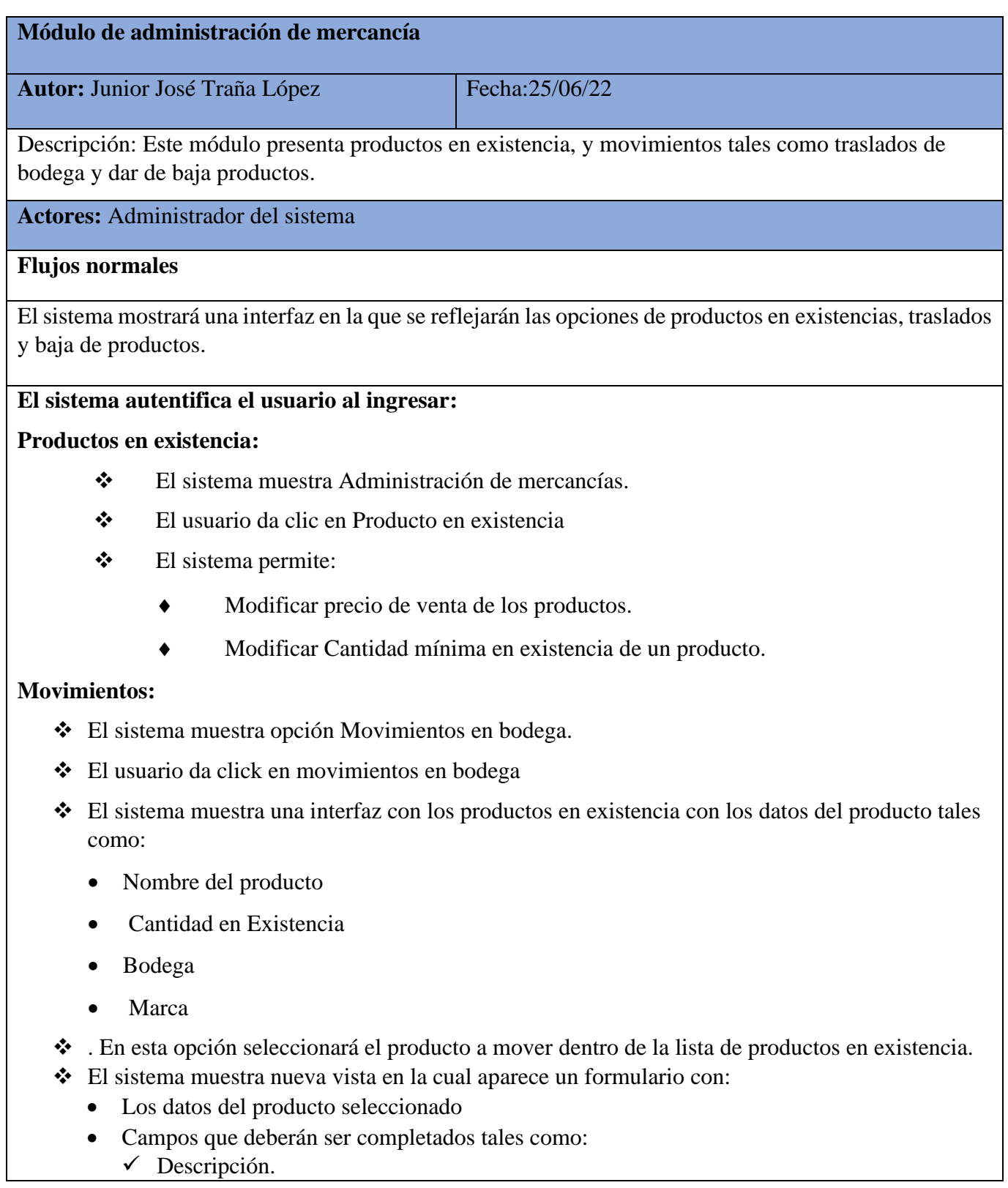

- $\checkmark$  La cantidad de productos a mover o dar de baja.
- ✓ Unidad de medida.

**Flujos alternativos** 

- ✓ Tipo de movimiento:
	- Traslado de bodega
	- Baja de producto
- Según el tipo de movimiento a realizarse se seleccionará la bodega a la cual se moverá la cantidad de producto seleccionada:
- ❖ Ya con los datos ingresado dar click en Realizar movimiento.
- ❖ El sistema muestra el historial de movimientos realizados.

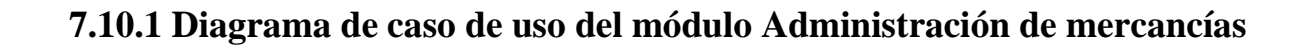

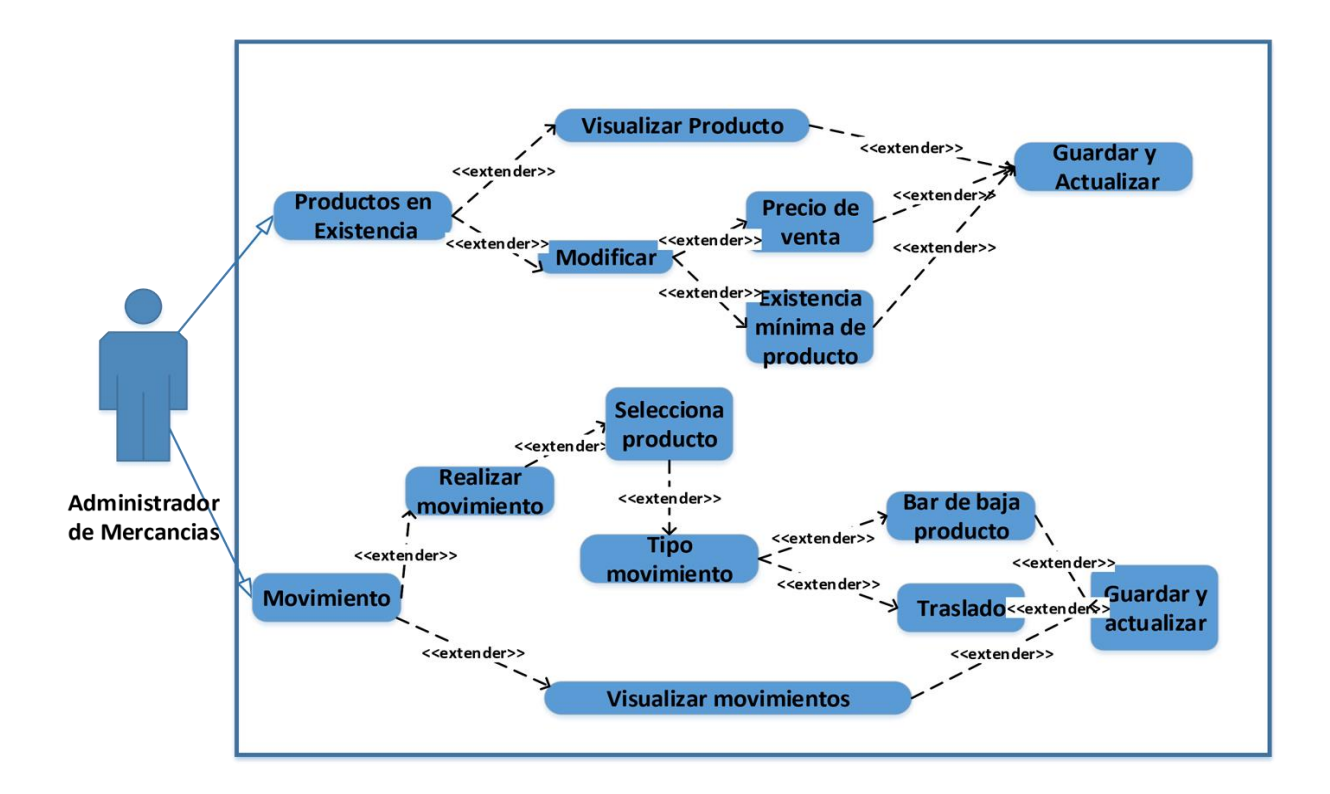

### **7.10.2Diagrama de secuencia del módulo Administración de mercancías.**

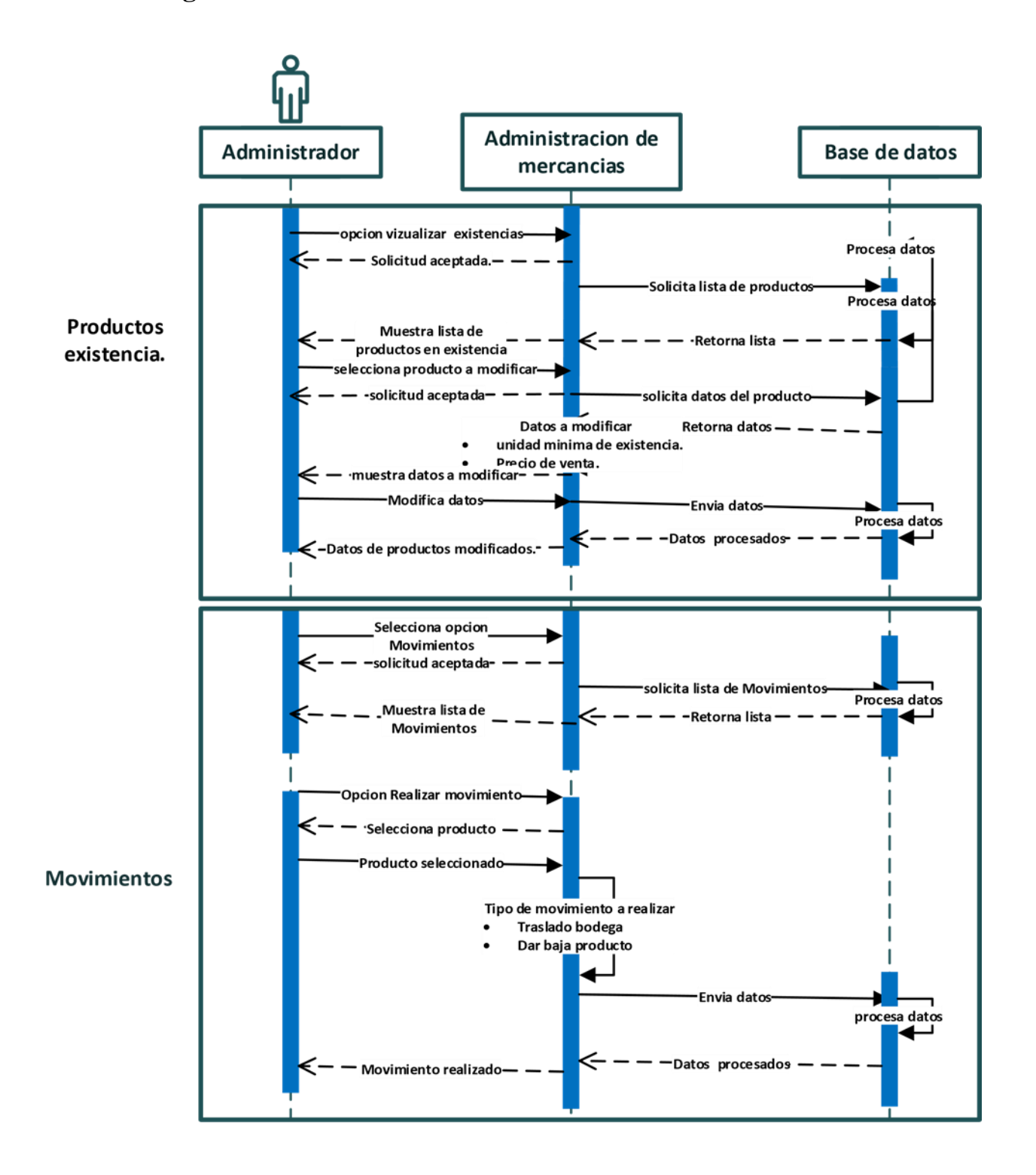

## **7.10.3Diagrama de actividades del módulo Administración de mercancías.**

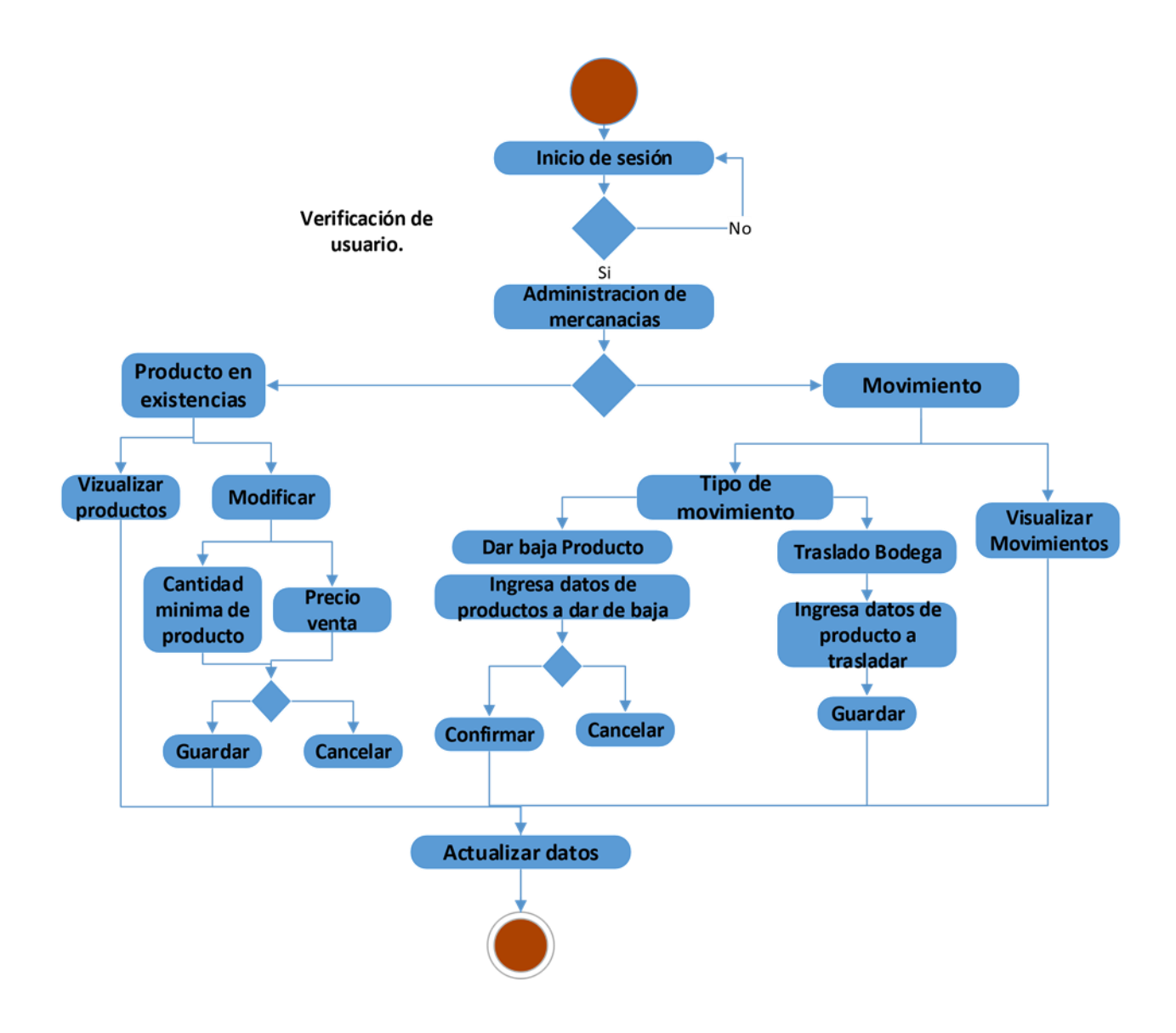

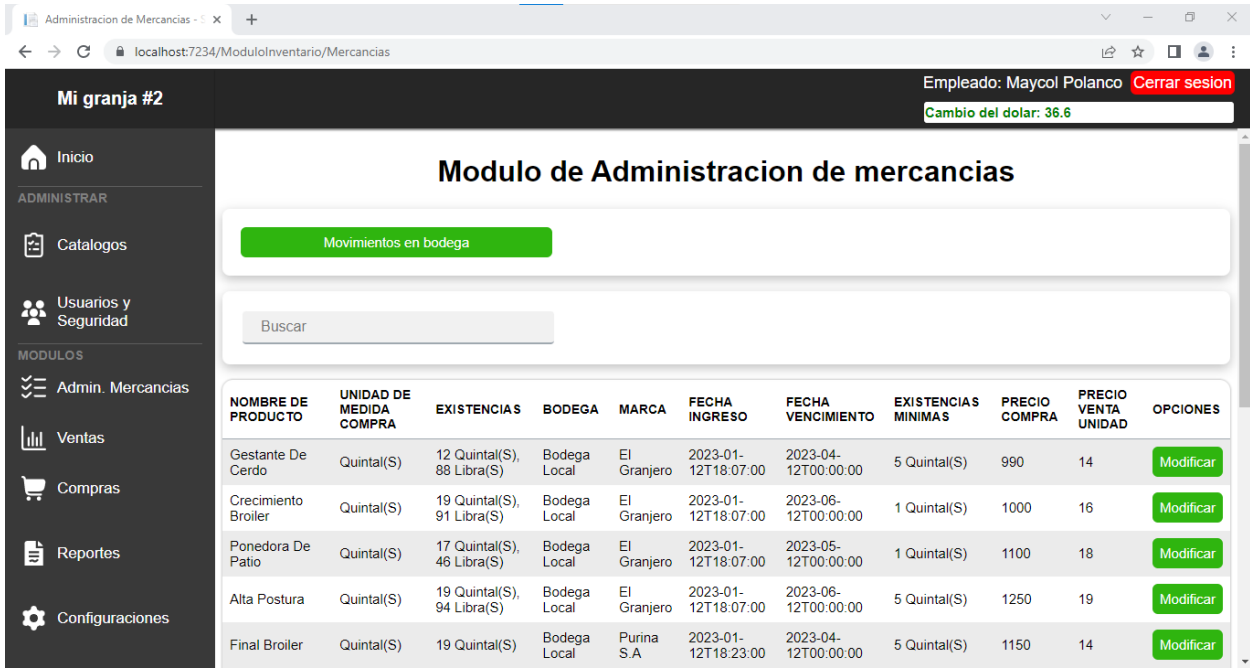

## **7.10.4 Pantalla Modulo Administración de mercancías.**

*Ilustración 19:Pantalla Modulo Administración de mercancías*

| Movimientos de bodega - Sistem X +<br>$\vee$ |                                                                                  |                                                         |                       |                     |                                     |            |              |                                         |                        | $\times$ |  |  |
|----------------------------------------------|----------------------------------------------------------------------------------|---------------------------------------------------------|-----------------------|---------------------|-------------------------------------|------------|--------------|-----------------------------------------|------------------------|----------|--|--|
|                                              | △ localhost:7234/ModuloInventario/Movimientos<br>C<br>$\overrightarrow{P}$       |                                                         |                       |                     |                                     |            |              |                                         |                        |          |  |  |
|                                              | Empleado: Maycol Polanco Cerrar sesion<br>Mi granja #2<br>Cambio del dolar: 36.6 |                                                         |                       |                     |                                     |            |              |                                         |                        |          |  |  |
|                                              | nicio                                                                            | <b>Realizar movimiento</b><br>$\boldsymbol{\mathsf{x}}$ |                       |                     |                                     |            |              |                                         |                        |          |  |  |
| 陷                                            | <b>ADMINISTRAR</b><br>Descripcion<br>Catalogos                                   |                                                         |                       |                     | Cantidad (ej: $2.5 = 2Q$ y $50Lb$ ) | Mover en   |              |                                         |                        |          |  |  |
|                                              |                                                                                  | producto dañado                                         |                       | $\overline{2}$      |                                     | Quintal(s) | $\checkmark$ |                                         |                        |          |  |  |
|                                              | Usuarios y<br>Usuarios y                                                         |                                                         | Mover a bodega        | Tipo de movimiento  |                                     |            |              |                                         |                        |          |  |  |
|                                              | <b>MODULOS</b>                                                                   | Bodega Presentacion                                     | $\check{~}$           | Traslado            |                                     |            |              |                                         |                        |          |  |  |
|                                              | $\frac{35}{2}$ Admin. Mercane                                                    |                                                         |                       |                     |                                     |            |              |                                         |                        |          |  |  |
| hlit.                                        | Ventas                                                                           |                                                         | Realizar movimiento   |                     |                                     |            |              |                                         | <b>MOVIDO A BODEGA</b> |          |  |  |
| $\equiv$                                     | Compras                                                                          |                                                         | Lipra(5)              |                     | Granjero                            |            |              | <b>Bodega Presentacion</b>              |                        |          |  |  |
| 貭                                            | Reportes                                                                         | <b>Final Broiler</b>                                    | 17 Quintal(S)         | <b>Bodega Local</b> | Purina S.A 1150                     | 14         | Seleccionar  | <b>Bodega Presentacion</b>              |                        |          |  |  |
|                                              |                                                                                  | <b>Inicio Broiler</b>                                   | 20 Quintal(S)         | Bodega Temporal     | Purina S.A 1000                     | 13         | Seleccionar  | Bodega Baja De<br><b>Productos</b>      |                        |          |  |  |
| O                                            | Configuracione                                                                   | <b>Crecimiento Broiler</b>                              | 25 Quintal(S)         | Bodega Local        | Purina S.A 1200                     | 15         | Seleccionar  | Bodega Baja De<br>Productos             |                        |          |  |  |
| H                                            | Q<br>Escribe aquí para buscar                                                    |                                                         | 3 Quintal(S), 80<br>U |                     | EI<br>∩                             |            | 同            | $\land$ ( $\odot$ $\odot$ $\odot$ ) ESP | 17:15<br>16/01/2023    | 物        |  |  |

*Ilustración 20:Pantalla movimiento en bodega.*

# **7.11 Pantallas del sistema.**

## **7.11.1 Pantalla Inicio de Sesión.**

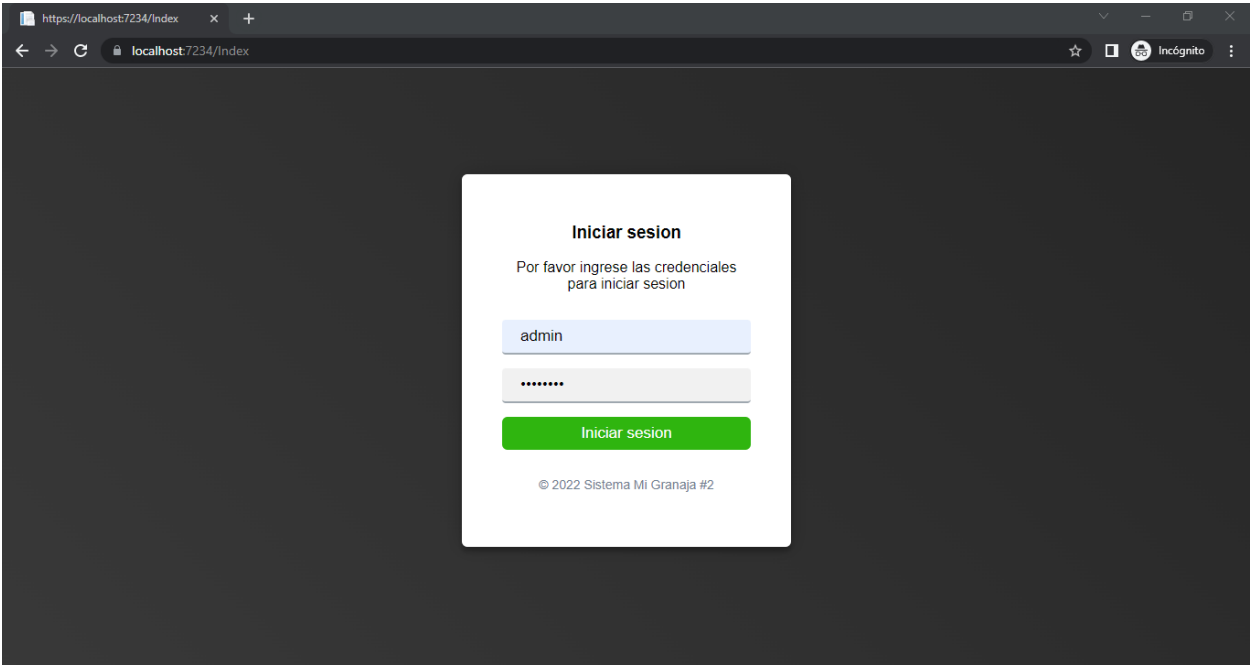

*Ilustración 21:Pantalla Inicio Sesión.*

# **7.11.2 Pantalla Catalogo Categoría.**

| Administracion de Catalogos - Si: X +     |                                                      |                                    |                        | $\Box$<br>$\mathbb{R}^n$<br>$\sim$<br>$\vee$ |
|-------------------------------------------|------------------------------------------------------|------------------------------------|------------------------|----------------------------------------------|
| C<br>$\rightarrow$                        | la localhost:7234/Catalogos/Catalogos/?cat=categoria |                                    |                        | $\Rightarrow$<br>п                           |
| Mi granja #2                              |                                                      |                                    | Cambio del dolar: 36.6 | Empleado: Maycol Polanco Cerrar sesion       |
| Inicio<br>ſ∩`<br><b>ADMINISTRAR</b>       |                                                      | <b>Mantenimiento de Categorias</b> |                        |                                              |
| 囪<br>Catalogos                            | <b>Nuevo Registro</b>                                |                                    |                        |                                              |
| Usuarios y<br>Seguridad<br><b>MODULOS</b> | <b>Buscar</b>                                        |                                    |                        |                                              |
| $\frac{3}{2}$ Admin. Mercancias           | <b>CATEGORIA</b>                                     | <b>DETALLECATEGORIA</b>            | <b>ESTADOCATEGORIA</b> | <b>OPCIONES</b>                              |
| hШ<br><b>Ventas</b>                       | Gallina                                              | Comida Para Pollos                 | True                   | Editar                                       |
| Compras<br>╘                              | Pollo Para Crianza                                   | Pollos Para Crianza                | True                   | Editar                                       |
|                                           | <b>Perros Adultos</b>                                | Comida Para Caninos                | True                   | Editar                                       |
| 目<br>Reportes                             | Gato                                                 | Comida Para Mininos                | True                   | Editar                                       |
| Configuraciones<br>ю                      | Conejo                                               | Comida Para Conejo.                | True                   | Editar                                       |
|                                           | Cerdo                                                | Comida Para Cerdo                  | True                   | Editar<br>$\;$                               |

*Ilustración 22:Pantalla Categoría*

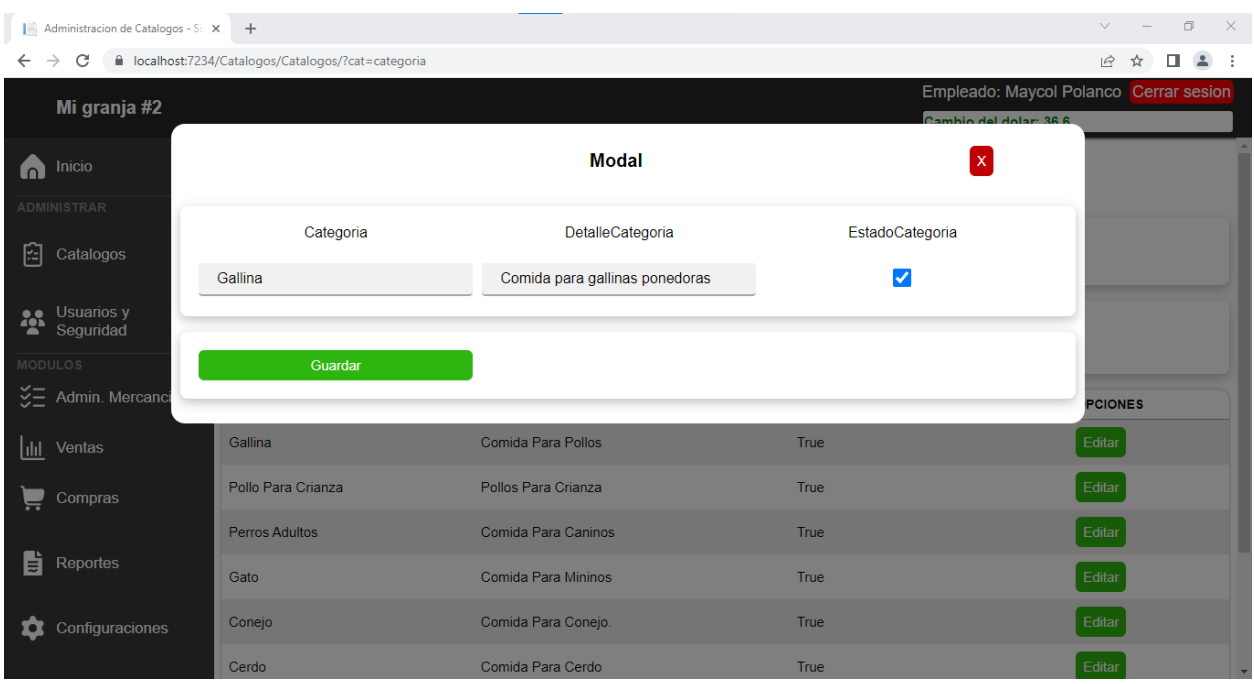

*Ilustración 23:Pantalla Crear Categoría*

# **7.11.3 Pantalla Catalogo Proveedores**

|                | $\Box$<br>$\times$<br>$\vee$<br>Administracion de Catalogos - Si: X<br>$\overline{+}$ |                                                                  |                                                                          |                 |                        |                     |                  |                                                 |                             |                        |                 |
|----------------|---------------------------------------------------------------------------------------|------------------------------------------------------------------|--------------------------------------------------------------------------|-----------------|------------------------|---------------------|------------------|-------------------------------------------------|-----------------------------|------------------------|-----------------|
| $\leftarrow$   | $\rightarrow$<br>C<br>■ localhost:7234/Catalogos/Catalogos/?cat=proveedores           |                                                                  |                                                                          |                 |                        |                     |                  |                                                 |                             | $\overrightarrow{P}$   | п<br>$\Delta$   |
|                | Mi granja #2                                                                          | Empleado: Maycol Polanco Cerrar sesion<br>Cambio del dolar: 36.6 |                                                                          |                 |                        |                     |                  |                                                 |                             |                        |                 |
| ſ∩`            | Inicio<br><b>ADMINISTRAR</b>                                                          | <b>Mantenimiento de Proveedores</b>                              |                                                                          |                 |                        |                     |                  |                                                 |                             |                        |                 |
| 囶              | Catalogos                                                                             | <b>Nuevo Registro</b>                                            |                                                                          |                 |                        |                     |                  |                                                 |                             |                        |                 |
| <b>Age</b>     | <b>Usuarios</b> y<br>Seguridad                                                        | <b>Buscar</b>                                                    |                                                                          |                 |                        |                     |                  |                                                 |                             |                        |                 |
| <b>MODULOS</b> |                                                                                       |                                                                  |                                                                          |                 |                        |                     |                  |                                                 |                             |                        |                 |
|                | $\frac{35}{2}$ Admin. Mercancias                                                      | <b>NOMBRE</b>                                                    | <b>DESCRIPCION</b>                                                       | <b>TELEFONO</b> | <b>RUC</b>             | <b>DEPARTAMENTO</b> | <b>MUNICIPIO</b> | <b>DIRECCION</b>                                | <b>EMAIL</b>                | <b>ESTADOPROVEEDOR</b> | <b>OPCIONES</b> |
| lılıl          | Ventas                                                                                | EI<br>Granjero                                                   | <b>Distribuidor</b><br>De Alimentos<br>Para Aves Y<br><b>Animales</b>    | 83232121        | 000                    | Managua             | Ruben<br>Dario   | De La<br>Estación De<br>Buses 800<br>Mts Al Sur | Contact@Elgranjero.Com True |                        | Editar          |
|                | Compras                                                                               |                                                                  |                                                                          |                 |                        |                     |                  | Masatepe                                        |                             |                        |                 |
| H              | Reportes                                                                              | Purina                                                           | <b>Distribuidor</b><br>Autorizado De<br>Alimento Para<br><b>Animales</b> | 80556444        | 000                    | Masaya              | Masaya           | Carretera<br>Masaya-<br>Catarina Km<br>32 1/2   | Purina@Gmail.Com            | True                   | Editar          |
| ю              | Configuraciones                                                                       | Cargil                                                           | <b>Distribuidor</b><br>De Alimentos<br>Para Animales                     | 84346252        | 0000-<br>0000-<br>0000 | Granada             | Granada          | Carretera<br>Panamericana<br>Km23               | Cargil@Gmail.Com            | True                   | Editar          |
|                |                                                                                       |                                                                  | <b>Distribuidor</b><br><b>BURGER</b>                                     |                 | $\sim$                 |                     |                  | <b>Barrio Los</b>                               |                             |                        |                 |

*Ilustración 24:Pantalla Proveedor*

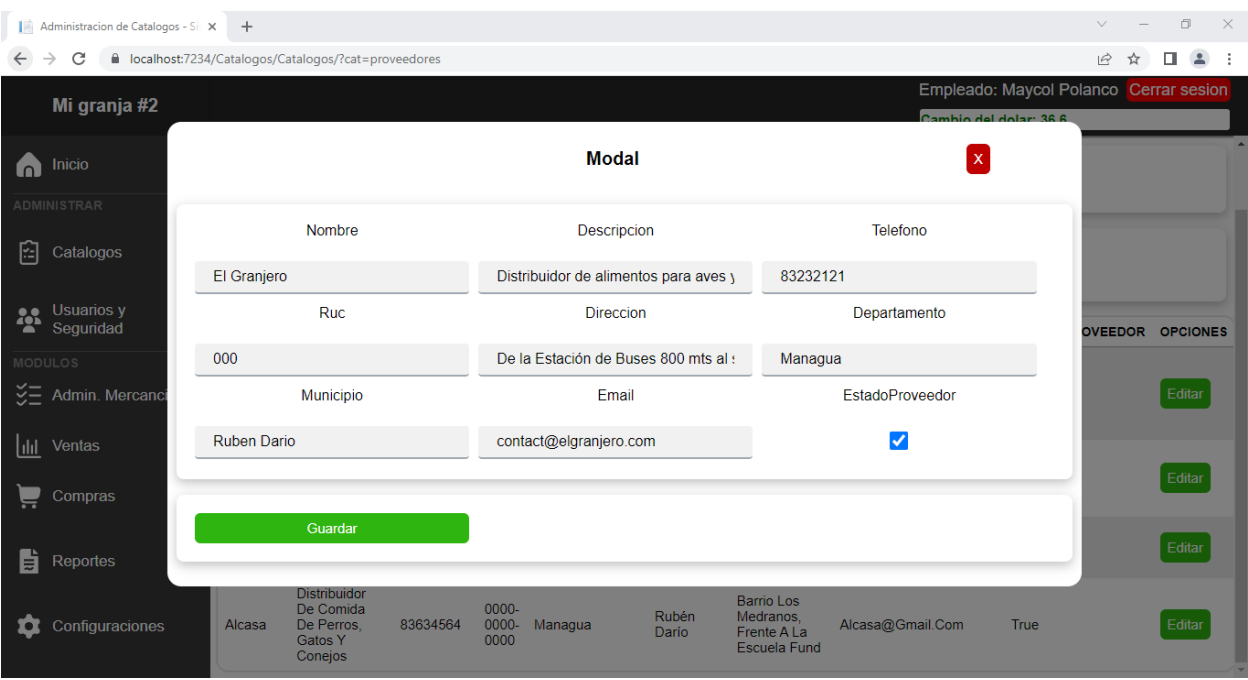

*Ilustración 25:Pantalla Nuevo Proveedor*

# **7.11.4 Pantalla Catalogo Categoría Medida.**

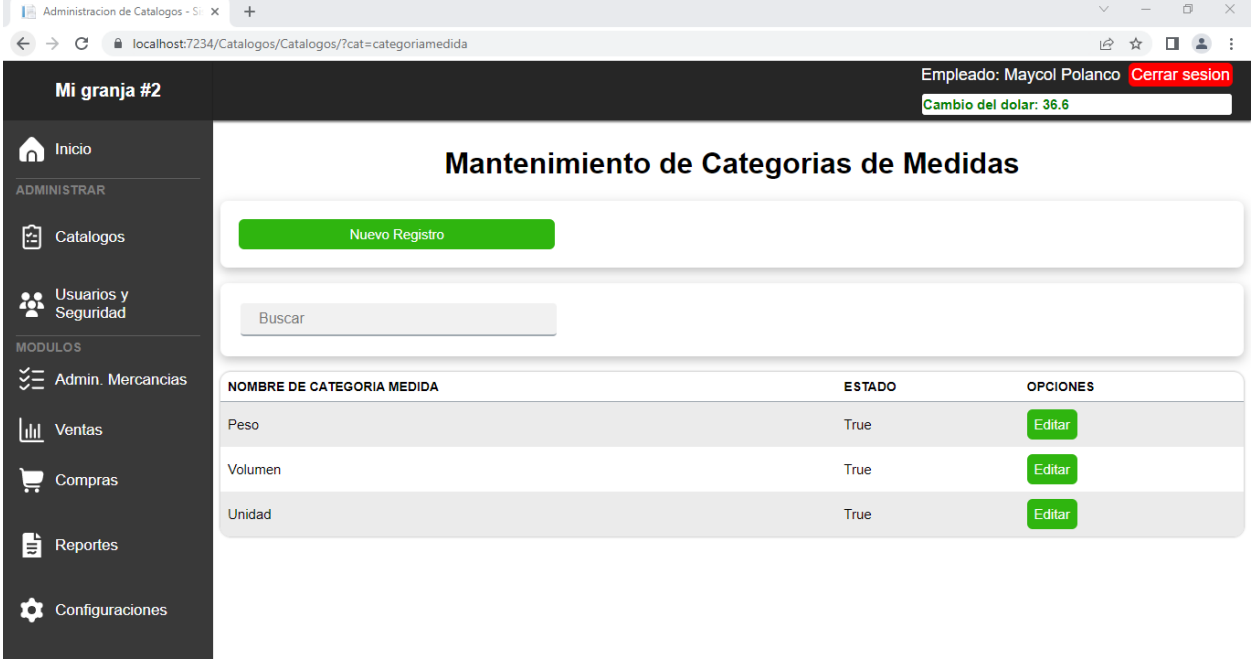

*Ilustración 26:Pantalla Categoría Medida*

| Administracion de Catalogos - Si: X +<br>$\vee$<br>$\leftarrow$ $\rightarrow$ C<br>△ localhost:7234/Catalogos/Catalogos/?cat=categoriamedida<br>$\vec{P}$<br>☆ |                            |                      |              |                                                                  |  |  |  |  |
|----------------------------------------------------------------------------------------------------|----------------------------|----------------------|--------------|------------------------------------------------------------------|--|--|--|--|
| Mi granja #2                                                                                                    |                            |                      |              | Empleado: Maycol Polanco Cerrar sesion<br>Cambio del dolar: 36.6 |  |  |  |  |
| Inicio<br>Λ                                                                                                    |                            | <b>Modal</b>         |              | $\boldsymbol{\mathsf{x}}$                                        |  |  |  |  |
| ADMINISTRAR<br>囼<br>Catalogos                                                                                                    | Nombre de categoria Medida | Estado               |              |                                                                  |  |  |  |  |
| Usuarios y                                                                                                    | Peso                       | $\blacktriangledown$ |              |                                                                  |  |  |  |  |
| <b>MODULOS</b><br>ジニ Admin. Mercanci                                                                                                    | Guardar                    |                      |              | <b>is</b>                                                        |  |  |  |  |
| lll Ventas                                                                                                    | Peso                       |                      | True         | Editar                                                           |  |  |  |  |
| Ĕ<br>Compras                                                                                                    | Volumen<br>Unidad          |                      | True<br>True | Editar<br>Editar                                                 |  |  |  |  |
| 自<br>Reportes                                                                                                    |                            |                      |              |                                                                  |  |  |  |  |
| ✿<br>Configuraciones                                                                                                    |                            |                      |              |                                                                  |  |  |  |  |

*Ilustración 27:Pantalla Nueva Categoría de medida*

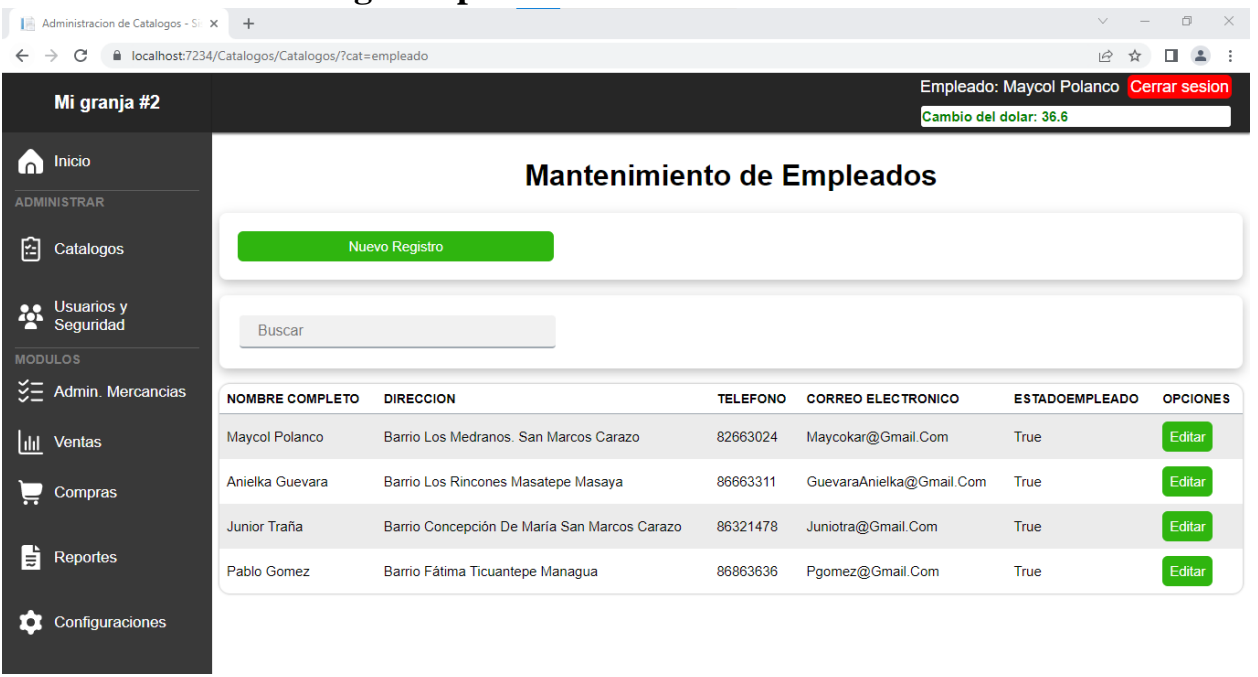

# **7.11.5 Pantalla Catalogo Empleado.**

*Ilustración 28::Pantalla Empleado.*

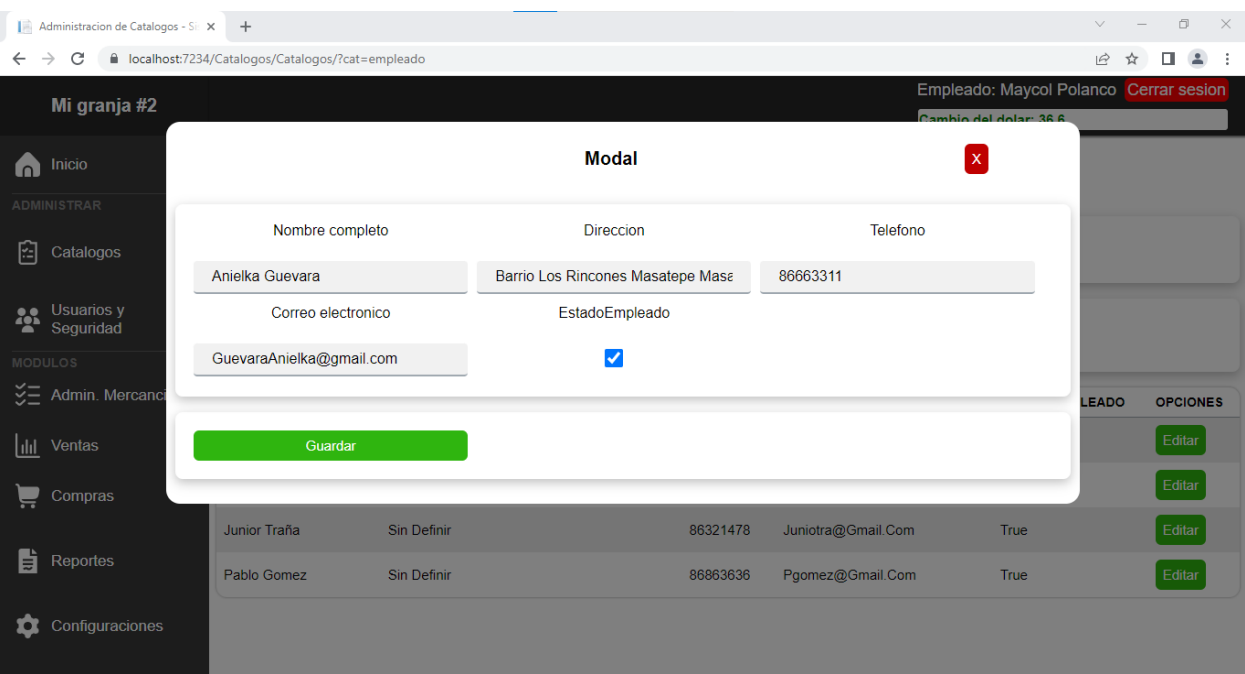

*Ilustración 29:Pantalla Nuevo Empleado*

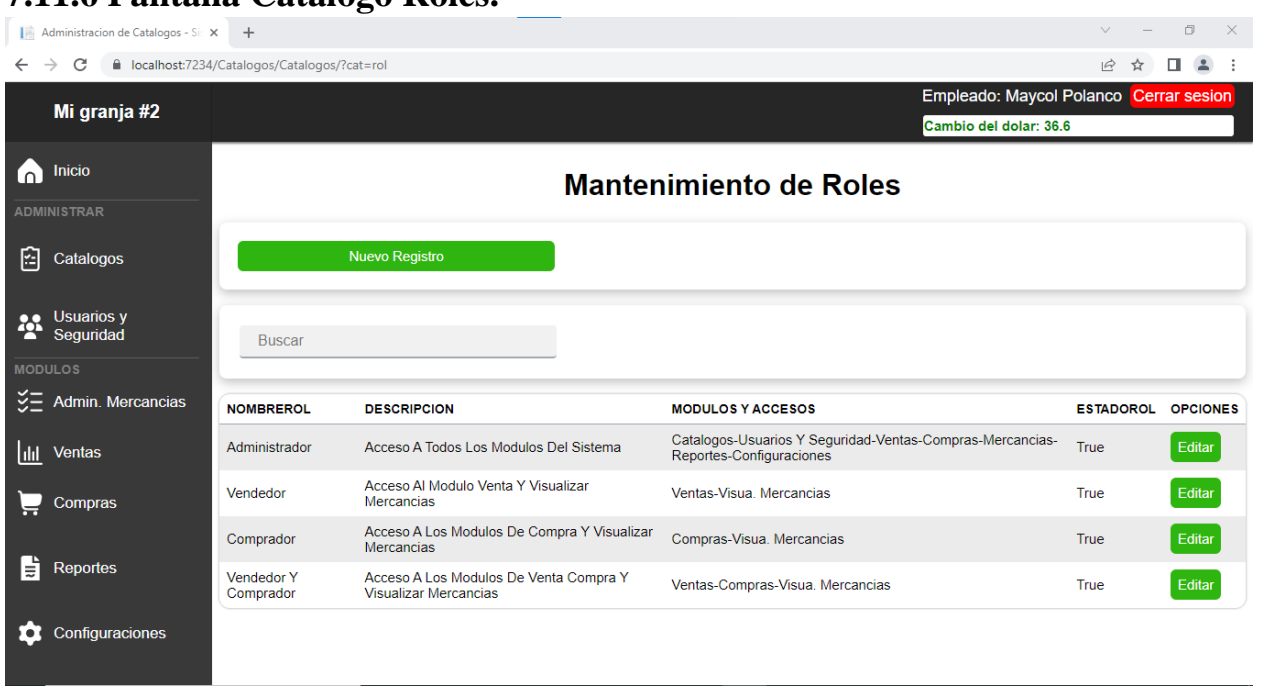

**7.11.6 Pantalla Catalogo Roles.**

*Ilustración 30:Pantalla Roles*

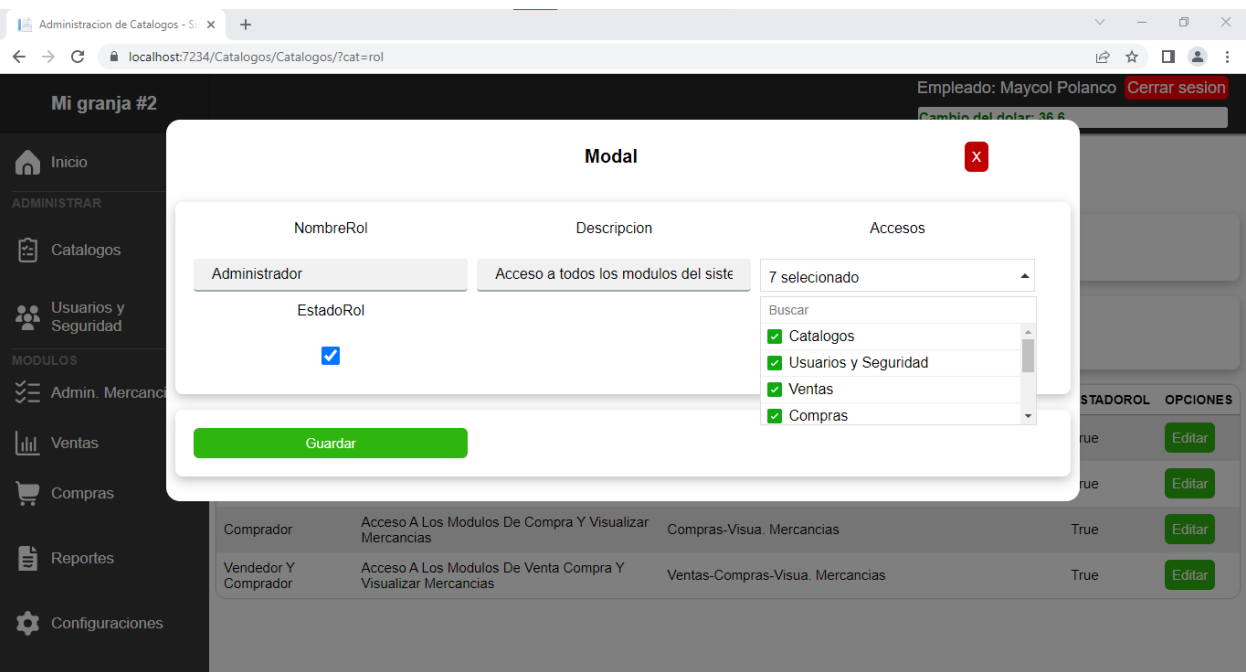

*Ilustración 31:Pantalla Asignar roles.*

# **7.11.7 Pantalla Catalogo Marca.**

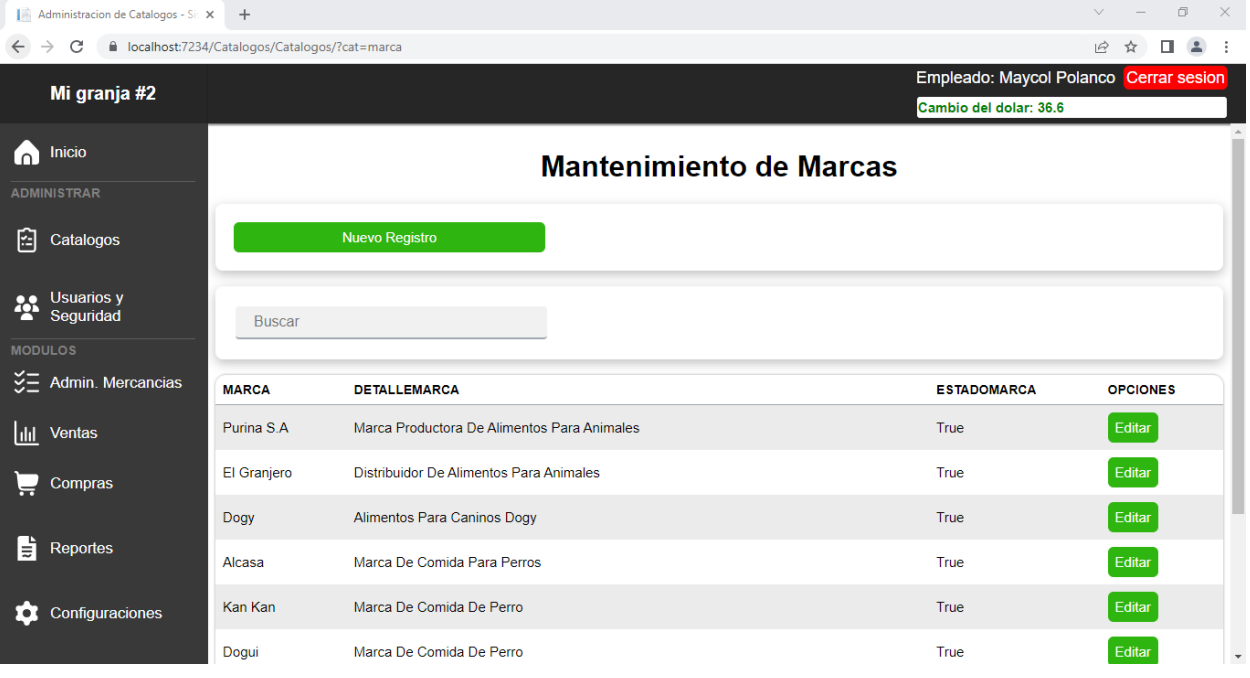

*Ilustración 32:Pantalla Marca*

| Administracion de Catalogos - Si: X<br>$\vee$<br>$+$                                                        |                                                                  |                             |                                             |                      |                 |  |  |  |  |  |
|----------------------------------------------------------------------------------------------------|------------------------------------------------------------------|-----------------------------|---------------------------------------------|----------------------|-----------------|--|--|--|--|--|
| C<br>lecalhost:7234/Catalogos/Catalogos/?cat=marca<br>$\rightarrow$<br>$\overrightarrow{P}$<br>$\leftarrow$ |                                                                  |                             |                                             |                      |                 |  |  |  |  |  |
| Mi granja #2                                                                                                | Empleado: Maycol Polanco Cerrar sesion<br>Cambio del dolar: 36.6 |                             |                                             |                      |                 |  |  |  |  |  |
| Inicio<br>n                                                                                                 |                                                                  |                             | <b>Modal</b><br>$\mathsf{X}$                |                      |                 |  |  |  |  |  |
| <b>ADMINISTRAR</b><br>冏<br>Catalogos                                                                        | Marca                                                            |                             | DetalleMarca                                | EstadoMarca          |                 |  |  |  |  |  |
| Usuarios y<br>Usuarios y                                                                                    | El Granjero                                                      |                             | Distribuidor de alimentos para anima        | $\blacktriangledown$ |                 |  |  |  |  |  |
| <b>MODULOS</b>                                                                                              | Guardar                                                          |                             |                                             |                      |                 |  |  |  |  |  |
| <b>ジニ</b> Admin. Mercanci                                                                                   |                                                                  |                             |                                             |                      | <b>OPCIONES</b> |  |  |  |  |  |
| $\frac{1}{2}$<br>Ventas                                                                                     | Purina S.A                                                       |                             | Marca Productora De Alimentos Para Animales | True                 | Editar          |  |  |  |  |  |
| Compras<br>⋤                                                                                                | El Granjero                                                      |                             | Distribuidor De Alimentos Para Animales     | True                 | Editar          |  |  |  |  |  |
|                                                                                                    | <b>Dogy</b>                                                      | Alimentos Para Caninos Dogy |                                             | True                 | Editar          |  |  |  |  |  |
| 旨<br>Reportes                                                                                               | Alcasa                                                           | Marca De Comida Para Perros |                                             | True                 | Editar          |  |  |  |  |  |
| Configuraciones<br>o                                                                                        | Kan Kan                                                          | Marca De Comida De Perro    |                                             | True                 | Editar          |  |  |  |  |  |
|                                                                                                    | Dogui                                                            | Marca De Comida De Perro    |                                             | True                 | Editar          |  |  |  |  |  |

*Ilustración 33:Pantalla Nueva Marca*

# **7.11.7 Pantalla Catalogo Bodega.**

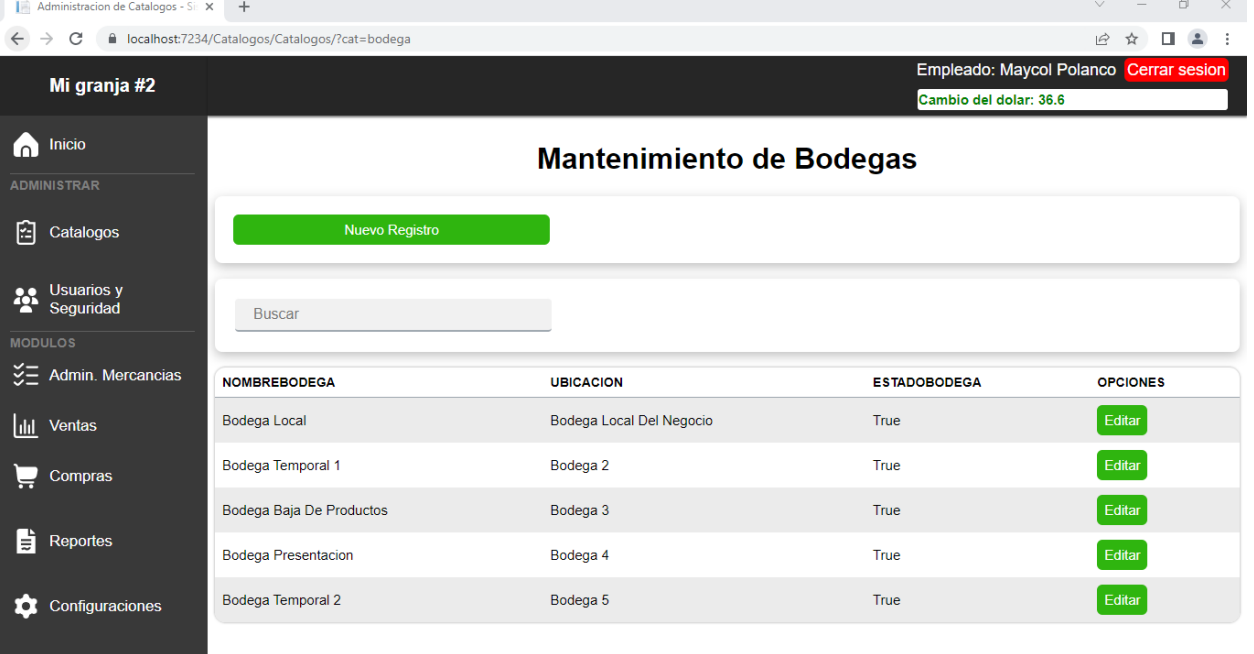

*Ilustración 34:Pantalla Bodega*

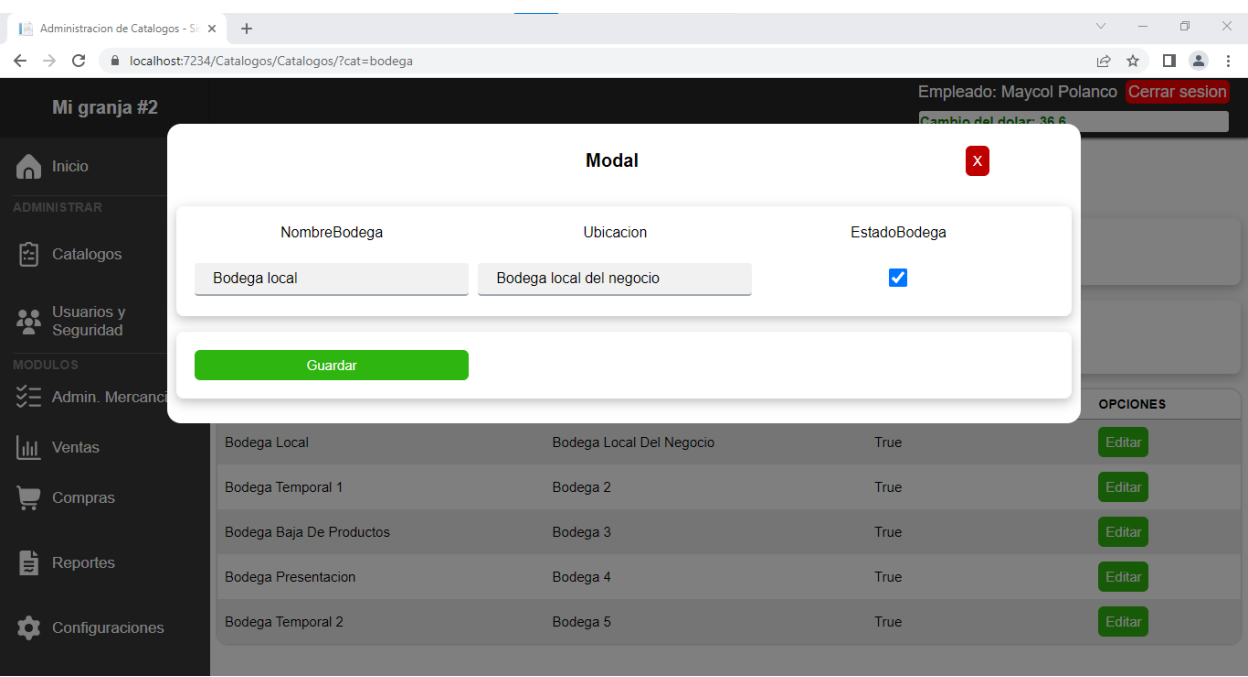

*Ilustración 35:Pantalla Nueva Bodega*

## **7.11.8 Pantalla Catalogo Producto**

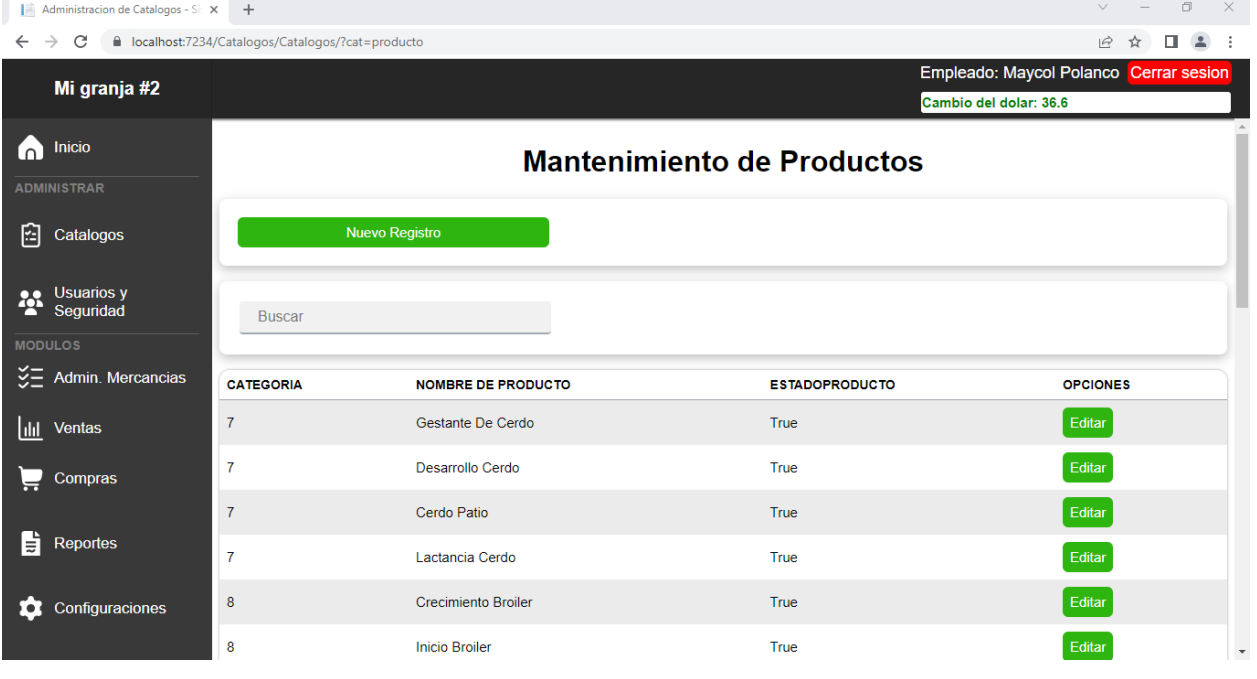

*Ilustración 36:Pantalla Producto*

| Administracion de Catalogos - Si: X +<br>$\vee$<br>$\leftarrow$ $\rightarrow$ C                                                                                                  |                |                                 |                |                        |  |  |  |  |
|----------------------------------------------------------------------------------------------------|----------------|---------------------------------|----------------|------------------------|--|--|--|--|
| ■ localhost:7234/Catalogos/Catalogos/?cat=producto<br>$\vec{P}$<br>п<br>☆<br>$\Delta$<br>- 1<br>Empleado: Maycol Polanco Cerrar sesion<br>Mi granja #2<br>Cambio del dolar: 36.6 |                |                                 |                |                        |  |  |  |  |
| Inicio<br>n                                                                                                    |                | <b>Modal</b>                    | $\mathsf{x}$   |                        |  |  |  |  |
| ADMINISTRAR                                                                                                    | Categoria      | Nombre de producto              | EstadoProducto |                        |  |  |  |  |
| 臼<br>Catalogos                                                                                                    | Cerdo          | Desarrollo cerdo<br>$\check{~}$ | ✓              |                        |  |  |  |  |
| Usuarios y<br>Seguridad                                                                                                    |                |                                 |                | <b>CIONES</b><br>litar |  |  |  |  |
| <b>MODULOS</b><br><b>ジニ</b> Admin. Mercanci                                                                                                    | Guardar        |                                 |                | litar                  |  |  |  |  |
| lll Ventas                                                                                                    | $\overline{7}$ | Cerdo Patio                     | True           | Editar                 |  |  |  |  |
| ē<br>Compras                                                                                                    | $\overline{7}$ | Lactancia Cerdo                 | <b>True</b>    | Editar                 |  |  |  |  |
|                                                                                                    | 8              | Crecimiento Broiler             | <b>True</b>    | Editar                 |  |  |  |  |
| 島<br>Reportes                                                                                                    | 8              | <b>Inicio Broiler</b>           | <b>True</b>    | Editar                 |  |  |  |  |
| ✿<br>Configuraciones                                                                                                    | $\bf{8}$       | <b>Final Broiler</b>            | True           | Editar                 |  |  |  |  |
|                                                                                                    | $\mathbf{1}$   | Ponedora De Patio               | True           | Editar                 |  |  |  |  |

*Ilustración 37:Pantalla Nuevo Producto*

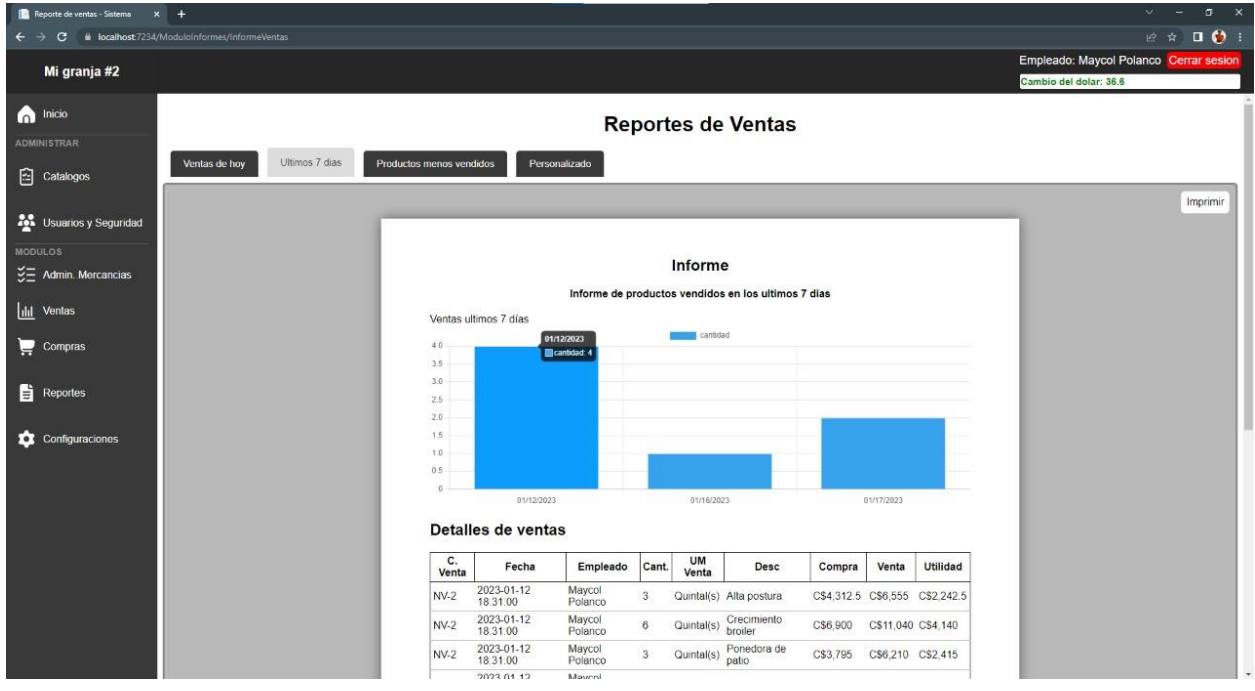

#### **7.11.9 Pantalla Modulo Reporte.**

*Ilustración 38:Pantalla Reporte.*

### **7.12 Diagrama de Base de datos.**

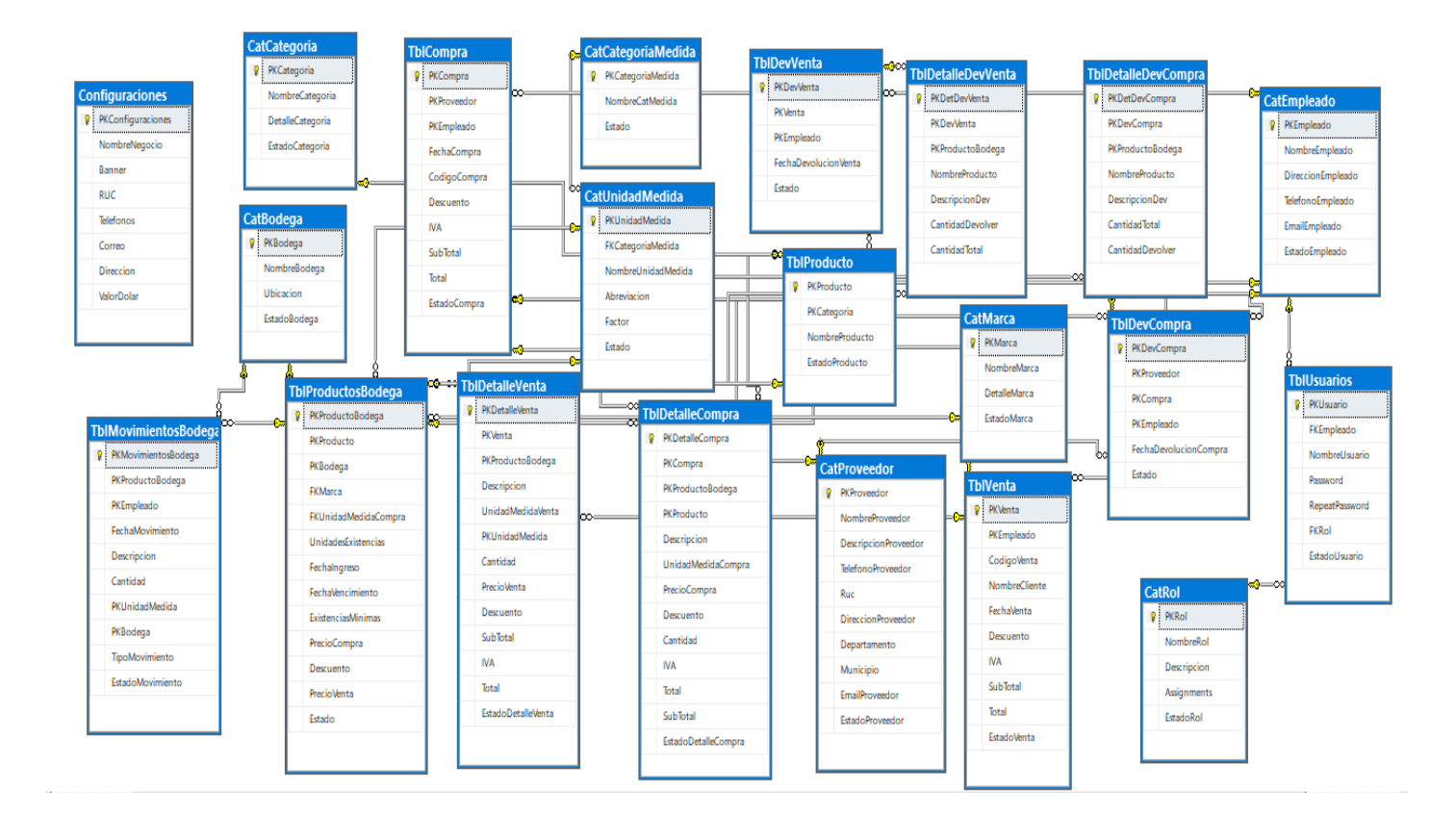

# **7.13 Diagrama de clases.**

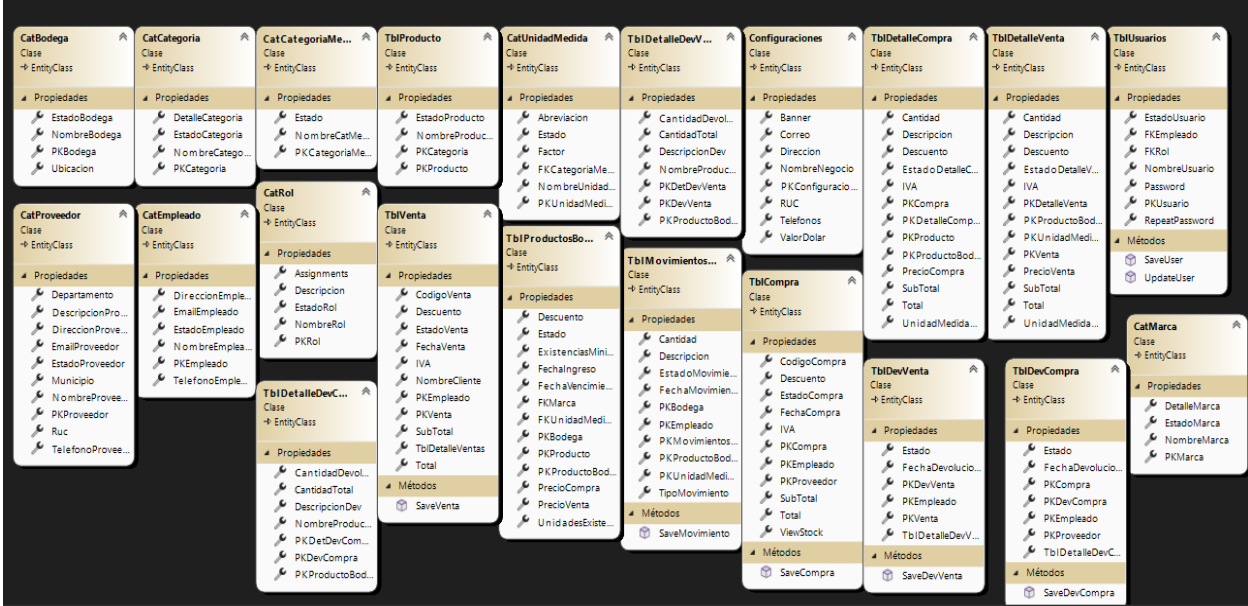

#### **8.Conclusion.**

El objetivo fundamental de esta investigación es la implementación de un sistema web transaccional que ayude a automatizar los procesos principales con que cuenta la distribuidora "Mi Granja #2". Habiendo finalizado el proceso de análisis, diseño e implementación del sistema se concluye lo siguiente:

- Para la realización del sistema web se realizó el análisis del problema existente en cuento a los procesos de compra, venta y administración de mercancías que se realizan en la distribuidora "Mi Granja #2" con el propósito de establecer de una estructura lógica del sistema.
- Se utilizaron diferentes métodos para la recopilación de datos con el propósito de la realización de los requerimientos funcionales, no funcionales así también para la definición de los alcances y limitantes del sistema.
- Por otra parte, también se desarrolló un estudio de factibilidad a nivel técnico, económico y operativo lo cual determinó que el desarrollo del proyecto era factible desde este ámbito.
- Se utilizó la metodología de lenguaje unificado de modelado (UML) para la realización de los diagramas que representa las transacciones del negocio que son compra, venta y administración de mercancía.
- Se implementó una base de datos que permite registrar, almacenar y procesar la información del negocio, mediante la cual se desarrolló el sistema y la programación de los diferentes módulos.
- Se diseñó la estructura del sistema, por medio de las herramientas de gestor de base de datos y desarrollo web como SQL Server Management Studio y Visual Studio Community 2022, se logró el desarrollo de un sistema sencillo donde se muestra la estructura teórica en un entorno web.
- Se diseñó una interfaz amigable, lo que permite que la accesibilidad y la usabilidad del sistema tenga una mayor vida útil.

Finalmente se integraron todas las herramientas a nivel de análisis, diseño y de programación con el objetivo del desarrollo de la aplicación del sistema de facturación, Por consiguiente, dado a los planteamientos antes mencionados se concluye que el objetivo general el cual dicta: **"Desarrollar un sistema Web de facturación para la distribuidora de alimentos "Mi Granja #2", Ticuantepe, Managua, 2022."** se ha logrado.

#### **9.Bibliografía**

- Microsoft Visio . (s.f.). Obtenido de https://todolicenciaspty.com/microsoft-visio-professional-2021-retail
- Ruiz Hernández, M. M., Potosme Silva, W. A., & Hernández Blass , A. H. (2021). *Desarrollo de Sistema web transaccional.* Jinotepe.
- Alicante, U. d. (28 de 04 de 2022). *Servicio de Informática ASP.NET MVC 3 Framework*. Obtenido de https://si.ua.es/es/documentacion/asp-net-mvc-3/1-dia/modelo-vista-controladormvc.html
- Andrea Lluch Cruz. (s.f.). *Enium*. Recuperado el 05 de 25 de 2022, de https://www.eniun.com/guia-estilo-diseno-interfaces-web/
- Apen. (s.f.). *Solutions informatiques*. Obtenido de Apen30: https://apen.es/glosario-deinformatica/microsoftword/#:~:text=En%20teor%C3%ADa%2C%20Microsoft%20Word%20es,textos%20m% C3%A1s%20popular%20del%20planeta.
- Bembibre., V. (Enero de 2019). *Definición ABC*. Obtenido de https://www.definicionabc.com/tecnologia/html.php
- Castro., J. (02 de Septiembre de 2021). *Corponet.* Obtenido de https://blog.corponet.com/importancia-de-la-tecnologia-en-las-empresas-en-crecimiento
- Corrales, J. A. (02 de 08 de 2019). *rockcontent*. Obtenido de https://rockcontent.com/es/blog/interfaz-deusuario/#:~:text=La%20interfaz%20de%20usuario%20o,y%20softwares%20de%20diver sos%20dispositivos.
- Delgado, J. (29 de Agosto de 2019). *Sistemas transaccionales, sistemas de apoyo a las decisiones y sistemas estratégicos.* Recuperado el 13 de Septiembre de 2022, de Sistemas Transaccionales.: https://www.gestiopolis.com/sistemas-transaccionales-sistemas-deapoyo-a-las-decisiones-y-sistemas-estrategicos/
- Dias, M. (2017 de Abril de 28). *Fuego Yamana*. Obtenido de Por qué tu negocio debe tener una aplicación web o de escritorio: https://www.fuegoyamana.com/aplicacion-web-o-deescritorio-para-tu-negocio/
- Diaz, M. (28 de Abril de 2017). *Fuego Yamana*. Recuperado el 2022 de Mayo de 07, de https://www.fuegoyamana.com/aplicacion-web-o-de-escritorio-para-tu-negocio/
- Dilts, B., & Karl Sun. (28 de 04 de 2021). *Lucidchart*. Obtenido de https://www.lucidchart.com/pages/es/que-es-el-lenguaje-unificado-de-modeladouml#section\_0
- Edx. (s.f.). *Edx*. Obtenido de https://www.edx.org/es/aprende/microsoftpowerpoint#:~:text=Microsoft%20PowerPoint%20(PPT)%20es%20un,estrella%20de%2 0la%20compa%C3%B1%C3%ADa%20Microsoft.
- Escobar, K. T. (28 de 04 de 2022). *Espacio Honduras.* Obtenido de https://www.espaciohonduras.net/microsoft-visual-studio-concepto-y-que-es-y-para-quesirve-microsoft-visual-studio
- Etece, E. (05 de Agosto de 2021). *Concepto*. Obtenido de https://concepto.de/sistema-deinformacion/
- FOXXLHostingBV. (10 de 01 de 2023). *FOXXL Hosting BV*. Recuperado el 2023 de 01 de 20, de Hosting Windows ASP.NET Core con base de datos MSSQL: https://www.foxxl.hosting/vergelijk-windows-asp-net-hosting/
- guevara murillo, a. l., & traña lopez, j. j. (15 de 07 de 2022). *gcefe.com*. Obtenido de sistema web: https://grupoconsultorefe.com/servicio/tecnologias-de-la-informacion/sistemas-web
- HPDevelopmentCompany. (2022). *HP Development Company,*. Obtenido de Impresora Multifuncional HP Deskjet Ink Advantage 2775: https://www.hp.com/mxes/shop/impresora-multifuncional-hp-deskjet-ink-advantage-2775-7fr21a.html
- Html. (2022). *Html logo*. Obtenido de Concepto de HTML: data:image/png;base64,iVBORw0KGgoAAAANSUhEUgAAAOEAAADhCAMAAAAJ bSJIAAABHVBMVEUXNFnkTSb4+fnxZSn////r6+sAM1voTiSrRTgAJ1GUnKnr7/D7/P wUMljwYynrWSgAIE3kQhAAHEsJLVXwXBGNmKjwWQgbOl7j5unV2+BfbYPosqr5 xrj61MjAxcz73dNYZ4A+UW3owLjkPgBtfZHpycOjrbkAFUjtTiLq2NLr8/TxYB4xS
- INCAP. (12 de 03 de 2021). *Incap*. Obtenido de http://www.incap.int/sisvan/index.php/es/acercade-san/conceptos/797-sin-categoria/501-sistema-de-informacion
- JavaScript. (2022). *Que es JavaScript*. Obtenido de https://3con14.biz/js/
- KENDALL, K. E. (2011). Análisis y diseño de sistemas. Octava edición. En L. M. Castillo (Ed.). Mexico: PEARSON. Recuperado el 25 de 05 de 2022
- Kendall, K. E., & Kendall, J. E. (s.f.). Analisis y diseño de sistemas. En *Ejemplo de diagrama de clases* (8va ed., págs. 297-299). Mexico.
- Kendall, K. E., & Kendall, J. E. (s.f.). Ejemplo de diagrama de actividades. En *Ejemplo de diagrama de actividades* (8 ed., págs. 290-293). Mexico: Pearson Educacion. Recuperado el 23 de 01 de 2023
- Kendall, K. E., & Kendall, J. E. (s.f.). Ejemplo de diagrama de caso de uso. En *Analisis y diseño de sistemas* (págs. 287-290). Mexico.
- Kendall, K. E., & Kendall, J. E. (s.f.). Ejemplo de diagrama de estado. En *Analisis y diseño de sistemas* (págs. 309-311). Mexico.
- López, D. A., C. D., & C. R. (2021). *Desarrollo de sistemas web.* Jinotepe.
- Lucidchart. (15 de Mayo de 2021). *Lucidchart*. Obtenido de https://www.lucidchart.com/pages/es/que-es-microsoft-visio
- *Microsoft PowerPoint*. (2022). Obtenido de https://www.microsoft.com/es-es/microsoft-365/powerpoint
- *Microsoft word*. (2022). doi:https://www.microsoft.com/es-es/microsoft-365/word?activetab=tabs%3afaqheaderregion3
- Morela, L. M. (18 de 04 de 2022). *HubSpot*. Recuperado el 28 de 04 de 2022, de https://blog.hubspot.es/website/para-que-sirve-adobe-xd
- Peiró, R. (05 de 05 de 2020). *Economipedia*. Obtenido de https://economipedia.com/definiciones/sistema-de-informacion.html
- Perez, S. D. (18 de 10 de 2021). *Intelequia news*. Obtenido de https://intelequia.com/blog/post/2948/qu%C3%A9-es-microsoft-sql-server-y-paraqu%C3%A9-

sirve#:~:text=Microsoft%20SQL%20Server%20es%20uno,y%20an%C3%A1lisis%20so bre%20entornos%20corporativos.

- *SQL Server* . (2019). Obtenido de https://www.microsoft.com/es-es/sql-server/sql-server-2019
- *Visual Studio*. (2022). Obtenido de imagen de logo de visual studio: https://www.crehana.com/blog/transformacion-digital/que-es-visual-studio/

#### **10.Anexos.**

#### **10.1 Consentimiento Informado.**

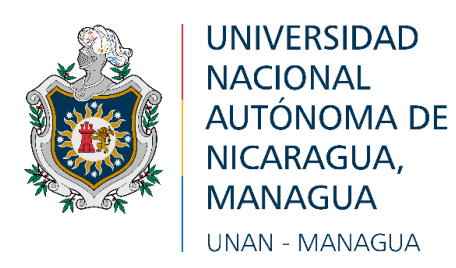

### **FACULTAD REGIONAL MULTIDISCIPLINARIA DE CARAZO Departamento de Ciencias, Tecnología y Salud Investigación Aplicada**

### AUTORIZACIÓN DEL USO DE CITACIÓN DEL CONTENIDO DE LA ENTREVISTA

Estimado señor(a) Emilio Guevara, por este medio solicito a usted una entrevista formal que tiene por objetivo "Identificar los principales problemas y necesidades que afronta distribuidora de alimentos "Mi Granja #2" actualmente, en los procesos de facturación y gestión de la información."

Agradezco de antemano su tiempo, disposición y gentileza.

Yo, \_\_\_\_\_\_\_\_\_\_\_\_\_\_\_\_\_\_\_\_\_\_\_\_\_\_\_\_\_\_\_\_\_\_\_\_\_\_\_\_\_\_\_\_\_\_\_\_\_\_\_\_\_\_\_\_\_\_\_\_\_\_\_\_\_\_\_,

autorizo a los bachilleres. Br. Anielka Lizbeth Guevara Murillo (no cedula:401-070900- 1007S), Br. Maycol Enrique Polanco Mendez (no cedula:043-030400-1001T) y Br. Junior José Traña López (no cedula:202-260596-0001G) para utilizar con fines académicos y de estudios, la información proporcionada en entrevista realizada el 20 de septiembre del 2022 en el local situado en Ticuantepe Managua.

Antes de citar la información, me comprometo a mostrar al entrevistado los resultados de la información facilitada a través del medio Audiovisual.

Firma del entrevistado: \_\_\_\_\_\_\_\_\_\_\_\_\_\_\_ Firma del entrevistador: \_\_\_\_\_\_\_\_\_\_\_\_\_\_\_

#### **10.2 Formato de entrevista**

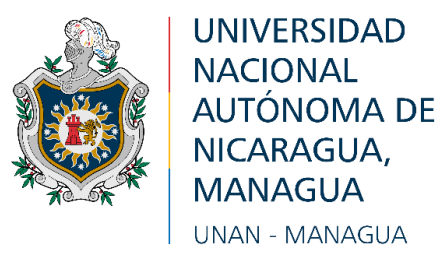

### **FACULTAD MULTIDISCIPLINARIA DE CARAZO Departamento de Ciencias, Tecnología y Salud Investigación Aplicada**

### ENTREVISTA SEMIESTRUCTURADA

**1. Institución:** "Distribuidora de alimentos "Mi Granja #2""

- **2. Persona a Entrevistar**: Encargado del negocio.
- **3. Objetivo de la Entrevista:** "Identificar los principales problemas y necesidades que afronta distribuidora de alimentos "Mi Granja #2" actualmente, en los procesos de facturación y gestión de la información."

#### **4. Referencia Técnica y Contextual del Instrumento Metodológico**

- a. **Método**: Entrevista.
- b. **Técnica**: Entrevista semiestructurada.
- c. **Fecha**: 19/04/2022 20:00
- d. **Duración**: 30 minutos.

e. **Lugar**: Distribuidora de alimentos "Mi Granja #2" ubicada en municipio de Ticuantepe Departamento de Managua.

f. **Nombre de los entrevistadores:**

 Anielka Lizbeth Guevara Murillo. Junior José Traña López. Maycol Enrique Polanco Mendez.
# **Cuestionario**

- **1.** ¿Cuáles son los principales procesos que se realizan en el negocio?
- **2.** ¿Qué artículos vende en el negocio y cuáles son las subcategorías?
- **3.** ¿Cómo maneja las entradas y salidas de productos?
- **4.** ¿Cómo se lleva a cabo el proceso de venta al contado/crédito?
- **5.** ¿Qué se hace con los alimentos vencidos y próximos a vencer?
- **6.** ¿Qué formas de pago posee su negocio?
- **7.** ¿Cómo vende el producto? ¿Por unidad o por mayor?
- **8.** ¿Qué tipo de informe o reporte realizan en el negocio?
- **9.** *i*<sub>*i*</sub>En base a que se aplican las devoluciones (Cliente/Proveedor)?
- **10.** ¿Cuenta con equipo de cómputo dentro del negocio?

# **10.3 Formato de Ficha de Observación**

# **FICHA DE OBSERVACION.**

**Objetivo:** Identificarlos principales procesos que actualmente lleva acabo el negocio para conocer su funcionamiento.

**Fecha:** 19/08/2022

#### **Duración:** 2 horas

**Lugar:** Distribuidora de alimentos "Mi Granja #2" ubicada en municipio de Ticuantepe Departamento de Managua.

### **Participantes:**

- Anielka Lizbeth Guevara Murillo.
- Junior José Traña López.
- Maycol Enrique Polanco Mendez.

#### **Registro de lo observado:**

Se hizo uso de la observación como un instrumento de recopilación de información en el local del negocio.

Se conoció que el negocio se dedica a la venta de productos para aves y animales y que los procesos de compra, venta y administración de mercancías se realizan de manera manual.

A continuación, se describe lo que se observo acerca del funcionamiento de los procesos antes mencionados:

- ❖ **Compra de productos a proveedores**: se realiza cuando hay pocas existencias de productos en bodega.
- ❖ **Administración de mercancías**: Una vez realizada una compra los productos son almacenados en bodega con datos no tan precisos que definan las existencias totales y las características particulares de cada producto.

En consecuencia, a lo antes mencionado en el negocio no se lleva un control de los productos que hay en bodega en tiempo real, lo que desencadena una serie de problemas ya que al no tener un control de los productos con sus características los productos pueden llegar a agotarse o caducar sin que se den cuenta ya que no hay un instrumento que les ayude a conocer esta información que es de mucha relevancia para el negocio.

### ❖ **Venta de productos a los clientes.**

Las ventas se realizan según las existencias en bodega y no se lleva un control del número de ventas realizadas si no que solo se apunta a la hora de una venta el nombre del producto a vender, la cantidad y el precio total de la venta, cabe mencionar que normalmente en el negocio no se entregan facturas a los clientes salvo cuando el cliente las solicita y por lo general las facturas se realizan manualmente y sin ningún formato.